Für den Fachhandwerker

# Installations- und Wartungsanleitung

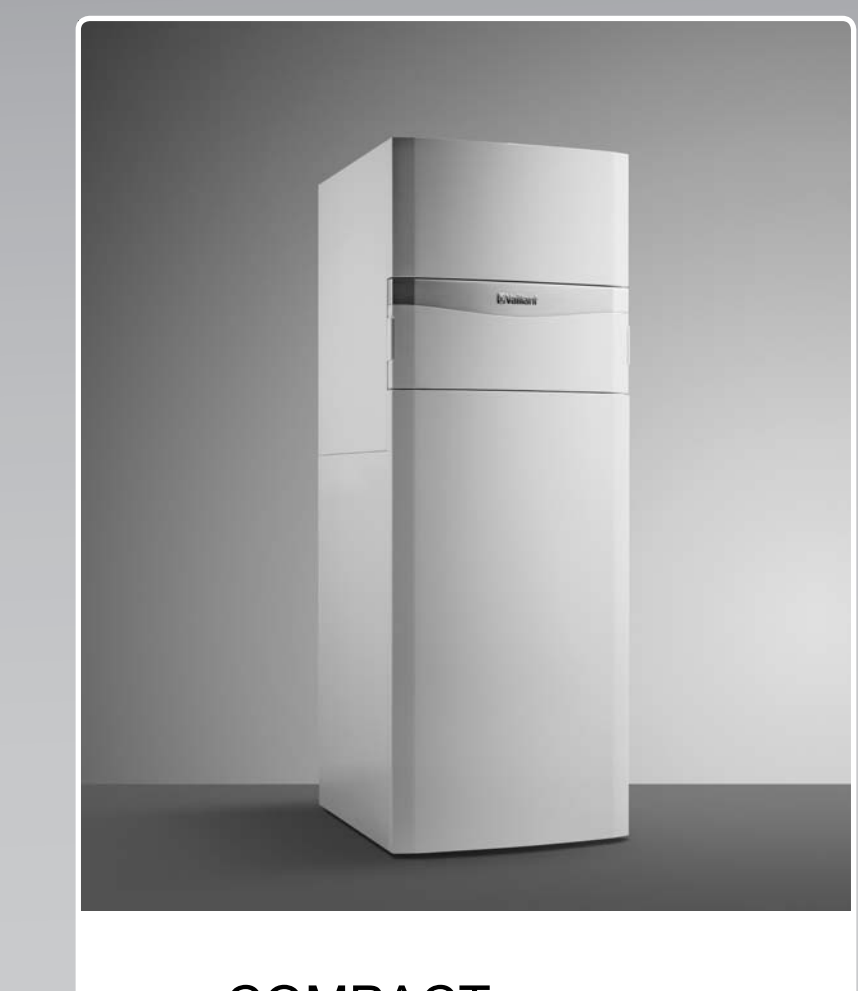

auroCOMPACT

VSC S ../4

**DE, AT**

**Herausgeber/Hersteller Vaillant GmbH** Berghauser Str. 40 D-42859 Remscheid Telefon 021 91 18‑0 Telefax 021 91 18‑28 10 info@vaillant.de www.vaillant.de

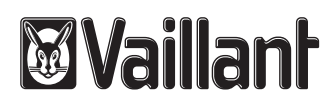

### **Inhalt**

### **Inhalt**

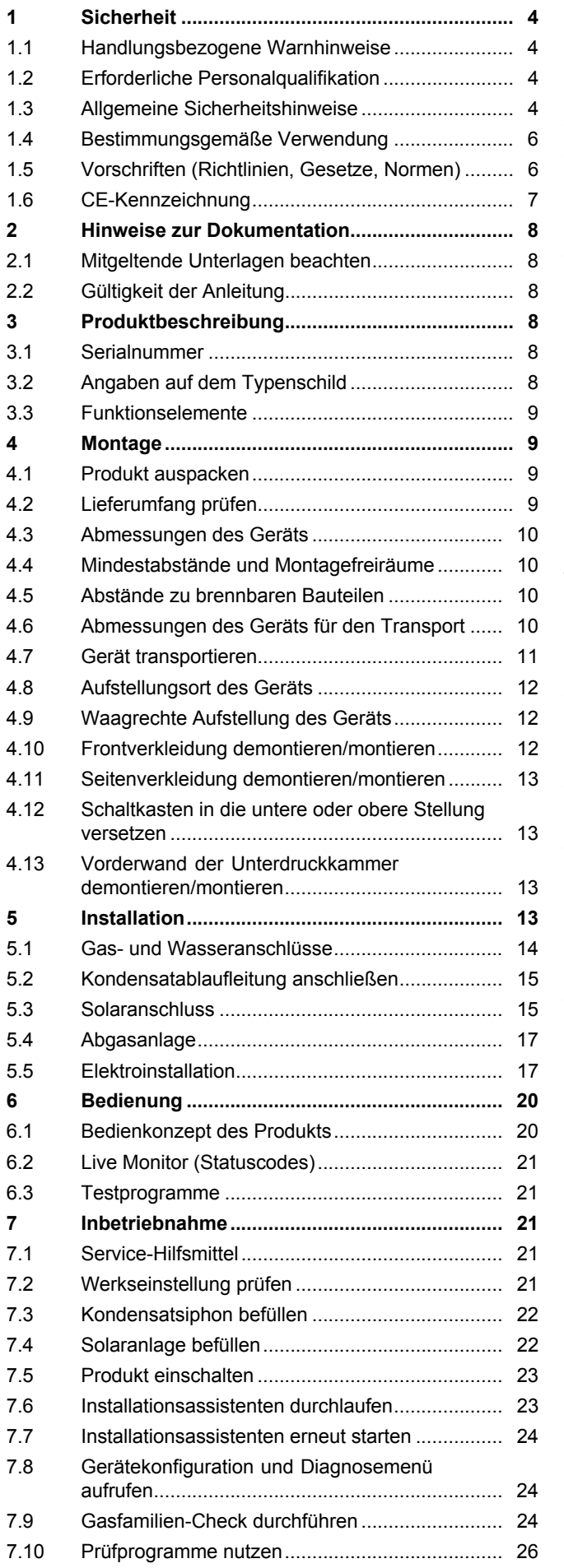

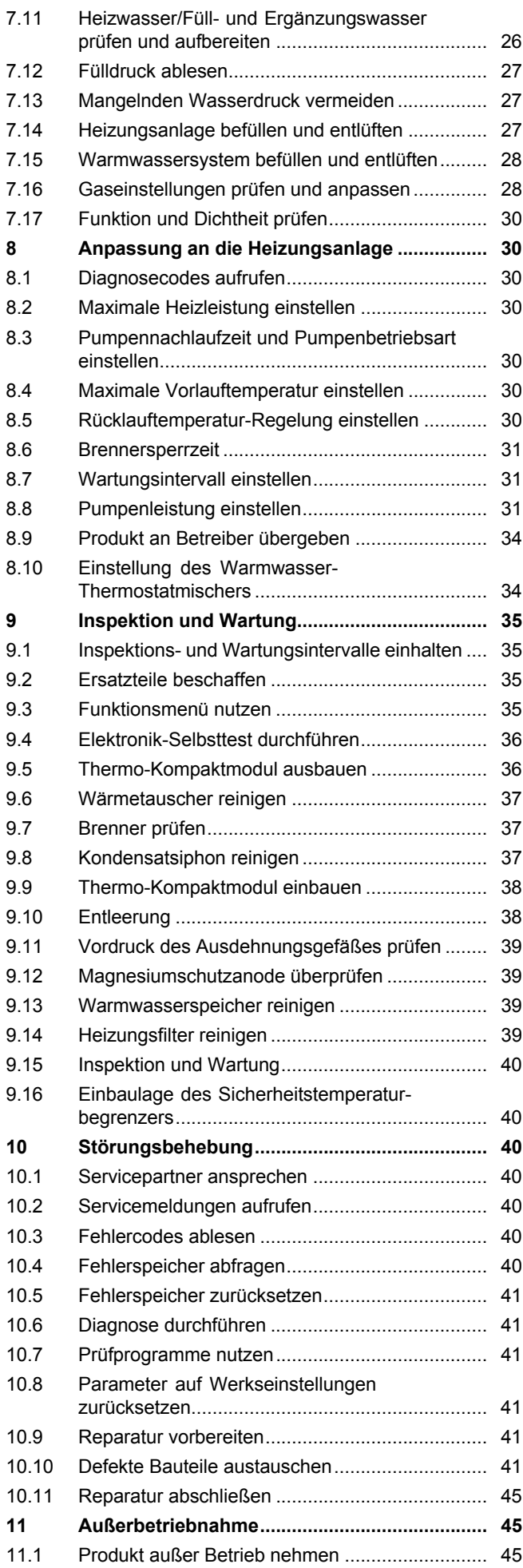

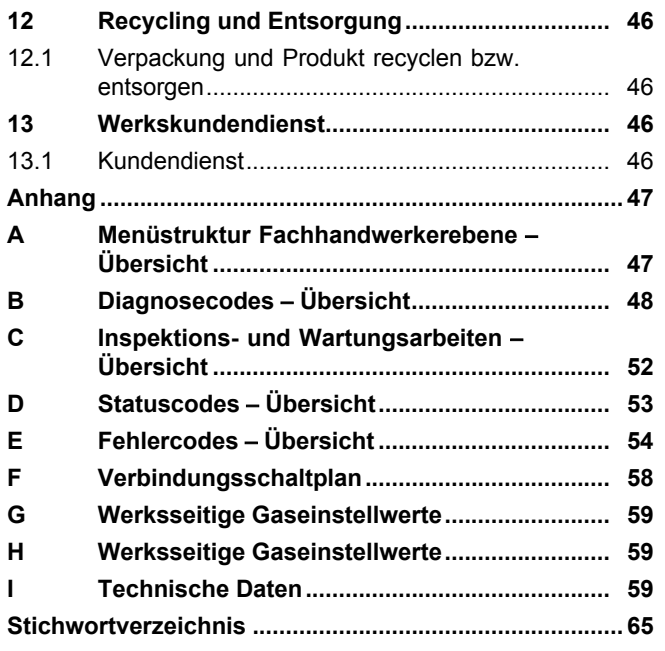

### **1 Sicherheit**

### **1 Sicherheit**

### **1.1 Handlungsbezogene Warnhinweise**

#### **Klassifizierung der handlungsbezogenen Warnhinweise**

Die handlungsbezogenen Warnhinweise sind wie folgt mit Warnzeichen und Signalwörtern hinsichtlich der Schwere der möglichen Gefahr abgestuft:

#### **Warnzeichen und Signalwörter**

### **Gefahr!**

unmittelbare Lebensgefahr oder Gefahr schwerer Personenschäden

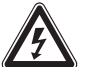

#### **Gefahr!**

Lebensgefahr durch Stromschlag

### **Warnung!**

Gefahr leichter Personenschäden

#### **Vorsicht!**

Risiko von Sachschäden oder Schäden für die Umwelt

### **1.2 Erforderliche Personalqualifikation**

Unfachmännische Arbeiten am Produkt können Sachschäden an der gesamten Installation und als Folge sogar Personenschäden verursachen.

▶ Führen Sie nur dann Arbeiten am Produkt aus, wenn Sie autorisierter Fachhandwerker sind.

#### **1.3 Allgemeine Sicherheitshinweise**

#### **1.3.1 Lebensgefahr durch versperrte Abgaswege**

Durch Installationsfehler, Beschädigung, Manipulation, einen unzulässigen Aufstellort o. Ä. kann Abgas austreten und zu Vergiftungen führen.

Bei Abgasgeruch in Gebäuden verhalten Sie sich folgendermaßen:

- ▶ Öffnen Sie alle zugänglichen Türen und Fenster weit und sorgen Sie für Durchzug.
- ▶ Schalten Sie das Produkt aus.
- ▶ Prüfen Sie die Abgaswege im Produkt und die Ableitungen für Abgas.

#### **1.3.2 Vergiftungsund Verbrennungsgefahr durch austretende heiße Abgase!**

Austretende heiße Abgase können Vergiftungen und Verbrennungen verursachen, wenn das Produkt mit unvollständig montierter oder geöffneter Luft-/Abgasführung betrieben wird oder wenn das Produkt bei internen Undichtigkeiten mit geöffneter Frontverkleidung betrieben wird.

- ▶ Betreiben Sie das Produkt zur Inbetriebnahme und im Dauerbetrieb nur mit montierter und geschlossener Frontverkleidung und mit vollständig montierter Luft-/Abgasführung.
- ▶ Das Produkt darf ausschließlich zu Prüfzwecken, wie z. B. der Prüfung des Gasfließdrucks, nur für kurze Zeiträume und nur bei vollständig montierter Luft-/Abgasführung mit abgenommener Frontverkleidung betrieben werden.

#### **1.3.3 Lebensgefahr durch schrankartige Verkleidungen**

Eine schrankartige Verkleidung kann bei einem raumluftabhängig betriebenen Produkt zu gefährlichen Situationen führen.

▶ Stellen Sie sicher, dass das Produkt ausreichend mit Verbrennungsluft versorgt wird.

#### **1.3.4 Lebensgefahr durch explosive und leicht entflammbare Stoffe**

Verpuffungsgefahr entsteht durch leicht entzündliche Gas-Luft-Gemische. Beachten Sie Folgendes:

- ▶ Verwenden Sie keine explosiven oder leicht entflammbaren Stoffe (z. B. Benzin, Farben) im Aufstellraum des Produkts.
- ▶ Weisen Sie den Betreiber darauf hin, dass er keine explosiven oder leicht entflammbaren Stoffe (z. B. Benzin, Farben) im Aufstellraum des Produkts lagern und verwenden darf.

#### **1.3.5 Lebensgefahr durch fehlende Sicherheitseinrichtungen**

Fehlende Sicherheitseinrichtungen (z. B. Sicherheitsventil, Ausdehnungsgefäß) können zu lebensgefährlichen Verbrühungen und anderen Verletzungen führen, z. B. durch Explosionen.

Die in diesem Dokument enthaltenen Schemata zeigen nicht alle für eine fachgerechte Installation notwendigen Sicherheitseinrichtungen.

- ▶ Installieren Sie die notwendigen Sicherheitseinrichtungen in der Anlage.
- ▶ Informieren Sie den Betreiber über die Funktion und die Lage der Sicherheitseinrichtungen.
- ▶ Beachten Sie die einschlägigen nationalen und internationalen Gesetze, Normen und Richtlinien.

### **1.3.6 Verbrennungs- oder Verbrühungsgefahr durch heiße Bauteile!**

Am Thermo-Kompaktmodul und an allen Wasser führenden Bauteilen besteht die Gefahr von Verbrennungen und Verbrühungen.

▶ Arbeiten Sie erst dann an den Bauteilen, wenn diese abgekühlt sind.

#### **1.3.7 Lebensgefahr durch austretende Abgase**

Wenn Sie das Produkt mit leerem Kondensatsiphon betreiben, dann können Abgase in die Raumluft entweichen.

▶ Stellen Sie sicher, dass der Kondensatsiphon zum Betrieb des Produkts stets befüllt ist.

### **1.3.8 Gefahr durch Verbrühungen mit heißem Wasser**

An den Zapfstellen für Warmwasser besteht bei Warmwassertemperaturen über 60 °C Verbrühungsgefahr. Kleinkinder oder ältere Menschen können schon bei geringeren Temperaturen gefährdet sein.

▶ Wählen Sie die Temperatur so, dass niemand gefährdet wird.

### **1.3.9 Risiko eines Sachschadens durch ungeeignetes Werkzeug**

▶ Um Schraubverbindungen anzuziehen oder zu lösen, verwenden Sie fachgerechtes Werkzeug.

### **1.3.10 Frostschaden durch ungeeigneten Aufstellort**

Bei Frost besteht die Gefahr von Schäden am Produkt sowie an der gesamten Heizungsanlage.

- ▶ Beachten Sie bei der Wahl des Aufstellortes, dass Sie das Produkt nicht in frostgefährdeten Räumen installieren dürfen.
- ▶ Erklären Sie dem Betreiber, wie er das Produkt vor Frost schützen kann.

### **1.3.11 Frostschaden durch Stromausfall**

Bei einem Ausfall der Stromversorgung kann nicht ausgeschlossen werden, dass Teilbereiche der Heizungsanlage durch Frost beschädigt werden.

▶ Stellen Sie sicher, dass das Produkt bei starkem Frost betriebsbereit gehalten werden kann, z. B. durch ein Notstromaggregat.

#### **1.3.12 Korrosionsschaden durch ungeeignete Verbrennungs- und Raumluft**

Sprays, Lösungsmittel, chlorhaltige Reinigungsmittel, Farben, Klebstoffe, Ammoniakverbindungen, Stäube u. Ä. können unter ungünstigen Umständen zu Korrosion am Produkt und in der Luft-/Abgasführung führen.

- ▶ Sorgen Sie dafür, dass die Verbrennungsluftzufuhr stets frei von Fluor, Chlor, Schwefel, Stäuben usw. ist.
- ▶ Sorgen Sie dafür, dass am Aufstellort keine chemischen Stoffe gelagert werden.
- ▶ Sorgen Sie dafür, dass die Verbrennungsluft nicht über alte Ölkessel-Kamine zugeführt wird.
- ▶ Wenn Sie das Produkt in Friseursalons, Lackier- oder Schreinerwerkstätten, Reinigungsbetrieben o. Ä. installieren, dann wählen Sie einen separaten Aufstellraum, in dem eine Verbrennungsluftversorgung technisch frei von chemischen Stoffen gewährleistet ist.

### **1.3.13 Gefahr von Sachschäden durch Lecksuchspray**

Das Lecksuchspray kann den Filter des Gasdurchflusssensors der Venturidüse verstopfen und so den Sensor beschädigen.

### **1 Sicherheit**

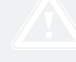

▶ Sprühen Sie kein Lecksuchspray auf die Kappe des Filters der Venturidüse (Venturidüse austauschen (→ Seite 43)).

#### **1.3.14 Risiko von Sachschäden am Gaswellrohr**

Das Gaswellrohr kann durch Belastung mit Gewicht beschädigt werden.

▶ Hängen Sie das Thermokompaktmodul, z. B. bei der Wartung, nicht an das flexible Gaswellrohr.

### **1.4 Bestimmungsgemäße Verwendung**

Bei unsachgemäßer oder nicht bestimmungsgemäßer Verwendung können Gefahren für Leib und Leben des Benutzers oder Dritter bzw. Beeinträchtigungen des Produkts und anderer Sachwerte entstehen.

Das Produkt ist als Wärmeerzeuger für geschlossene Warmwasser-Zentralheizungsanlagen und die Warmwasserbereitung vorgesehen. Die in dieser Anleitung genannten Produkte dürfen nur in Verbindung mit den in der zugehörigen Montageanleitung Luft-/Abgasführung aufgeführten Zubehören installiert und betrieben werden.

Die bestimmungsgemäße Verwendung beinhaltet:

- das Beachten der beigefügten Betriebs-, Installations- und Wartungsanleitungen des Vaillant Produktes sowie anderer Bauteile und Komponenten der Anlage
- die Installation und Montage entsprechend der Produkt- und Systemzulassung
- die Einhaltung aller in den Anleitungen aufgeführten Inspektions- und Wartungsbedingungen.

Die Verwendung des Produkts in Fahrzeugen, wie z. B. Mobilheimen oder Wohnwagen, gilt als nicht bestimmungsgemäß.

Nicht als Fahrzeuge gelten solche Einheiten, die dauerhaft und ortsfest installiert sind und keine Räder haben (sog. ortsfeste Installation).

Eine andere Verwendung als die in der vorliegenden Anleitung beschriebene oder eine Verwendung, die über die hier beschriebene hinausgeht, gilt als nicht bestimmungsgemäß.

Nicht bestimmungsgemäß ist auch jede unmittelbare kommerzielle und industrielle Verwendung.

Für Schäden, die aus nicht bestimmungsgemäßer Verwendung resultieren, haftet der Hersteller/Lieferant nicht. Das Risiko trägt allein der Anwender.

**ACHTUNG!** Jede missbräuchliche Verwendung ist untersagt.

#### **1.5 Vorschriften (Richtlinien, Gesetze, Normen)**

#### **Gültigkeit:** Deutschland

Für die Installation sind die nachfolgenden Vorschriften, Regeln und Richtlinien zu beachten:

- Landesbauordnungen der Bundesländer
- Feuerungsverordnungen der Bundesländer
- "Technische Regeln für Gasinstallation" DVGW-TRGI 86 Ausgabe 1996 Wirtschafts- und Verlagsgesellschaft Gas und Wasser m.b.H., Bonn
- bei Betrieb mit Flüssiggas: "Technische Regeln Flüssiggas TRF 1996"
- DVGW-Arbeitsblatt G 631 "Installation von gewerblichen Gasverbrauchseinrichtungen" Wirtschafts- und Verlagsgesellschaft Gas und Wasser m.b.H., Bonn
- DVGW-Arbeitsblatt G 634 "Installation von Gasgeräten in gewerblichen Küchen in Gebäuden" Wirtschafts- und Verlagsgesellschaft Gas und Wasser m.b.H., Bonn
- DVGW-Arbeitsblatt G 670 "Aufstellung von Gasfeuerstätten in Räumen mit mechanischen Entlüftungseinrichtungen" Wirtschafts- und Verlagsgesellschaft Gas und Wasser m.b.H., Bonn
- DIN 1986 "Entwässerungsanlagen für Gebäude und Grundstücke" und in Auszügen die DIN EN 12056 "Schwerkraftentwässerungsanlagen innerhalb von Gebäuden".
- DIN 1988 "Technische Regeln für Trinkwasser-Installationen (TRWI)"
- DIN EN 12828 "Heizungssysteme in Gebäuden - Planung von Warmwasser-Heizungsanlagen"
- DIN 4109 "Schallschutz im Hochbau einschließlich Beiblätter 1 und 2 (Ausbau November 1989)"
- ATV-Arbeitsblatt A 251 "Einleitung von Kondensat aus gas- und ölbetriebenen Feuerungsanlagen in öffentliche Abwasser- und Kleinkläranlagen" Ausgabe November 1998 GFA Verlag für Abwasser, Abfall und Gewässerschutz, Hennef
- $-$  DIN VDE 0100 Teil 540 und Teil 701 ..Errichten von Starkstromanlagen mit Nennspannungen bis 1000 Volt; Räume mit Badewanne oder Dusche"
- VDI 2035
- Energiesparverordnung (EnEV)

### **Gültigkeit:** Österreich

Für die Installation sind die nachfolgenden Vorschriften, Regeln und Richtlinien zu beachten:

- Örtliche Bestimmungen der Bau- und Gewerbeaufsichtsämter (meistens vertreten durch den Rauchfangkehrer),
- Örtliche Bestimmungen des GVU (Gasversorgungsunternehmen),
- Bestimmungen des ÖVGW sowie die entsprechenden Ö-Normen,
- Bestimmungen der ÖVGW-Richtlinie G1 (ÖVGW-TRGas),
- Bestimmungen der ÖVGW-Richtlinie G2 (ÖVGW-TRF),
- Bestimmungen und Vorschriften des ÖVE,
- Bestimmungen und Vorschriften der örtlichen Energieversorgungsunternehmen,
- Bestimmungen der regionalen Bauordnungen,
- Ö-Norm H 5195 Teil 1 + 2.

### **1.6 CE-Kennzeichnung**

Mit der CE-Kennzeichnung wird dokumentiert, dass die Produkte gemäß dem Typenschild die grundlegenden Anforderungen der einschlägigen Richtlinien erfüllen.

Die Konformitätserklärung kann beim Hersteller eingesehen werden.

#### **2 Hinweise zur Dokumentation**

#### **2.1 Mitgeltende Unterlagen beachten**

▶ Beachten Sie unbedingt alle Betriebs- und Installationsanleitungen, die Komponenten der Anlage beiliegen.

#### **2.2 Gültigkeit der Anleitung**

Diese Anleitung gilt ausschließlich für folgende Geräte:

#### **Produkttypen und Artikelnummern**

**Gültigkeit:** Deutschland

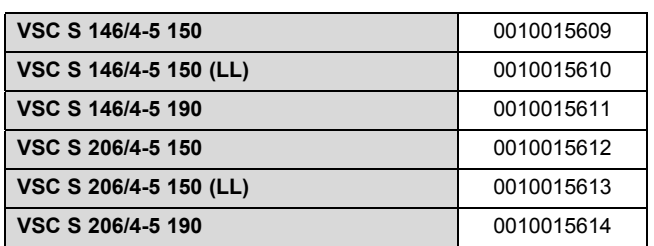

#### **Produkttypen und Artikelnummern**

**Gültigkeit:** Österreich

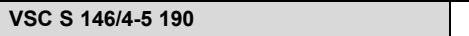

Die Artikelnummer des Geräts finden Sie auf dem Typenschild .

### **3 Produktbeschreibung**

#### **3.1 Serialnummer**

Die Serialnummer befindet sich hinter einem Schild unter dem Benutzerinterface. Sie ist ebenso auf dem Typenschild angegeben.

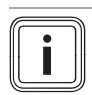

#### **Hinweis**

Sie können die Serialnummer auch im Display des Produkts anzeigen lassen (siehe Betriebsanleitung).

#### **3.2 Angaben auf dem Typenschild**

Das Typenschild bescheinigt das Land, in dem das Gerät installiert werden muss.

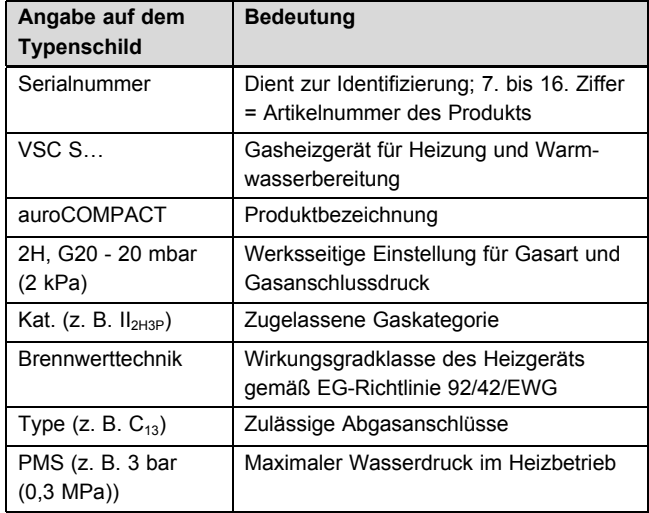

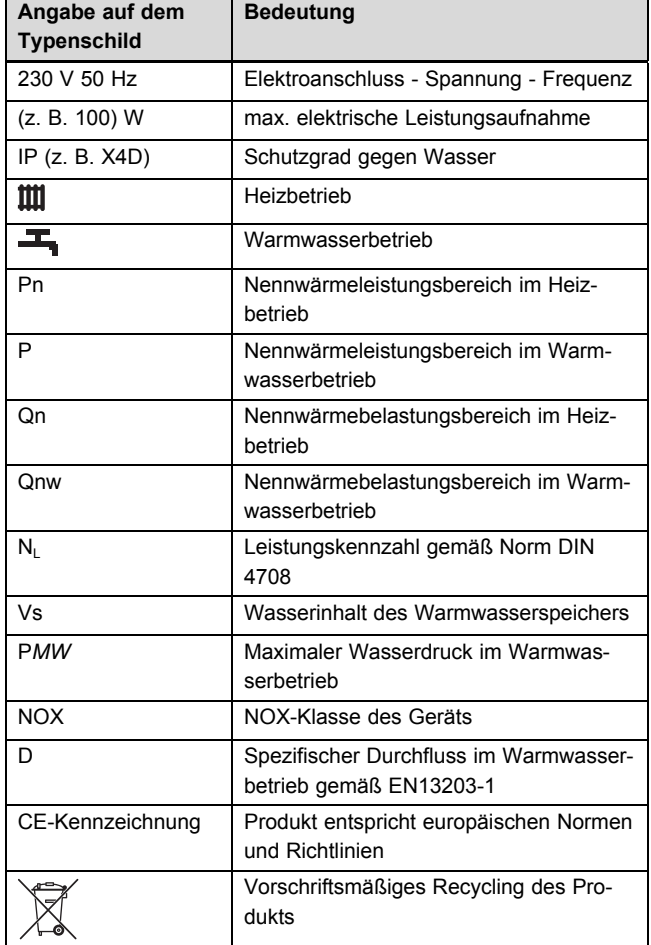

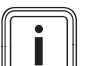

0010015611

#### **Hinweis**

Prüfen Sie, ob das Produkt der vor Ort verfügbaren Gasart entspricht.

### **3.3 Funktionselemente**

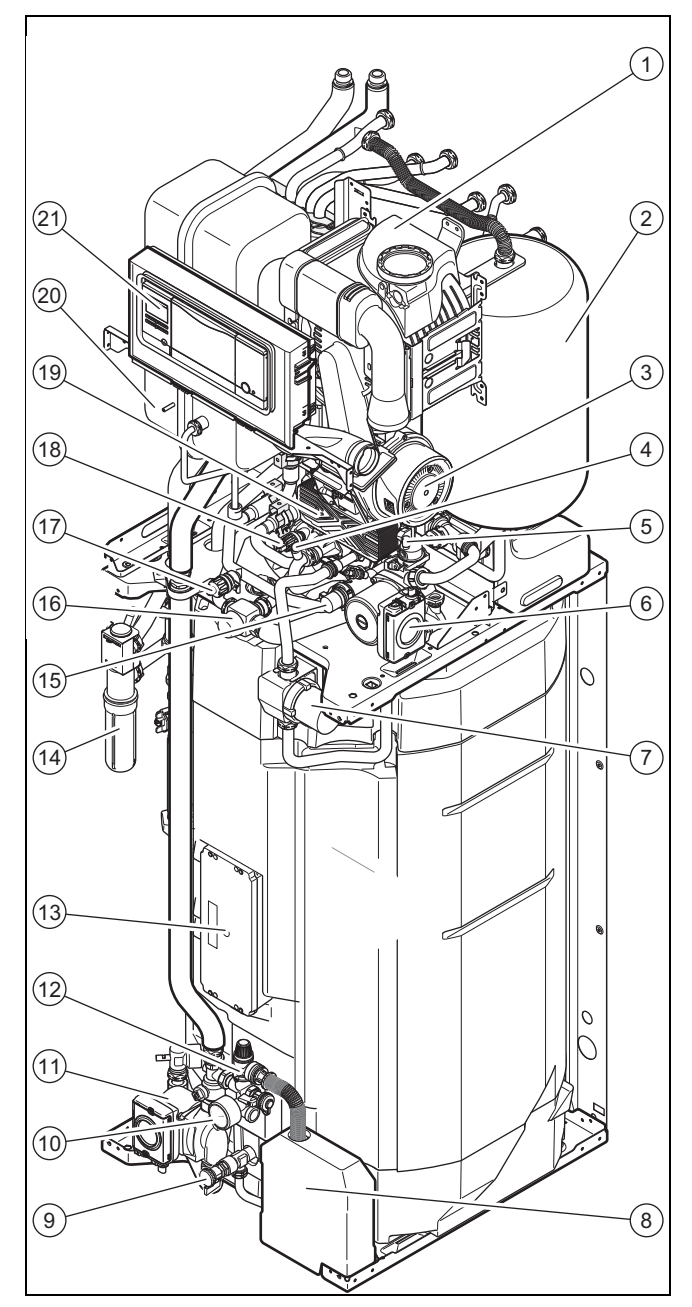

- 1 Wärmeübertrager
- 2 Solar-Ausdehnungsgefäß
- 3 Gebläse
- 4 Warmwasserentlüfter
- 5 Pumpenentlüfter
- 6 Heizungspumpe
- 7 Warmwasserpumpe
- 8 Soleauffangbehälter
- 9 Warmwasserentlee-
- rungshahn
- 10 Manometer des Solarkreises
- 11 Solarpumpe
- 12 Solar-Sicherheitsgruppe
- 13 Elektronikbox des Solarkreises
- 14 Kondensatsiphon
- 15 3-Wege-Ventil
- 16 Thermostatventil
- 17 Heizungsentleerungs-
- hahn 18 Drucksensor
- 19 Sekundär-Wärme-
- tauscher 20 Heizungs-Ausdeh
	- nungsgefäß
- 21 Schaltkasten

#### **4 Montage**

**4.1 Produkt auspacken**

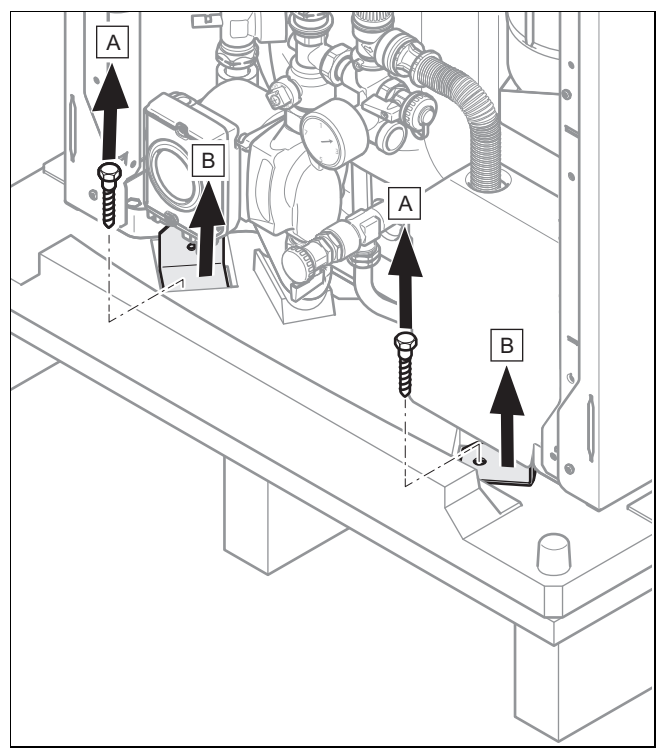

- 1. Entfernen Sie die Verpackung rund um das Gerät.
- 2. Demontieren Sie die Frontverkleidung. (→ Seite 12)
- 3. Schrauben Sie die 4 Befestigungslaschen vorn und hinten an der Palette ab und entfernen Sie sie.

#### **4.2 Lieferumfang prüfen**

▶ Prüfen Sie den Lieferumfang auf Vollständigkeit und Unversehrtheit.

#### **4.2.1 Lieferumfang**

**Gültigkeit:** Deutschland ODER Österreich

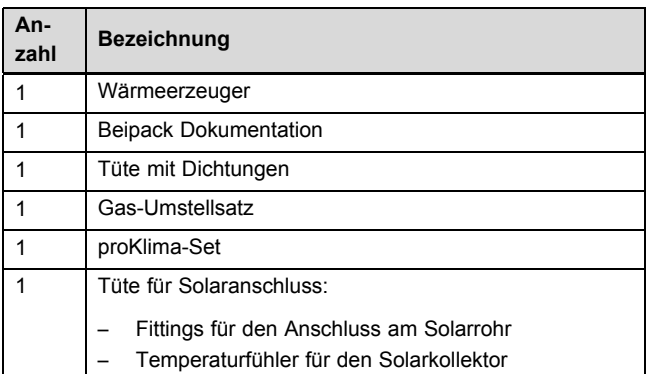

#### **4.3 Abmessungen des Geräts**

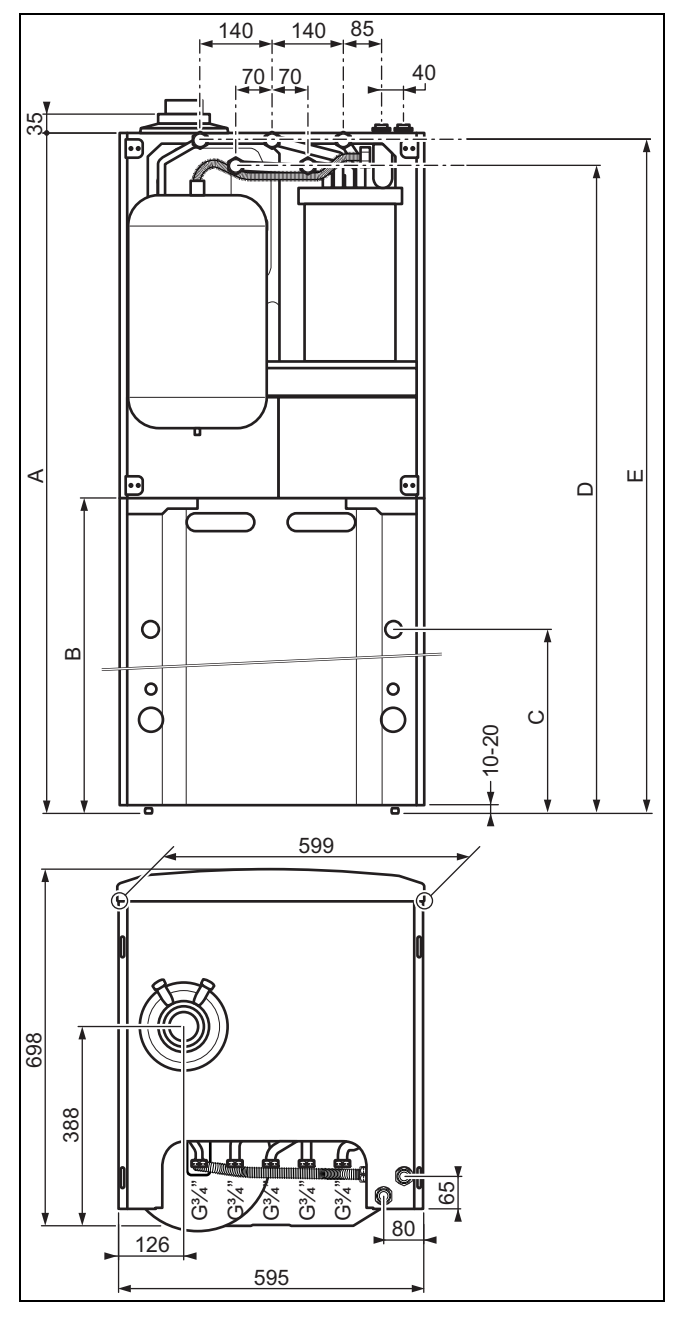

#### **Maße des Geräts**

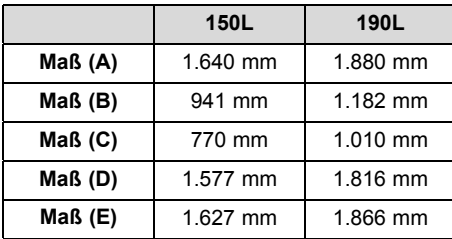

#### **4.4 Mindestabstände und Montagefreiräume**

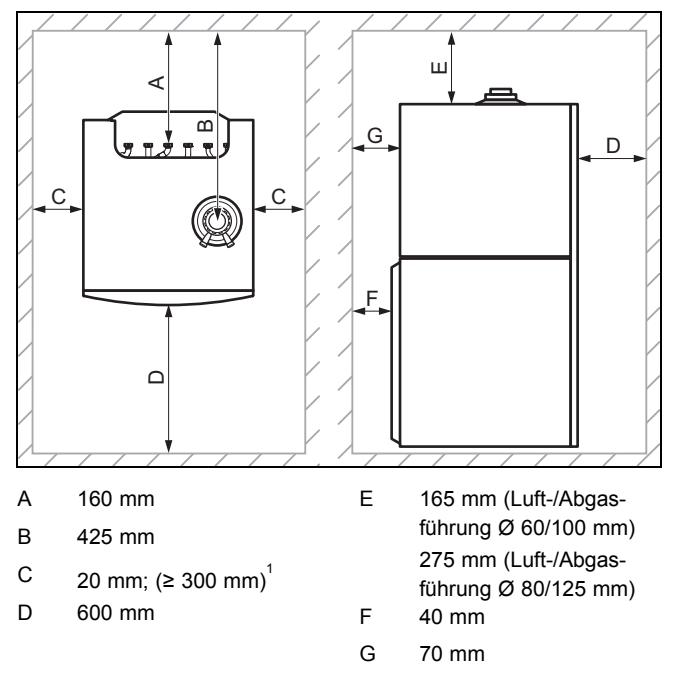

- ▶ Sehen Sie einen ausreichenden seitlichen Abstand **(C)**<sup>1</sup> mindestens auf einer Geräteseite vor, um den Zugang bei Wartungs- und Reparaturarbeiten zu erleichtern.
- ▶ Achten Sie bei Verwendung der Zubehöre auf die Mindestabstände/Montagefreiräume.

#### **4.5 Abstände zu brennbaren Bauteilen**

Ein Abstand zwischen dem Gerät und Gegenständen aus brennbaren Materialien ist nicht erforderlich, da die Gerätetemperatur die maximal zulässige Vorlauftemperatur im Heizbetrieb nicht überschreiten kann, wenn das Gerät mit Nennwärmeleistung betrieben wird.

– Maximale Heizungsvorlauftemperatur: 80 ℃

#### **4.6 Abmessungen des Geräts für den Transport**

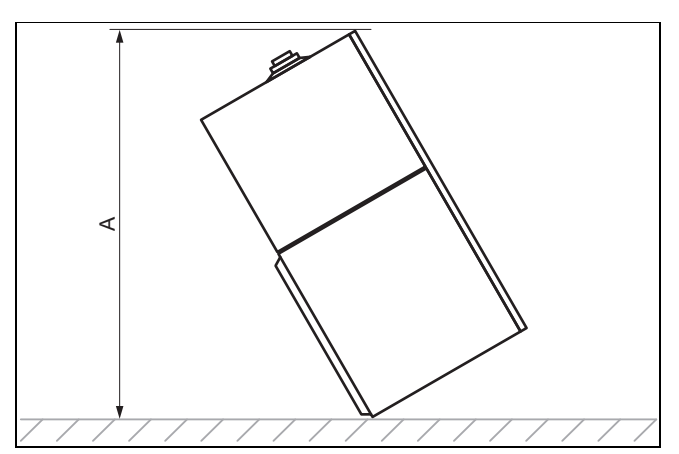

#### **Abmessungen des Geräts für den Transport**

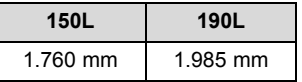

#### **4.7 Gerät transportieren**

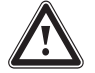

#### **Gefahr!**

**Verletzungsgefahr durch Tragen schwerer Lasten!**

Das Tragen schwerer Lasten kann zu Verletzungen führen.

Beachten Sie alle geltenden Gesetze und sonstigen Vorschriften, wenn Sie schwere Geräte tragen.

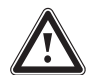

#### **Gefahr!**

#### **Verletzungsgefahr durch wiederholte Nutzung der Tragegriffe.**

Die Tragegriffe sind wegen Materialalterung nicht dafür vorgesehen, bei einem späteren Transport erneut verwendet zu werden.

- ▶ Verwenden Sie die Tragegriffe keinesfalls erneut.
- 1. Demontieren Sie die Frontverkleidung. (→ Seite 12)

**Bedingungen**: Das Gerät ist zu sperrig oder schwer für den Transport.

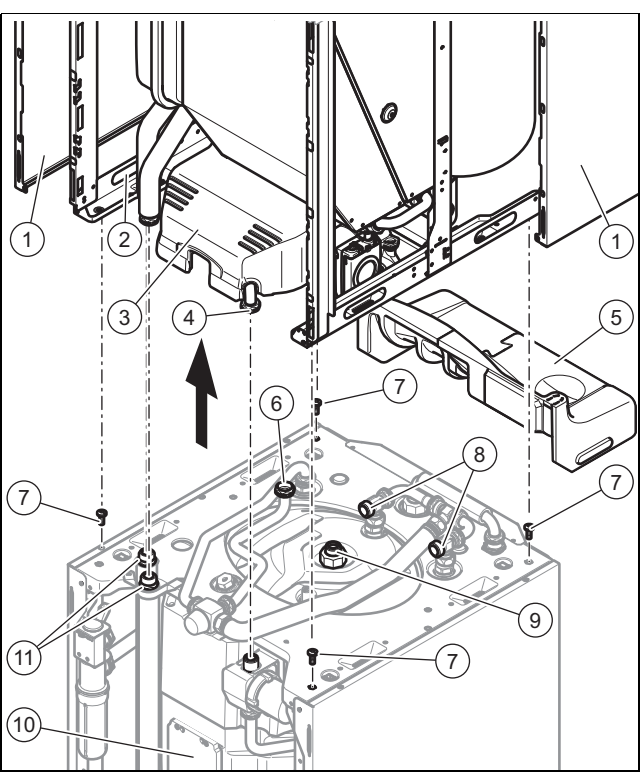

#### **Für den Transport demontieren**

- ▶ Demontieren Sie die Seitenwände **(1)**, um die Tragegriffe **(2)** verwenden zu können.
- ▶ Lösen Sie die Mutter **(4)** der Warmwasserpumpe.
- ▶ Entfernen Sie die Isolierelemente **(3)** und **(5)**.
- ▶ Lösen Sie die Mutter **(9)** des Warmwasserspeichers.
- Ziehen Sie den oberen Schlauch von der Kondensatfalle ab.
- Ziehen Sie den Stromstecker des Speicherfühlers ab.
- Ziehen Sie die beiden Stromstecker 2 der Warmwasserpumpe ab.
- ▶ Ziehen Sie die 2 Stromstecker der Solarplatine **(10)** von der Hauptplatine des Geräts ab.
- ▶ Lösen Sie die Muttern **(6)** und **(8)**.
- ▶ Lösen Sie die Muttern **(11)** des Solarkreises.
- ▶ Entfernen Sie die 4 Schrauben **(7)**.
- ▶ Gehen Sie bei der Montage des Geräts in umgekehrter Reihenfolge vor.
- 2. Verwenden Sie für einen sicheren Transport die beiden Tragegriffe an den beiden Vorderfüßen des Geräts.

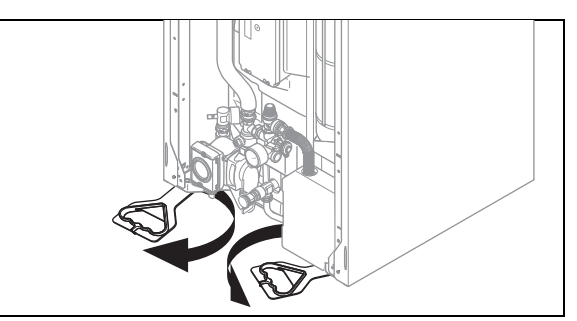

- 3. Schwenken Sie die unter dem Gerät befindlichen Tragegriffe nach vorn.
- 4. Vergewissern Sie sich, dass die Füße bis zum Anschlag eingeschraubt sind, damit die Tragegriffe ordnungsgemäß gehalten werden.

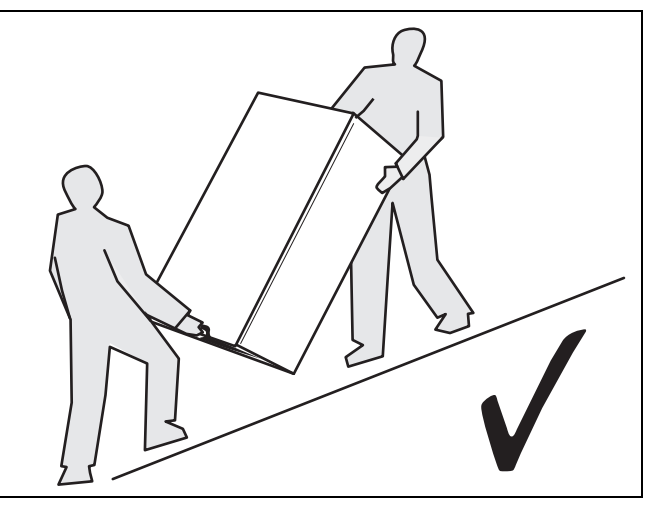

5. Transportieren Sie das Gerät immer wie oben dargestellt.

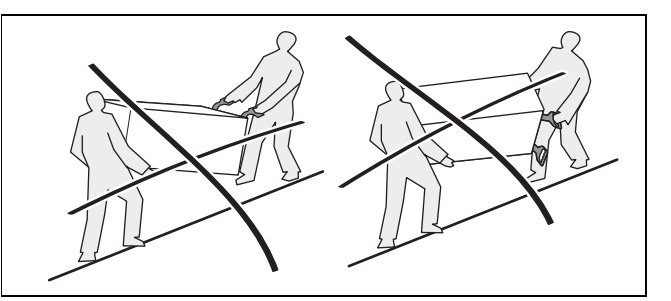

6. Transportieren Sie das Gerät auf keinen Fall wie oben dargestellt.

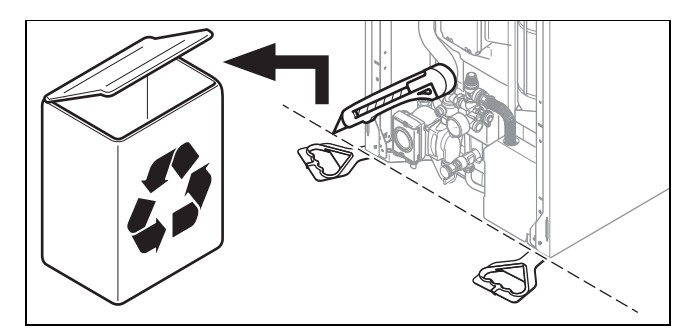

- 7. Nachdem Sie das Gerät aufgestellt haben, schneiden Sie die Tragegriffe ab und entsorgen Sie sie vorschriftsgemäß.
- 8. Bringen Sie die vordere Verkleidung des Geräts wieder an.

#### **4.8 Aufstellungsort des Geräts**

#### **Gefahr!**

#### **Lebensgefahr durch Undichtigkeiten bei Installation unter Erdgleiche!**

Wenn das Produkt unter Erdgleiche installiert wird, dann sammelt sich bei Undichtigkeiten Propan am Erdboden. In diesem Fall besteht Explosionsgefahr.

- ▶ Stellen Sie sicher, dass Propan keinesfalls aus dem Produkt und der Gasleitung entweichen kann. Installieren Sie beispielsweise ein externes Magnetventil.
- ▶ Stellen Sie das Gerät nicht in einem Raum mit einer sehr staubhaltigen Luft oder in einer korrosionsfördernden Umgebung auf.
- ▶ Stellen Sie das Gerät nicht in Räumen auf, in denen Sprays, Lösungsmittel, chlorhaltige Reinigungsmittel, Farben, Klebstoffe, Ammoniakverbindungen oder sonstige ähnliche Substanzen aufbewahrt oder verwendet werden.
- ▶ Berücksichtigen Sie das Gewicht des Geräts einschließlich des Wasserinhalts. Schlagen Sie hierzu in den technischen Daten nach.
- ▶ Vergewissern Sie sich, dass der Raum, in dem das Gerät aufgestellt werden soll, ausreichend vor Frost geschützt ist.
- ▶ Führen Sie die Verbrennungsluft nicht über den Rauchabzug eines alten Ölkessels zu, da dies zu Korrosion führen kann.
- ▶ Wenn die Luft des Raums, in dem das Gerät aufgestellt werden soll, aggressive Dämpfe oder Staub enthält (beispielsweise bei Bauarbeiten), stellen Sie sicher, dass das Gerät abgedichtet/geschützt ist.

#### **4.9 Waagrechte Aufstellung des Geräts**

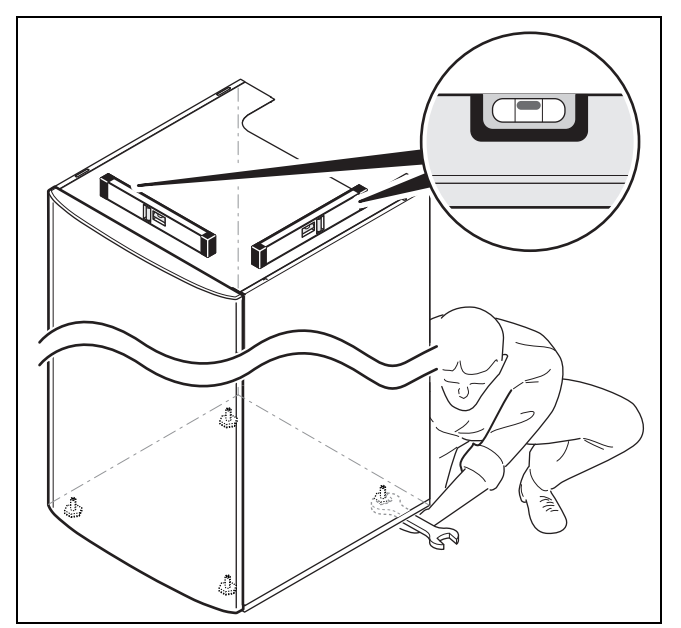

▶ Stellen Sie das Gerät anhand der einstellbaren Füße waagrecht auf.

#### **4.10 Frontverkleidung demontieren/montieren**

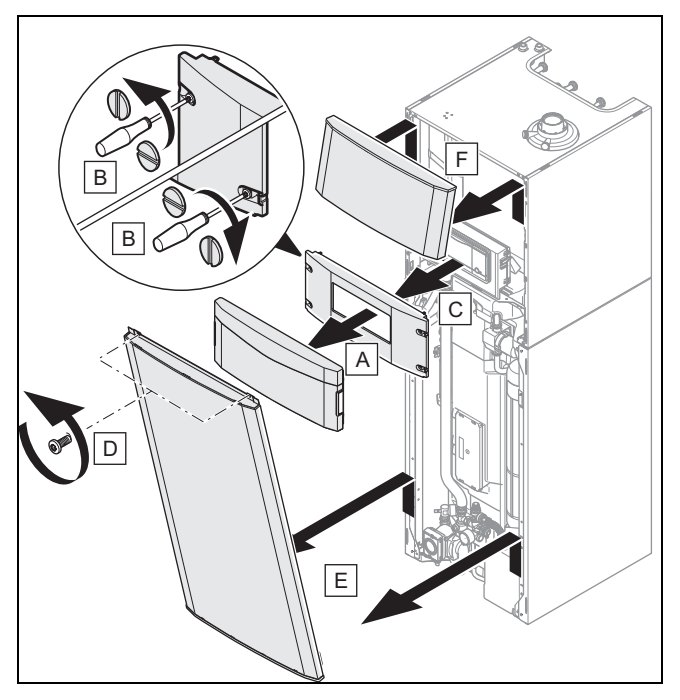

▶ Bauen Sie die Komponenten in umgekehrter Reihenfolge wieder ein.

#### **4.11 Seitenverkleidung demontieren/montieren**

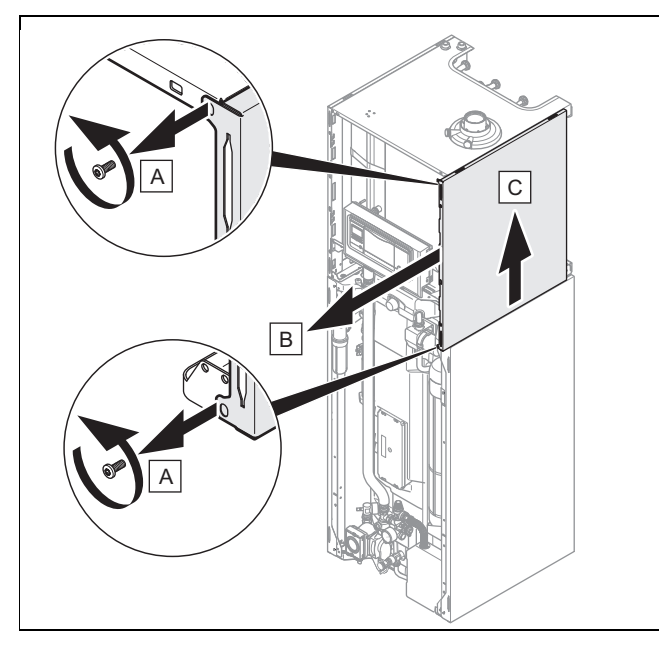

▶ Bauen Sie die Komponenten in umgekehrter Reihenfolge wieder ein.

#### **4.12 Schaltkasten in die untere oder obere Stellung versetzen**

#### **Hinweis**

Durch das Versetzen des Schaltkastens in die obere oder untere Stellung wird der Zugriff auf die verschiedenen Gerätekomponenten erleichtert.

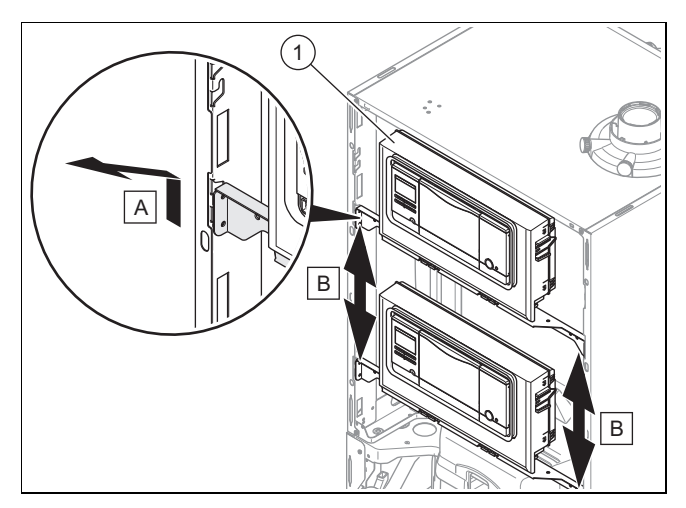

- 1. Schieben Sie den Schaltkasten **(1)** nach oben und ziehen Sie ihn zu sich heran.
- 2. Versetzen Sie den Schaltkasten in die gewünschte Stellung.

**4.13 Vorderwand der Unterdruckkammer demontieren/montieren**

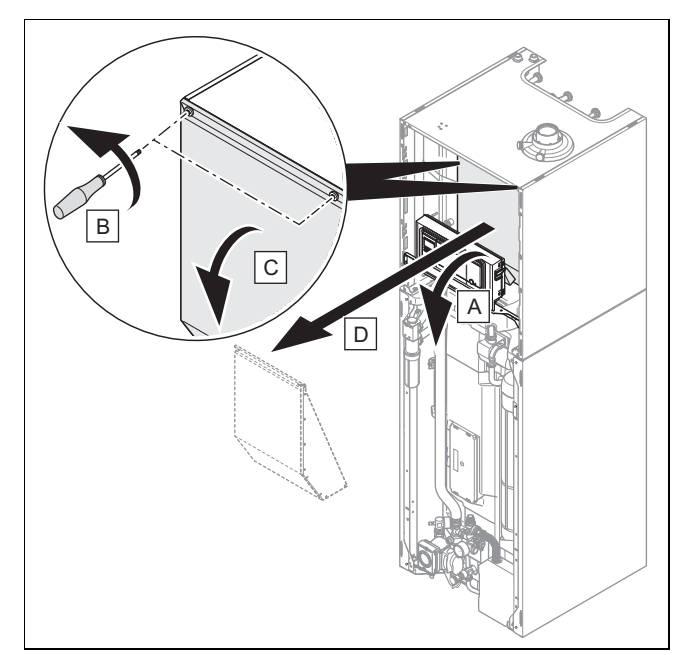

▶ Bauen Sie die Komponenten in umgekehrter Reihenfolge wieder ein.

#### **5 Installation**

#### **Gefahr!**

**Verbrühungsgefahr und/oder Risiko von Sachschäden durch unsachgemäße Installation und dadurch austretendes Wasser!**

Spannungen in Anschlussleitungen können zu Undichtigkeiten führen.

▶ Montieren Sie die Anschlussleitungen spannungsfrei.

#### **Vorsicht!**

#### **Risiko von Sachschäden durch Gasdichtheitsprüfung!**

Gasdichtheitsprüfungen können bei einem Prüfdruck >11 kPa (110 mbar) zu Schäden an der Gasarmatur führen.

- ▶ Wenn Sie bei Gasdichtheitsprüfungen auch die Gasleitungen und die Gasarmatur im Produkt unter Druck setzen, dann verwenden Sie einen max. Prüfdruck von 11 kPa (110 mbar).
- ▶ Wenn Sie den Prüfdruck nicht auf 11 kPa (110 mbar) begrenzen können, dann schließen Sie vor der Gasdichtheitsprüfung einen vor dem Produkt installierten Gasabsperrhahn.
- ▶ Wenn Sie bei Gasdichtheitsprüfungen einen vor dem Produkt installierten Gasabsperrhahn geschlossen haben, dann entspannen Sie den Gasleitungsdruck, bevor Sie diesen Gasabsperrhahn öffnen.

#### **5.1 Gas- und Wasseranschlüsse**

#### **Vorsicht!**

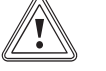

**Risiko von Sachschäden durch Gasdichtheitsprüfung!**

Gasdichtheitsprüfungen können bei einem Prüfdruck >11 kPa (110 mbar) zu Schäden an der Gasarmatur führen.

- ▶ Wenn Sie bei Gasdichtheitsprüfungen auch die Gasleitungen und die Gasarmatur im Produkt unter Druck setzen, dann verwenden Sie einen max. Prüfdruck von 11 kPa (110 mbar).
- ▶ Wenn Sie den Prüfdruck nicht auf 11 kPa (110 mbar) begrenzen können, dann schließen Sie vor der Gasdichtheitsprüfung einen vor dem Produkt installierten Gasabsperrhahn.
- Wenn Sie bei Gasdichtheitsprüfungen einen vor dem Produkt installierten Gasabsperrhahn geschlossen haben, dann entspannen Sie den Gasleitungsdruck, bevor Sie diesen Gasabsperrhahn öffnen.

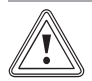

#### **Vorsicht!**

#### **Risiko von Sachschäden durch Korrosion!**

Nicht diffusionsdichte Kunststoffrohre in der Heizungsanlage führen zu Lufteintrag in das Heizwasser und zu Korrosion in Wärmeerzeugerkreis und Produkt.

▶ Nehmen Sie bei Verwendung nicht diffusionsdichter Kunststoffrohre in der Heizungsanlage eine Systemtrennung vor, indem Sie einen externen Wärmetauscher zwischen Produkt und Heizungsanlage einbauen.

## **Vorsicht!**

#### **Risiko von Sachschäden durch Wärmeübertragung beim Löten!**

Durch Wärmeübertragung beim Löten können die Dichtungen in den Wartungshähnen beschädigt werden.

▶ Löten Sie nicht an den Anschlussstücken, wenn die Anschlussstücke mit den Wartungshähnen verschraubt sind.

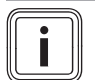

#### **Hinweis**

Um Wärmeverluste so gering wie möglich zu halten, empfehlen wir Ihnen, die Wasserrohrstutzen am Auslass des Heizkessels und an der Anlage mit einer Wärmedämmung zu versehen.

#### **Vorarbeit**

- 1. Installieren Sie folgende Komponenten:
	- ein Sicherheitsventil und einen Absperrhahn am Heizungsrücklauf
	- eine Warmwasser-Sicherheitsgruppe und einen Absperrhahn am Kaltwasserzulauf
	- eine Fülleinrichtung zwischen Kaltwasserzulauf und **Heizungsvorlauf**
	- einen Absperrhahn am Heizungsvorlauf
	- einen Absperrhahn an der Gaszuleitung.
- 2. Kontrollieren Sie, ob das Anlagenvolumen und das Fassungsvermögen des Ausdehnungsgefäßes übereinstimmen.
	- ◁ Wenn das Volumen des Ausdehnungsgefäßes nicht ausreicht, dann installieren Sie ein zusätzliches Ausdehnungsgefäß im Heizungsrücklauf so nah wie möglich am Produkt.
- 3. Blasen bzw. spülen Sie die Versorgungsleitungen vor der Installation gründlich aus.

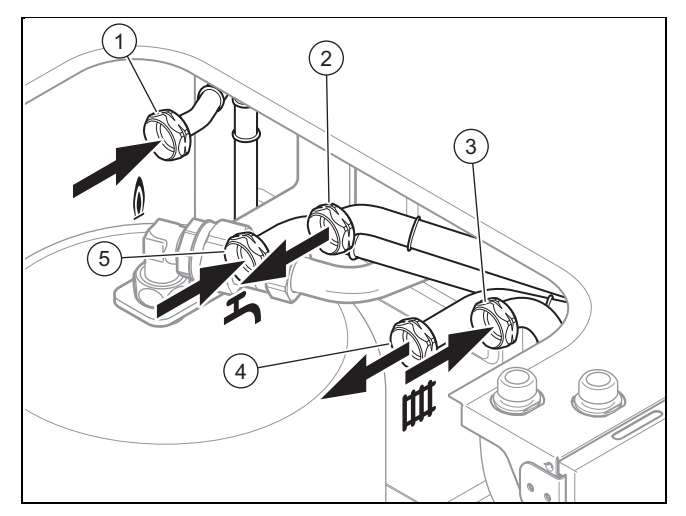

- 1 Gasanschluss, G3/4 2 Warmwasseranschluss,
- 4 Heizungsvorlaufanschluss, G3/4
- $G<sub>3/4</sub>$ 3 Heizungsrücklaufan-
- 5 Anschluss für Kaltwasserzuleitung, G3/4
- schluss, G3/4
- 1. Führen Sie die Wasser- und Gasanschlüsse nach den geltenden Normen aus.
	- Lastverlust zwischen dem Gaszähler und dem Produkt: ≤ 1 mbar
- 2. Entlüften Sie die Gasleitung vor Inbetriebnahme.
- 3. Prüfen Sie, ob die Anschlüsse (→ Seite 30) dicht sind.
- 4. Es kann Wasser aus dem Sicherheitsventil auslaufen. Stellen Sie deshalb sicher, dass der Ablaufschlauch gegenüber der Außenluft geöffnet gehalten bleibt.
- 5. Betätigen Sie die Entleerungsvorrichtung des Sicherheitsventils regelmäßig, um Kalkablagerung zu entfernen und stellen Sie sicher, dass die Vorrichtung nicht blockiert ist.

#### **5.2 Kondensatablaufleitung anschließen**

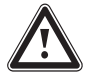

**Gefahr!**

**Lebensgefahr durch Austritt von Abgasen!**

Die Kondensatablaufleitung des Siphons darf nicht dicht mit einer Abwasserleitung verbunden sein, da sonst der interne Kondensatsiphon leergesaugt werden kann und Abgas austreten kann.

▶ Verbinden Sie die Kondensatablaufleitung nicht dicht mit der Abwasserleitung.

#### **Hinweis**

Beachten Sie die hier aufgeführten Anweisungen sowie Richtlinien und örtlich geltende Vorschriften zum Kondenswasser-Ablauf.

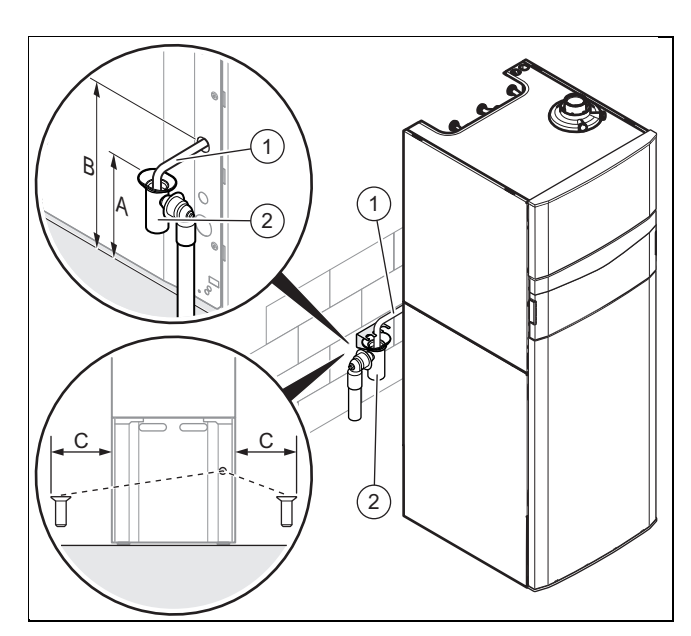

#### **Abstände für den Anschluss des Siphons**

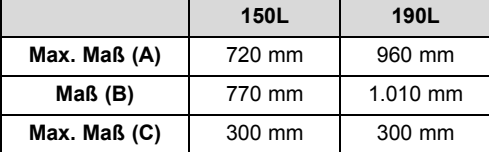

Bei der Verbrennung bildet sich Kondenswasser. Die Kondenswasser-Ablaufleitung leitet dieses Kondenswasser über einen Trichter zum Abwasseranschluss.

- Verwenden Sie PVC oder ein anderes Material, das zum Ableiten des nicht neutralisierten Kondenswassers geeignet ist.
- ▶ Verwenden Sie nur korrosionsbeständiges Rohrleitungsmaterial für die Kondensatableitung.
- ▶ Wenn nicht gewährleistet werden kann, dass die Materialien geeignet sind, installieren Sie ein System zur Neutralisierung des Kondenswassers.
- ▶ Schließen Sie die Kondenswasser-Ablaufleitung **(1)** an einen passenden Abflusssiphon **(2)** an.
- Vergewissern Sie sich, dass das Kondenswasser in der Ablaufleitung ordnungsgemäß abfließt.

#### **5.3 Solaranschluss**

#### **5.3.1 Allgemeine Hinweise**

#### **Vorsicht!**

#### **Überspannungsgefahr!**

Überspannung kann die Solaranlage beschädigen.

- ▶ Erden Sie den Solarkreis als Potenzialausgleich und zum Schutz vor Überspannung.
- ▶ Befestigen Sie Erdungsrohrschellen an den Solarleitungen.
- ▶ Verbinden Sie die Erdungsrohrschellen über 16 mm²-Kupferkabel mit einer Potenzialschiene.

#### **Hinweis**

Bei einer Störung der Solaranlage bzw. wenn die Solaranlage später angeschlossen wird, kann dieses Gerät ohne Anschluss am Solarkreis genutzt werden.

Stellen Sie in diesem Fall den Diagnosecode d.200 auf 1.

- ▶ Entlüften Sie die Anlage vor Wartungsarbeiten oder der Inbetriebnahme vollständig, da Luft im System den Wirkungsgrad des Systems erheblich beeinträchtigen würde.
- Achten Sie unbedingt darauf, dass der Durchmesser der Leitungen nicht überdimensioniert ist. Dies würde den Anlagenbetrieb verlangsamen und somit den Wirkungsgrad des Systems verringern.
- Stellen Sie die Anlage so auf, dass ein gleichmäßiger Volumenstrom gewährleistet wird, der dem erforderlichen Nennvolumenstrom entspricht.
- Achten Sie darauf, dass die Wärmedämmung der Leitungen ausreicht, um übermäßige Wärmeverluste zu vermeiden.
	- Da die Leitungen im Außenbereich der Witterung, ultravioletter Strahlung und Schnabelhieben von Vögeln ausgesetzt und dementsprechend besonders anfällig sind, wählen Sie einen wirksamen Schutz vor diesen Gefahren.
- ▶ Verlöten Sie alle Rohrleitungen.
- ▶ Verwenden Sie keine Kunststoffleitungen.
- Verwenden Sie Pressverbindungen nur dann, wenn die herstellerseitig zugelassene Temperatur 200 °C beträgt.

**Bedingungen**: Das Gebäude verfügt über einen Blitzableiter.

▶ Schließen Sie die Solarkollektoren an den Blitzableiter an.

#### **5.3.2 Material der Solarrohre**

#### **Vorsicht!**

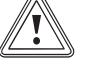

**Gefahr von Sachschäden durch mechanische Verformung oder Bersten der Leitungen!**

Kunststoffleitungen (z. B. PE-Rohr) können sich aufgrund der mitunter sehr hohen Temperaturen der Solarflüssigkeit verformen oder bersten.

- ▶ Verwenden Sie keine Kunststoffleitungen.
- ▶ Verwenden Sie vorzugsweise Kupferrohre.

Die Wahl eines entsprechenden Leitungsdurchmessers hat großen Einfluss auf den Wirkungsgrad der Solaranlage.

Um Druckverluste im Solarkreis so gering wie möglich zu halten, stellen Sie sicher, dass die Solarflüssigkeit nicht mit mehr als 1,5 m/s durch die Leitung fließt.

#### **5.3.3 Maximale Länge der Solarrohre**

#### **Hinweis**

Um Energieverluste zu vermeiden, müssen die Hydraulikleitungen mit einer den geltenden Wärmedämmungsvorschriften genügenden Wärmedämmung versehen sein.

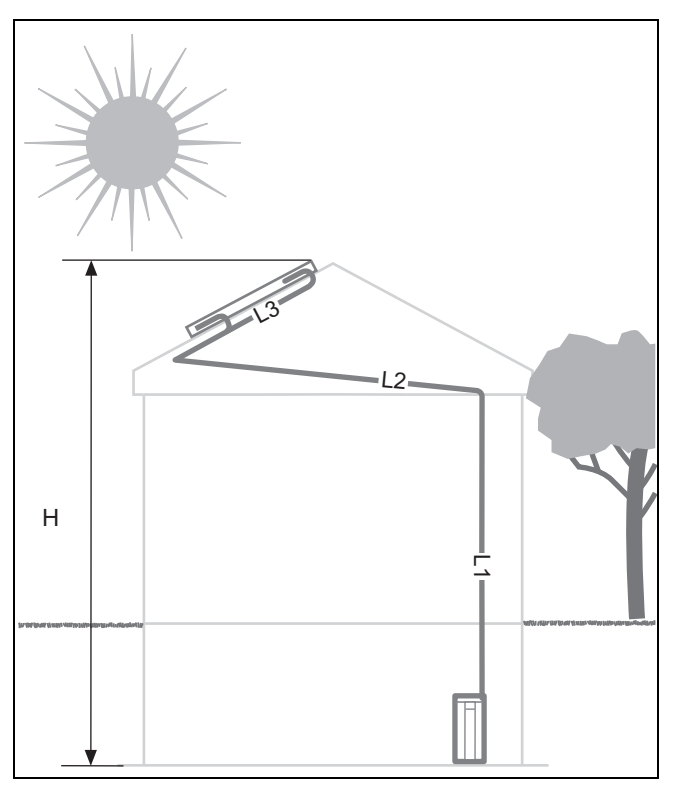

Die Gesamtrohrlänge zwischen den Solarkollektoren und dem Speicher darf nicht größer als 20 m im Zulauf und 20 m im Rücklauf sein. **(L)** = **(L1)** + **(L2)** + **(L3)** = 40 m max.

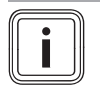

#### **Hinweis**

Diese Werte gelten für eine Höhe **(H)** von 12,5 m und eine Anlage mit einem Solarrohr vom Typ **(DN 16)**.

▶ Beachten Sie die Angaben in der untenstehenden Tabelle.

#### **Anlagenkonfiguration**

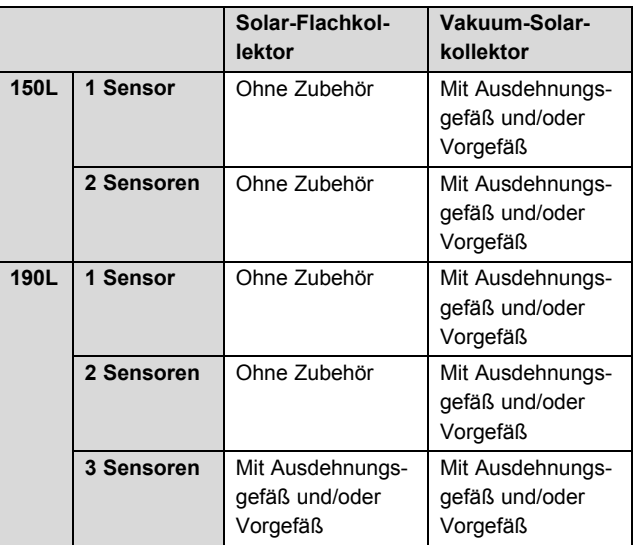

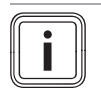

#### **Hinweis**

Bei einem Mangel an Solarflüssigkeit in den Anlagen kann der Fehler **F.1355** erscheinen. Überprüfen Sie den Druck im Solarkreis und füllen Sie gegebenenfalls Flüssigkeit auf.

#### **5.3.4 Solaranschluss**

#### **Hinweis**

Das Gerät verfügt standardmäßig über folgende Komponenten:

- Solarpumpe
- Sicherheitsgruppe mit Manometer
- Ausdehnungsgefäß
- Entlüfter
- Soleauffangbehälter

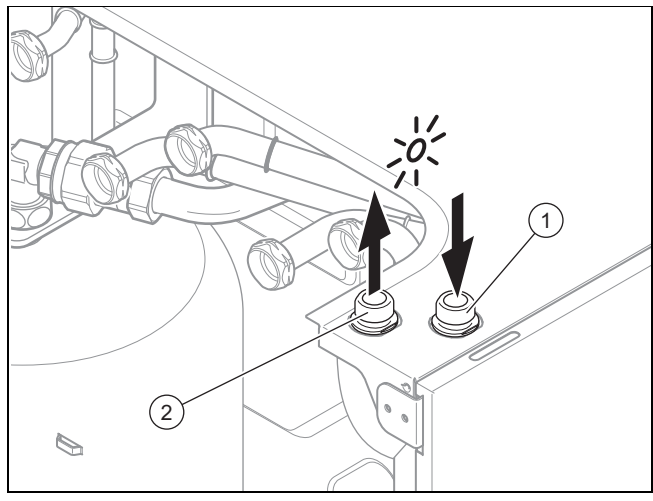

1 Solarrücklaufanschluss (vom Kollektor), G 3/4

2 Solarvorlaufanschluss (zum Kollektor), G 3/4

1. Ziehen Sie für das hydraulische Anschließen die Installationsanleitungen des Solarsystems zurate. 2. Schließen Sie die Vor- und Rücklaufrohre des Solarkreises am Heizkessel an.

#### **5.4 Abgasanlage**

#### **5.4.1 Anschließbare Luft-/Abgasführungen**

Die verwendbaren Luft-/Abgasführungen entnehmen Sie der beigefügten Montageanleitung Luft-/Abgasführung.

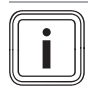

#### **Hinweis**

Wenn Sie das Produkt im Schutzbereich 1 oder 2 installieren, dann betreiben Sie es unbedingt raumluftunabhängig.

#### **5.4.2 Anschlussstück für Luft-/Abgasführung wechseln**

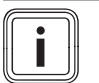

#### **Hinweis**

Standardmäßig sind die Produkte mit einem Anschlussstück Ø 60/100 mm ausgestattet.

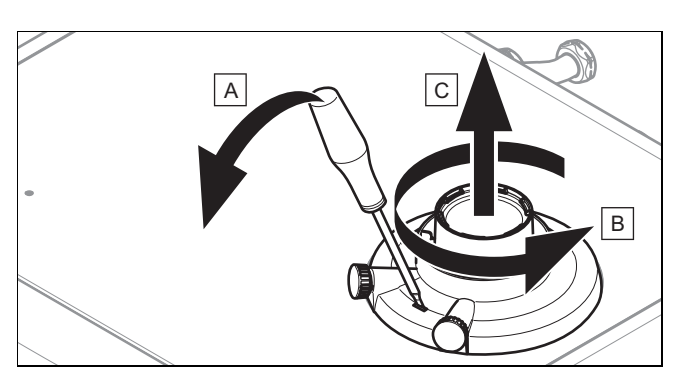

- 1. Stecken Sie einen Schraubendreher in den Schlitz zwischen den Messstutzen.
- 2. Üben Sie vorsichtig Druck auf den Schraubendreher aus **(A)**.
- 3. Drehen Sie das Verbindungsstück bis zum Anschlag gegen den Uhrzeigersinn **(B)** und ziehen Sie es nach oben ab **(C)**.
- 4. Setzen Sie das neue Anschlussstück ein. Achten Sie dabei auf die Rastnasen.
- 5. Drehen Sie das Anschlussstück im Uhrzeigersinn, bis es einrastet.

#### **5.4.3 Luft-/Abgasführung montieren**

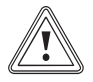

#### **Vorsicht!**

**Vergiftungsgefahr durch austretende Abgase!**

Fette auf Mineralölbasis können die Dichtungen beschädigen.

▶ Verwenden Sie zur Montageerleichterung anstatt von Fetten ausschließlich Wasser oder handelsübliche Schmierseife.

▶ Montieren Sie die Luft-/Abgasführung mit Hilfe der Montageanleitung.

#### **5.4.4 Hinweise und Angaben zur B23P Installation**

#### **Gültigkeit:** Deutschland

#### Rohrlängen B23P Installation

Die Abgasführung muss mindestens der Klassifikation T 120 P1 W 1 nach EN 1443 entsprechen.

Die maximale Rohrlänge (nur gerades Rohr) entspricht der maximal erlaubten Abgasrohrlänge ohne Bögen. Wenn Bögen verwendet werden, dann muss die maximale Rohrlänge entsprechend den dynamischen Strömungseigenschaften der Bögen verringert werden. Bögen dürfen nicht direkt aufeinander folgen, da der Druckverlust auf diese Weise enorm erhöht wird.

Insbesondere wenn das Abgasrohr in kalten Räumen oder außerhalb des Gebäudes installiert wird, dann kann der Gefrierpunkt an der Oberfläche der Innenseite des Rohrs erreicht werden. Durch nachweisliche Auslegung nach EN 13384-1 bei einer minimalen Belastung des Heizgeräts bei einer Abgastemperatur von 40 °C muss dieses Problem vermieden werden. Das Produkt darf nicht an ein Kaskaden-Abgassystem angeschlossen werden, das von anderen Geräten genutzt wird.

▶ Beachten Sie die geltenden nationalen und örtlichen Vorschriften für Abgasführungen insbesondere bei Installationen in Wohnräumen. Informieren Sie den Betreiber über die richtige Bedienung des Produkts.

#### **5.5 Elektroinstallation**

#### **Gefahr!**

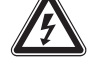

### **Lebensgefahr durch Stromschlag bei unsachgemäßem elektrischen Anschluss!**

Ein unsachgemäß ausgeführter elektrischer Anschluss kann die Betriebssicherheit des Produkts beeinträchtigen und zu Personenund Sachschäden führen.

- ▶ Führen Sie die Elektroinstallation nur durch, wenn Sie ausgebildeter Fachhandwerker und für diese Arbeit qualifiziert sind.
- ▶ Halten Sie dabei alle einschlägigen Gesetze, Normen und Richtlinien ein.
- ▶ Erden Sie das Produkt.

# **Gefahr!**

### **Lebensgefahr durch Stromschlag!**

Das Berühren von spannungsführenden Anschlüssen kann zu schweren Personenschäden führen. Da an den Netzanschlussklemmen L und N auch bei ausgeschalteter Ein-/Austaste Dauerspannung anliegt:

- ▶ Schalten Sie die Stromzufuhr ab.
- ▶ Sichern Sie die Stromzufuhr gegen Wiedereinschalten.

#### **5.5.1 Elektronikbox öffnen/schließen**

#### **5.5.1.1 Elektronikbox öffnen**

1. Demontieren Sie die Frontverkleidung. (→ Seite 12)

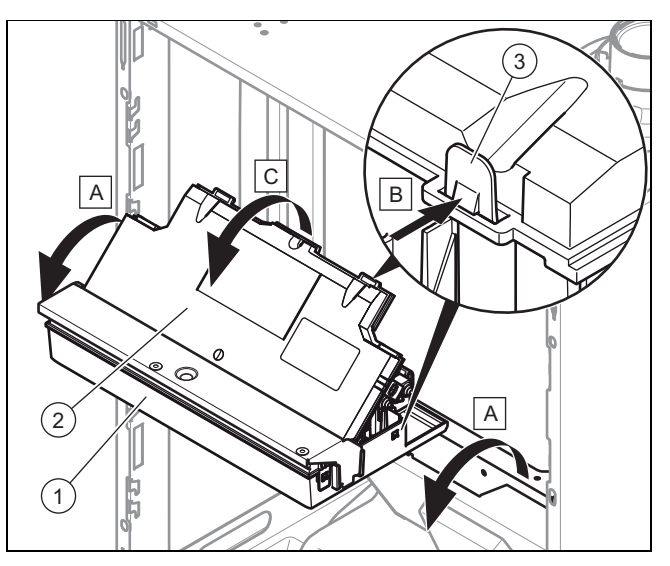

- 2. Klappen Sie die Elektronikbox **(1)** nach vorn.
- 3. Lösen Sie die vier Clips **(3)** links und rechts aus den Halterungen.
- 4. Klappen Sie den Deckel **(2)** hoch.

#### **5.5.1.2 Elektronikbox schließen**

- 1. Schließen Sie den Deckel **(2)**, indem Sie ihn nach unten auf die Elektronikbox **(1)** drücken.
- 2. Achten Sie darauf, dass alle vier Clips **(3)** hörbar in den Halterungen einrasten.
- 3. Klappen Sie die Elektronikbox nach oben.

#### **5.5.2 Verdrahtung vornehmen**

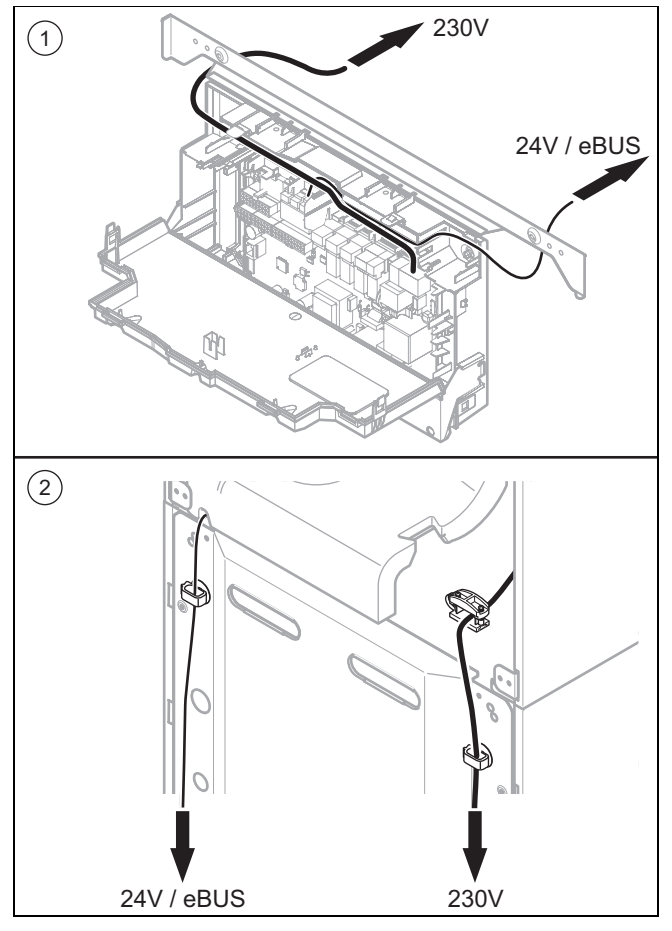

- 1 Verlauf der Kabel an der Elektronikbox
- 2 Verlauf der Kabel an der Geräterückwand
- 1. Führen Sie die Anschlusskabel der anzuschließenden Komponenten durch die Kabeleinführung und die Kabelbuchsen in der Geräterückwand.
- 2. Kürzen Sie die Anschlusskabel auf die passende Länge, damit diese im Schaltkasten nicht stören.
- 3. Um Kurzschlüsse bei unabsichtlichem Herauslösen einer Litze zu vermeiden, entmanteln Sie die äußere Umhüllung flexibler Leitungen nur maximal 30 mm.
- 4. Stellen Sie sicher, dass die Isolierung der inneren Adern während des Entmantelns der äußeren Hülle nicht beschädigt wird.
- 5. Isolieren Sie die inneren Adern nur soweit ab, dass gute, stabile Verbindungen hergestellt werden können.
- 6. Um Kurzschlüsse durch lose Einzeldrähte zu vermeiden, versehen Sie die abisolierten Enden der Adern mit Aderendhülsen.
- 7. Schrauben Sie den Stecker am Anschlusskabel an.
- 8. Prüfen Sie, ob alle Adern ordnungsgemäß an den Anschlussklemmen des Steckers befestigt sind. Bessern Sie ggf. nach.
- 9. Stecken Sie den Stecker auf den hierfür vorgesehenen Steckplatz auf der Platine.

#### **5.5.3 Stromversorgung herstellen**

### **Vorsicht!**

**Risiko von Sachschäden durch zu hohe Anschlussspannung!**

Bei Netzspannungen über 253 V können Elektronikkomponenten zerstört werden.

Stellen Sie sicher, dass die Nennspannung des Netzes 230 V beträgt.

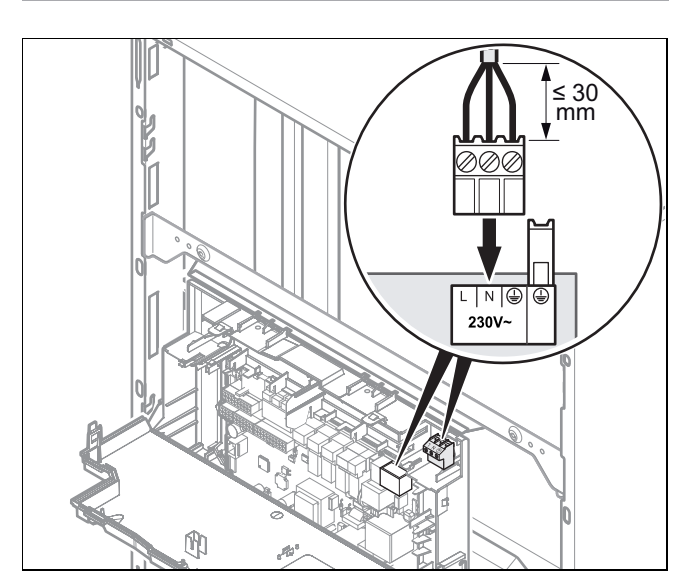

- 1. Beachten Sie alle geltenden Vorschriften.
- 2. Öffnen Sie die Elektronikbox. (→ Seite 18)
- 3. Richten Sie einen Festanschluss ein und installieren Sie eine Trennvorrichtung mit mindestens 3 mm Kontaktöffnung (z. B.: Sicherung oder Leistungsschalter).
- 4. Verwenden Sie für die Netzzuleitung, die durch die Kabeldurchführung in das Produkt verlegt wird, eine flexible Leitung.
- 5. Nehmen Sie die Verdrahtung vor. (→ Seite 18)
- 6. Schrauben Sie den mitgelieferten Stecker an ein normgerechtes dreiadriges Netzanschlusskabel.
- 7. Schließen Sie die Elektronikbox. (→ Seite 18)
- 8. Stellen Sie sicher, dass der Zugang zum Netzanschluss jederzeit gewährleistet ist und nicht verdeckt oder zugestellt wird.

#### **5.5.4 Produkt im Schutzbereich 1 oder 2 installieren**

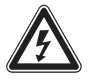

### **Gefahr!**

**Lebensgefahr durch Stromschlag!**

Wenn Sie das Produkt im Schutzbereich 1 oder 2 installieren und Sie dazu das serienmäßige Anschlusskabel mit Schuko-Stecker verwenden, dann besteht die Gefahr eines lebensgefährlichen Stromschlags.

▶ Schließen Sie das Produkt über einen Festanschluss und eine Trennvorrichtung mit mindestens 3 mm Kontaktöffnung (z. B. Sicherungen oder Leistungsschalter) an.

- ▶ Verwenden Sie für die Netzzuleitung, die durch die Kabeldurchführung in das Produkt verlegt wird, eine flexible Leitung.
- ▶ Beachten Sie alle geltenden Vorschriften.
- 1. Wenn Sie das Produkt im Schutzbereich 2 installieren, dann betreiben Sie es unbedingt raumluftunabhängig. Die Installationsart B53P ist dann nicht zulässig.
- 2. Öffnen Sie die Elektronikbox.
- 3. Das gewählte Netzanschlusskabel muss den Anforderungen des Schutzbereiches entsprechen.
- 4. Nehmen Sie die Verdrahtung vor.
- 5. Schließen Sie die Elektronikbox.

#### **5.5.5 Anschließen des Solarfühlers**

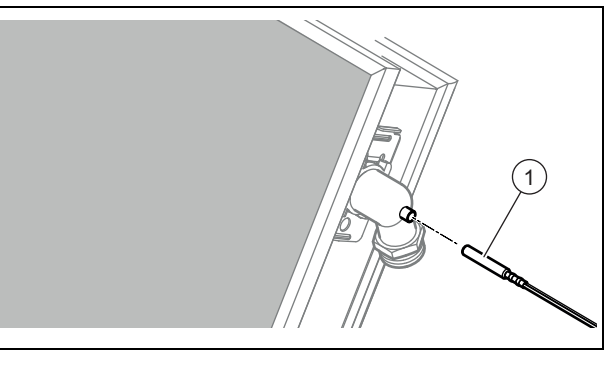

- 1. Beachten Sie die Installationsanleitung zum Solarkollektor, um den Solarfühler zu installieren.
- 2. Verlegen Sie das Kabel des Solarfühlers **(1)** vom Kollektor zum Solarstecker des Produktes.

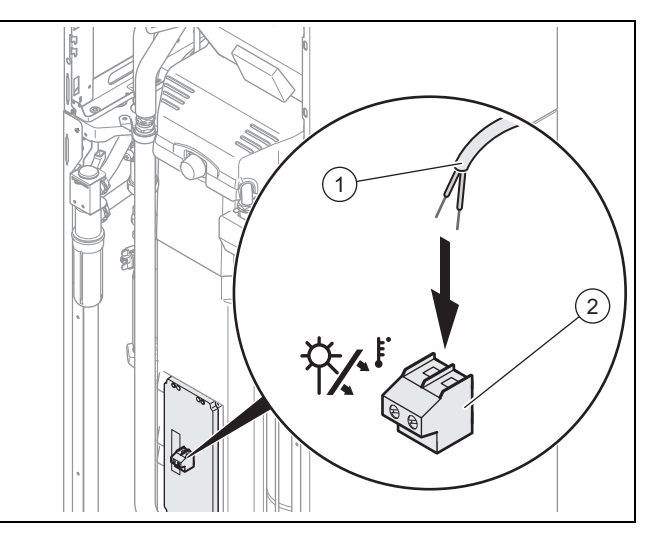

3. Schließen Sie das Kabel des Solarfühlers **(1)** am Solarstecker **(2)** an.

#### **5.5.6 Regler an die Elektronik anschließen**

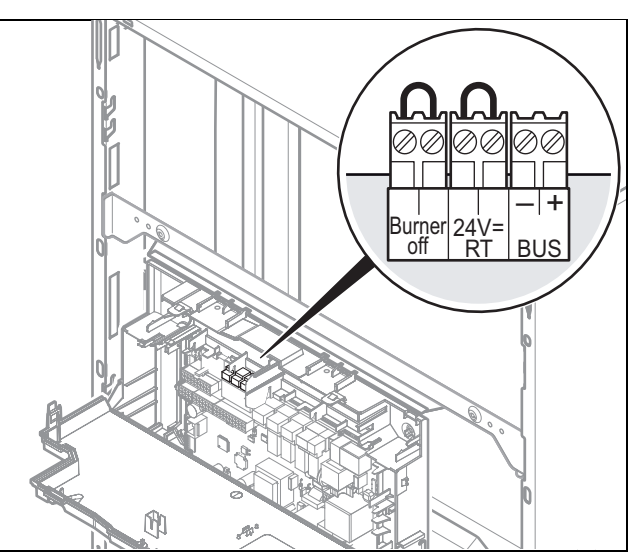

- 1. Öffnen Sie die Elektronikbox. (→ Seite 18)
- 2. Nehmen Sie die Verdrahtung vor. (→ Seite 18)

**Bedingungen**: Wenn Sie einen witterungsgeführten **eBUS**-Regler oder einen raumtemperaturgeführten **eBUS**-Regler anschließen:

- ▶ Schließen Sie den Regler am **BUS**-Stecker an.
- ▶ Überbrücken Sie den Stecker **24V=RT**, wenn dies noch nicht erfolgt ist.

**Bedingungen**: Wenn Sie einen Niederspannungsregler (24 V) anschließen:

▶ Schließen Sie den Regler anstelle der Brücke am Stecker **24V=RT** an.

**Bedingungen**: Wenn Sie ein Sicherheitsthermostat für eine Fußbodenheizung anschließen:

- ▶ Schließen Sie den Thermostaten anstelle des Nebenschlusswiderstands am Stecker **Burner off** an.
- 3. Schließen Sie den Schaltkasten.
- 4. Um die Betriebsart **Komfort** der Pumpe (läuft permanent) mit einem Mehrkreisregler auszulösen, stellen Sie den Diagnosecode D.018 Betriebsart der Pumpe von **Eco (3)** (Pumpe läuft intermittierend) auf **Komfort (1)**.

#### **5.5.7 Zusätzliche Komponenten anschließen**

Sie können folgende Komponenten auswählen:

- Warmwasser-Zirkulationspumpe
- Externe Heizungspumpe
- Speicherladepumpe (nicht aktiviert)
- Dunstabzugshaube
- Externes Magnetventil
- Externe Störmeldung
- Solarpumpe (nicht aktiv)
- Fernbedienung eBUS (nicht aktiv)
- Legionellenschutzpumpe (nicht aktiv)
- Solarventil (nicht aktiv).

#### **5.5.7.1 Zusatzrelais nutzen**

- 1. Schließen Sie eine weitere Komponente über den grauen Stecker auf der Leiterplatte direkt an das integrierte Zusatzrelais an.
- 2. Nehmen Sie die Verdrahtung analog zu dem Abschnitt "Regler montieren " vor.
- 3. Um die angeschlossene Komponente in Betrieb zu nehmen, wählen Sie die Komponente über den Diagnosecode **D.026** aus, siehe Diagnosecodes aufrufen .

#### **5.5.7.2 VR 40 (Multifunktionsmodul 2 aus 7) nutzen**

- 1. Montieren Sie die Komponenten entsprechend der jeweiligen Anleitung.
- 2. Wählen Sie für die Ansteuerung des Relais 1 auf dem Multifunktionsmodul **D.027** .
- 3. Wählen Sie für die Ansteuerung des Relais 2 auf dem Multifunktionsmodul **D.028** .

#### **5.5.7.3 Zirkulationspumpe bedarfsgerecht ansteuern**

- 1. Verbinden Sie das Anschlusskabel des externen Tasters mit den Klemmen  $1 \bigoplus (0)$  und 6 (FB) des Randsteckers X41, der dem Regler beigepackt ist.
- 2. Stecken Sie den Randstecker auf den Steckplatz X41 der Leiterplatte.
- 3. Drücken Sie den externen Taster, um die Zirkulationspumpe 5 Minuten laufen zu lassen.

#### **5.5.7.4 Zirkulationspumpe mit eBUS-Regler ansteuern**

- 1. Wählen Sie ein Warmwasserprogramm (Vorbereitung).
- 2. Parametrieren Sie am Regler ein Zirkulationsprogramm.
	- ◁ Die Pumpe läuft während der im Programm festgelegten Zeitfenster.

#### **6 Bedienung**

#### **6.1 Bedienkonzept des Produkts**

Das Bedienkonzept sowie die Ablese- und Einstellmöglichkeiten der Betreiberebene sind in der Betriebsanleitung beschrieben.

Eine Übersicht der Ablese- und Einstellmöglichkeiten der Fachhandwerkerebene finden Sie im Abschnitt "Übersicht Menüstruktur Fachhandwerkerebene" (→ Seite 47).

#### **6.1.1 Fachhandwerkerebene aufrufen**

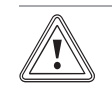

#### **Vorsicht! Risiko von Sachschäden durch unsachgemäße Handhabung!**

Unsachgemäße Einstellungen in der Fachhandwerkerebene können zu Schäden und Funktionsstörungen an der Heizungsanlage führen.

Den Zugang zur Fachhandwerkerebene dürfen Sie nur nutzen, wenn Sie ein anerkannter Fachhandwerker sind.

# i

#### **Hinweis**

Die Fachhandwerkerebene ist mit einem Passwort gegen unbefugten Zugang gesichert.

- 1. Drücken Sie gleichzeitig  $\Box$  und  $\Box$  ("i").
	- ◁ Im Display erscheint das Menü.
- 2. Blättern Sie so lange mit  $\Box$  oder  $\Box$  bis der Menüpunkt **Fachhandwerkerebene** erscheint.
- 3. Bestätigen Sie mit (**Ok**).
	- ◁ Im Display erscheint der Text **Code eingeben** und der Wert **00**.
- 4. Stellen Sie mit **□** oder **①** den Wert **17** (Code) ein.
- 5. Bestätigen Sie mit (**Ok**).
	- ◁ Die Fachhandwerkerebene mit einer Auswahl von Menüpunkten erscheint.

#### **6.2 Live Monitor (Statuscodes)**

#### **Menü** → **Live Monitor**

Statuscodes im Display informieren über den aktuellen Betriebszustand des Produkts.

Statuscodes – Übersicht (**Gültigkeit:** Deutschland)  $(\rightarrow$  Seite 53)

Statuscodes – Übersicht

#### **6.3 Testprogramme**

Zusätzlich zum Installationsassistenten können Sie zur Inbetriebnahme, Wartung und Störungsbehebung auch die Testprogramme aufrufen.

#### **Menü** → **Fachhandwerkerebene** → **Gerätekonfiguration**

Dort finden Sie neben dem **Funktionsmenü**, einem **Selbsttest Elektronik** und dem **Gasfamilien-Check** auch die **Prüfprogramme** (→ Seite 26).

### **7 Inbetriebnahme**

#### **7.1 Service-Hilfsmittel**

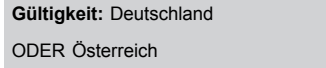

Folgende Prüf- und Messmittel benötigen Sie für die Inbetriebnahme:

- CO<sub>2</sub>-Messgerät
- Digitales oder U-Rohr-Manometer
- Schlitzschraubendreher, klein
- Innensechskantschlüssel 2,5 mm

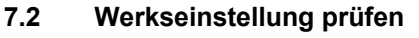

#### **Vorsicht!**

**Risiko von Sachschäden durch unzulässige Einstellung!**

▶ Verändern Sie keinesfalls die werksseitige Einstellung des Gasdruckreglers der Gasarmatur.

#### **Hinweis**

Jede zerstörte Plombierung muss wiederhergestellt werden.

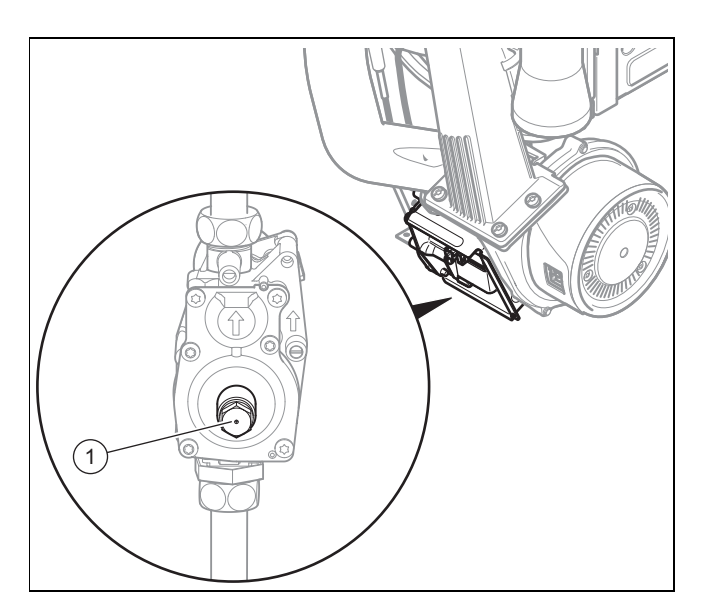

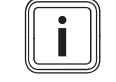

**Hinweis**

Einige Geräte sind mit Gasarmaturen ohne Druckregler **(1)** ausgestattet.

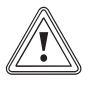

# **Vorsicht!**

**Funktionsstörungen oder Verkürzung der Lebensdauer des Produkts durch falsch eingestellte Gasgruppe!**

Wenn die Produktausführung nicht der örtlich vorhandenen Gasgruppe entspricht, wird es zu Fehlfunktionen kommen oder Sie werden vorzeitig Komponenten des Produkts austauschen müssen.

▶ Bevor Sie das Produkt in Betrieb nehmen, vergleichen Sie die Angaben zur Gasgruppe auf dem Typenschild mit der Gasgruppe, die am Aufstellort zur Verfügung steht.

Die Verbrennung des Produkts wurde im Werk geprüft und für den Betrieb mit der Gasgruppe, die auf dem Typenschild festgelegt ist, voreingestellt.

### **7 Inbetriebnahme**

**Bedingungen**: Die Ausführung des Produkts **entspricht nicht** der örtlichen Gasgruppe

- ▶ Nehmen Sie das Produkt nicht in Betrieb.
- Nehmen Sie eine Änderung der Gasart entsprechend Ihrer Anlage vor.

**Bedingungen**: Die Ausführung des Produkts **entspricht** der örtlichen Gasgruppe

▶ Gehen Sie vor wie nachfolgend beschrieben.

#### **7.3 Kondensatsiphon befüllen**

**Gefahr!**

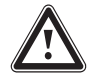

#### **Vergiftungsgefahr durch austretende Abgase!**

Durch einen leeren oder nicht ausreichend gefüllten Kondensatsiphon können Abgase in die Raumluft entweichen.

▶ Füllen Sie vor der Inbetriebnahme des Produkts den Kondensatsiphon mit Wasser.

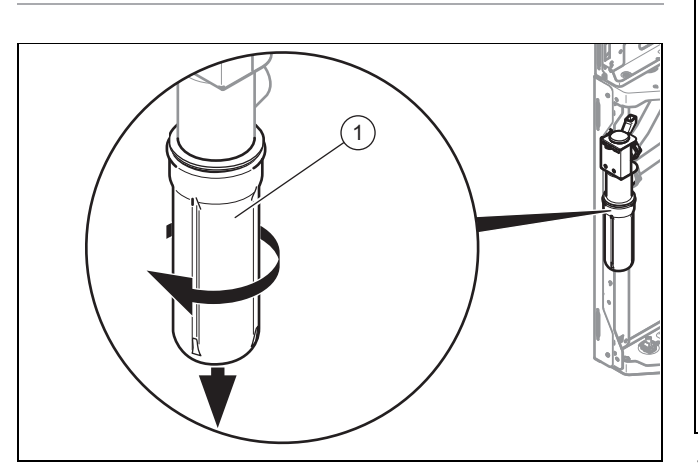

- 1. Entfernen Sie das Unterteil des Siphons **(1)**, indem Sie den Bajonettverschluss gegen den Uhrzeigersinn drehen.
- 2. Befüllen Sie das Unterteil des Siphons bis 10 mm unterhalb der Oberkante mit Wasser.
- 3. Schrauben Sie das Unterteil wieder ordnungsgemäß an den Kondenswassersiphon.

#### **7.4 Solaranlage befüllen**

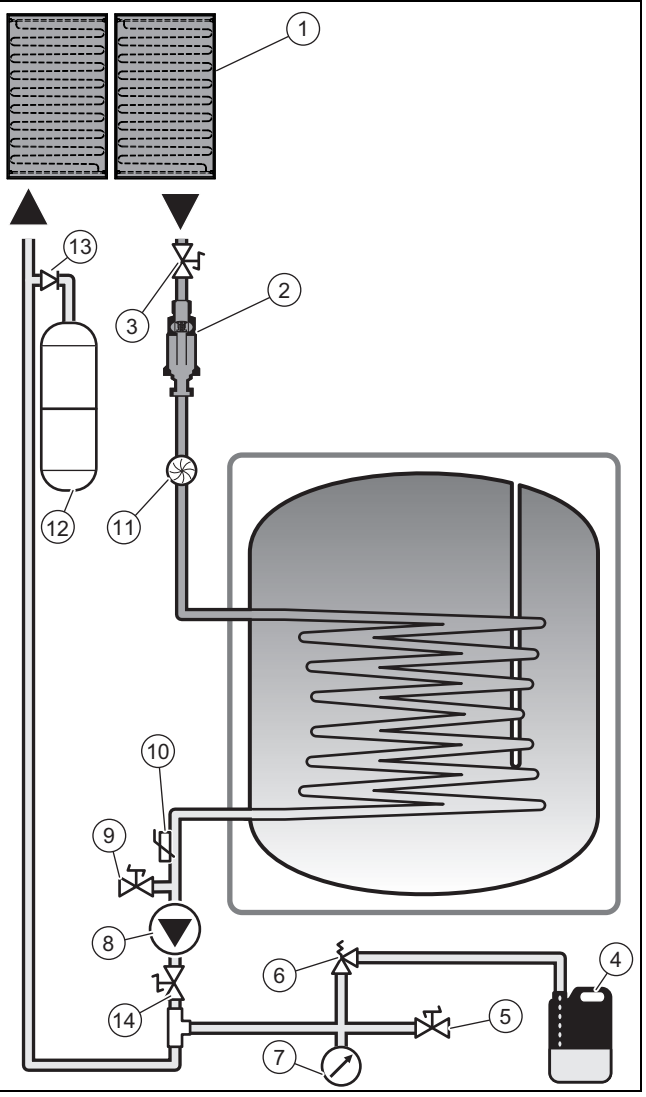

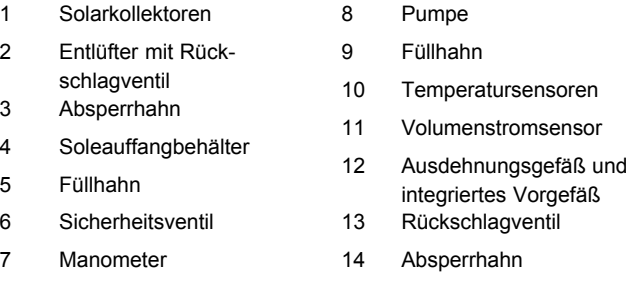

- ▶ Verwenden Sie hierfür ausschließlich unsere Solarflüssigkeit.
	- Frostschutz bis: −28 C

#### **7.4.1 Dichtheit prüfen**

- 1. Schließen Sie die Ansaugleitung der Befüllpumpe am Füllhahn **(9)** des Solarkreises an.
- 2. Schließen Sie die Auslassleitung der Befüllpumpe am Füllhahn **(5)** des Solarkreises an.
- 3. Schließen Sie den Hahn **(14)**.
- 4. Schalten Sie die Befüllpumpe ein.
	- ◁ Die über den Hahn **(5)** eingeleitete Solarflüssigkeit füllt die Panels und anschließend die Rohrschlange, bis sie schließlich am Hahn **(9)** abfließt.
- 5. Schließen Sie den Hahn **(9)**.

#### 22 Installations- und Wartungsanleitung auroCOMPACT 0020181589\_02

- 6. Erhöhen Sie den Druck im Kreislauf.  $-45$  har
- 7. Führen Sie eine Sichtprüfung der Rohrleitungen und Anschlüsse durch.
- 8. Beheben Sie eventuelle Undichtigkeiten und prüfen Sie anschließend erneut.

#### **Nacharbeit**

Spülen Sie den Solarkreis erst nach erfolgreicher Prüfung aus.

#### **7.4.2 Solarkreis ausspülen**

- 1. Schließen Sie die Ansaugleitung der Befüllpumpe am Füllhahn **(9)** des Solarkreises an.
- 2. Schließen Sie die Auslassleitung der Befüllpumpe am Füllhahn **(5)** des Solarkreises an.
- 3. Schließen Sie den Hahn **(14)**.
- 4. Schalten Sie die Befüllpumpe ein.
	- ◁ Die über den Hahn **(5)** eingeleitete Solarflüssigkeit füllt die Panels und anschließend die Rohrschlange, bis sie schließlich am Hahn **(9)** abfließt.
- 5. Lassen Sie die Solarflüssigkeit zehn Minuten lang durch den Solarkreis laufen, um diesen auszuspülen und zu filtern.

#### **7.4.3 Solarkreis befüllen**

#### **Vorarbeit**

- ▶ Prüfen Sie die Anlage zunächst auf Dichtheit und spülen Sie sie dann aus.
- 1. Schließen Sie die Ansaugleitung der Befüllpumpe am Füllhahn **(9)** des Solarkreises an.
- 2. Schließen Sie die Auslassleitung der Befüllpumpe am Füllhahn **(5)** des Solarkreises an.
- 3. Öffnen Sie die Hähne **(9)** und **(5)** vollständig, um einen maximalen Volumenstrom zu gewährleisten.
- 4. Schließen Sie den Hahn **(14)**.
- 5. Schalten Sie die Befüllpumpe ein.
	- Fülldruck des Solarkreises: 2 … 3 bar
- 6. Füllen Sie ausreichend Solarflüssigkeit in den Behälter der Befüllpumpe, um ein Leerlaufen der Pumpe zu vermeiden.
- 7. Kontrollieren Sie, ob die Solarflüssigkeit von der Auslassleitung zum Behälter der Befüllpumpe zurückfließt.
- 8. Lassen Sie die Befüllpumpe mindestens 15 Minuten laufen. Dadurch kann sichergestellt werden, dass der Solarkreis ausreichend entlüftet wird.
	- Der Entlüftungsvorgang ist abgeschlossen, wenn die Flüssigkeit im Behälter der Befüllpumpe klar ist und keine Bläschen mehr an die Oberfläche aufsteigen.
- 9. Öffnen Sie den Hahn **(14)** bis zur Hälfte.
- 10. Lassen Sie die Befüllpumpe mindestens 5 Minuten laufen.
- 11. Schließen Sie die Hähne **(5)** und **(9)** und öffnen Sie anschließend den Hahn **(14)**.
	- ◁ Die Anlage ist nun befüllt und entlüftet.

#### **7.4.4 Solarkreis entlüften**

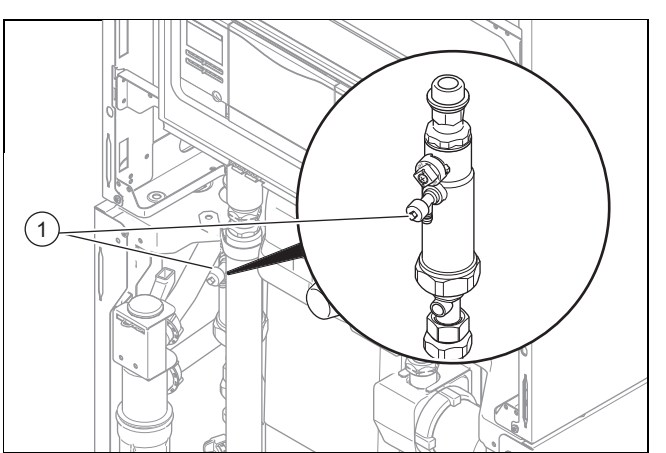

- 1. Führen Sie die Entlüftung mit Hilfe des Prüfprogramms **P.08** (→ Seite 26) durch.
- 2. Öffnen Sie nach Abschluss des Entlüftungszyklus manuell die Luftfalle **(1)**, warten Sie, bis die Solarflüssigkeit klar und gleichmäßig austritt, und schließen Sie nun die Luftfalle wieder.
- 3. Wenn der Druck im Solarkreis zu gering ist, befüllen Sie ihn erneut.

#### **7.5 Produkt einschalten**

- ▶ Drücken Sie die Ein-/Austaste des Produkts.
	- ◁ Im Display erscheint die Grundanzeige.

#### **7.6 Installationsassistenten durchlaufen**

Der Installationsassistent erscheint bei jedem Einschalten des Produkts, bis er einmal erfolgreich abgeschlossen wurde. Er bietet direkten Zugriff auf die wichtigsten Prüfprogramme und Konfigurationseinstellungen bei der Inbetriebnahme des Produkts.

Bestätigen Sie den Start des Installationsassistenten. Solange der Installationsassistent aktiv ist, sind alle Heizungsund Warmwasseranforderungen blockiert.

Um zum nächsten Punkt zu gelangen, bestätigen Sie mit **weiter**.

Wenn Sie den Start des Installationsassistenten nicht bestätigen, wird dieser 10 Sekunden nach dem Einschalten geschlossen und die Grundanzeige erscheint.

#### **7.6.1 Sprache**

- ▶ Stellen Sie die gewünschte Sprache ein.
- Um die eingestellte Sprache zu bestätigen und eine versehentliche Änderung der Sprache zu vermeiden, wählen Sie zweimal (**Ok**).

Wenn Sie versehentlich eine Sprache eingestellt haben, die Sie nicht verstehen, stellen Sie sie so um:

- ▶ Drücken Sie **and <b>b** gleichzeitig und halten Sie sie gedrückt.
- ▶ Drücken Sie zusätzlich kurz die Entstörtaste.
- Halten Sie  $\Box$  und  $\Box$  gedrückt, bis das Display die Möglichkeit zur Spracheinstellung anzeigt.
- Wählen Sie die gewünschte Sprache aus.
- ▶ Bestätigen Sie die Änderung zweimal mit (**Ok**).

#### **7.6.2 Heizkreis befüllen**

Die beschriebenen Schritte zum Befüllen des Heizkreises und des Warmwasserkreises müssen vor dem Programm zum automatischen Entlüften des Heiz- und Warmwasserkreises durchgeführt werden.

Der Befüllmodus (Prüfprogramm **P.06**) ist im Installationsassistenten automatisch aktiviert, solange der Befüllmodus im Display angezeigt wird.

Falls Probleme auftreten, starten Sie das Entlüftungsprogramm erneut.

#### **7.6.3 Entlüften**

Die Entlüftung (Prüfprogramm **P.00**) ist im Installationsassistenten automatisch aktiviert, solange die Entlüftung im Display angezeigt wird.

Das Programm muss unbedingt einmal ausgeführt werden, da sonst das Gerät nicht startet.

Wenn die Heizkörper im Haus mit Thermostatventilen ausgerüstet sind, stellen Sie sicher, dass diese alle geöffnet sind, damit der Kreislauf ordnungsgemäß entlüftet wird.

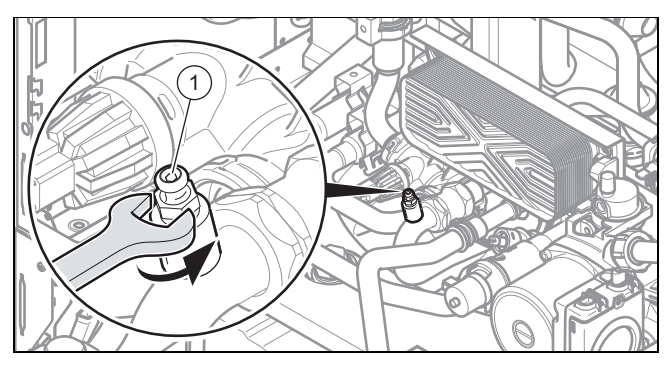

- ▶ Öffnen Sie nach Beendigung des Entlüftungsprogramms das Entlüftungsventil am Warmwasserkreis **(1)**.
- Schließen Sie das Entlüftungsventil am Warmwasserkreis, sobald der Kreislauf entlüftet ist.

#### **7.6.4 Soll-Vorlauftemperatur, Warmwassertemperatur, Komfortbetrieb**

#### **Vorarbeit**

- Stellen Sie den Warmwasser-Thermostatmischer ein.  $(\rightarrow$  Seite 34)
- 1. Um Soll-Vorlauftemperatur, Warmwassertemperatur und -komfortbetrieb einzustellen, nutzen Sie  $\Box$  und  $\Box$ .
- 2. Bestätigen Sie die Einstellung mit (**Ok**).

#### **7.6.5 Maximale Heizleistung einstellen**

Die maximale Heizleistung des Geräts kann dem Wärmebedarf der Anlage angepasst werden. Verwenden Sie den Diagnosecode **D.000**, um einen Wert einzustellen, der der Geräteleistung in kW entspricht.

#### **7.6.6 Zusatzrelais und Multifunktionsmodul**

Zusätzlich an das Produkt angeschlossene Komponenten können Sie hier einstellen. Sie können die Einstellung über die Diagnosecodes **D.026**, **D.027** und **D.028** ändern.

#### **7.6.7 Kollektorfläche**

Die Kollektorfläche ist an die jeweilige Anlage anpassbar. Sie können die Einstellung über den Diagnosecode **D.217** ändern.

#### **7.6.8 Maximale Solarspeichertemperatur**

Die maximale Solarspeichertemperatur ist einstellbar. Sie können die Einstellung über den Diagnosecode **D.206** ändern.

#### **7.6.9 Rufnummer Fachhandwerker**

Sie können Ihre Rufnummer im Gerätemenü hinterlegen. Der Betreiber kann sich die Rufnummer anzeigen lassen. Die Rufnummer kann bis zu 16 Ziffern lang sein und darf keine Leerzeichen enthalten.

#### **7.6.10 Installationsassistenten beenden**

Wenn Sie den Installationsassistenten erfolgreich durchlaufen und bestätigt haben, dann startet er beim nächsten Einschalten nicht mehr automatisch.

#### **7.7 Installationsassistenten erneut starten**

Sie können den Installationsassistenten jederzeit erneut starten, indem Sie ihn im Menü aufrufen.

#### **Menü** → **Fachhandwerkerebene** → **Start Ins.assistent**

#### **7.8 Gerätekonfiguration und Diagnosemenü aufrufen**

Über die Diagnosecodes können Sie die wichtigsten Anlagenparameter noch einmal prüfen und einstellen. Rufen Sie zum Konfigurieren die **Gerätekonfiguration** auf.

#### **Menü** → **Fachhandwerkerebene** → **Gerätekonfiguration**

Einstellmöglichkeiten für komplexere Anlagen finden Sie im **Diagnosemenü**.

#### **Menü** → **Fachhandwerkerebene** → **Diagnosemenü**

#### **7.9 Gasfamilien-Check durchführen**

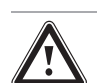

#### **Gefahr! Vergiftungsgefahr!**

Unzureichende Verbrennungsqualität (CO), angezeigt durch **F.92/93**, führt zu erhöhter Vergiftungsgefahr.

▶ Beheben Sie unbedingt erst den Fehler, bevor Sie das Produkt dauerhaft in Betrieb nehmen.

#### **Menü** → **Fachhandwerkerebene** → **Testprogramme** → **Gas-Familien-Check**

Der Gasfamilien-Check prüft die Produkteinstellung hinsichtlich der Verbrennungsqualität.

# $\overline{\mathbf{i}}$

#### **Hinweis**

Wenn weitere Brennwertgeräte in der Heizungsanlage an die gleiche Abgasleitung angeschlossenen sind, dann stellen Sie sicher, dass während des gesamten Testprogrammablaufs keins dieser Brennwertgeräte in Betrieb ist oder in Betrieb geht, damit das Testergebnis nicht verfälscht wird.

#### **Gültigkeit:** Deutschland

▶ Führen Sie den Gasfamilien-Check im Rahmen der regelmäßigen Produktwartung, nach Austausch von Bauteilen, Arbeiten am Gasweg oder einer Gasumstellung durch.

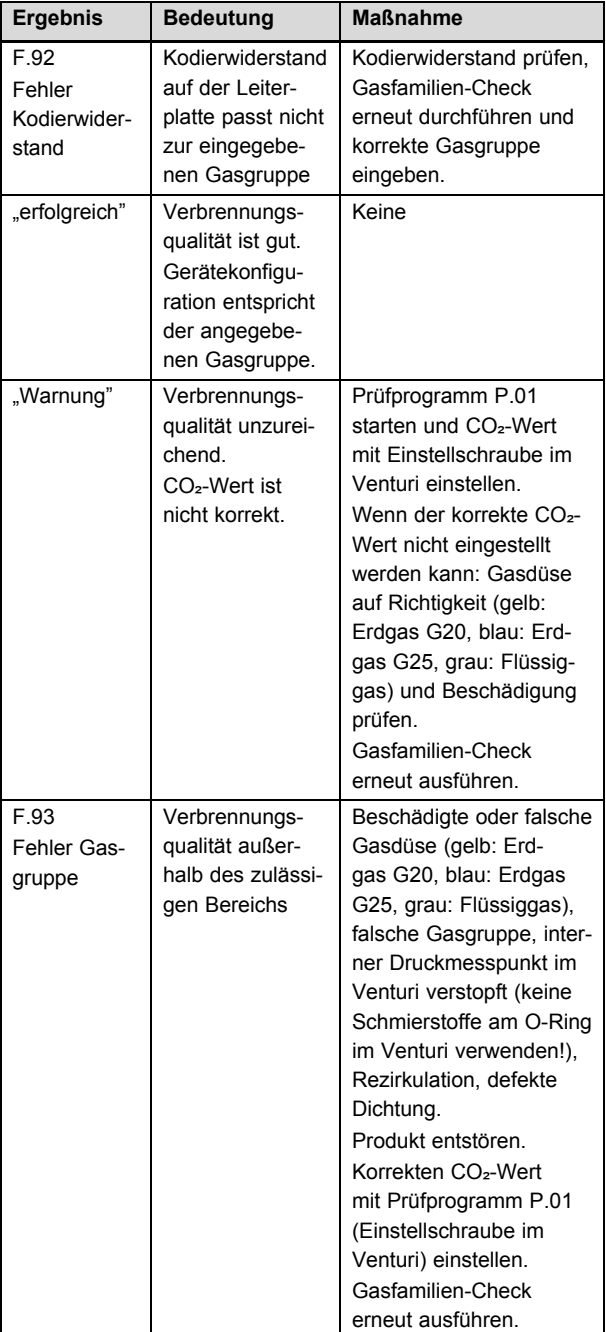

**Gültigkeit:** Österreich

▶ Führen Sie den Gasfamilien-Check im Rahmen der regelmäßigen Produktwartung, nach Austausch von Bauteilen, Arbeiten am Gasweg oder einer Gasumstellung durch.

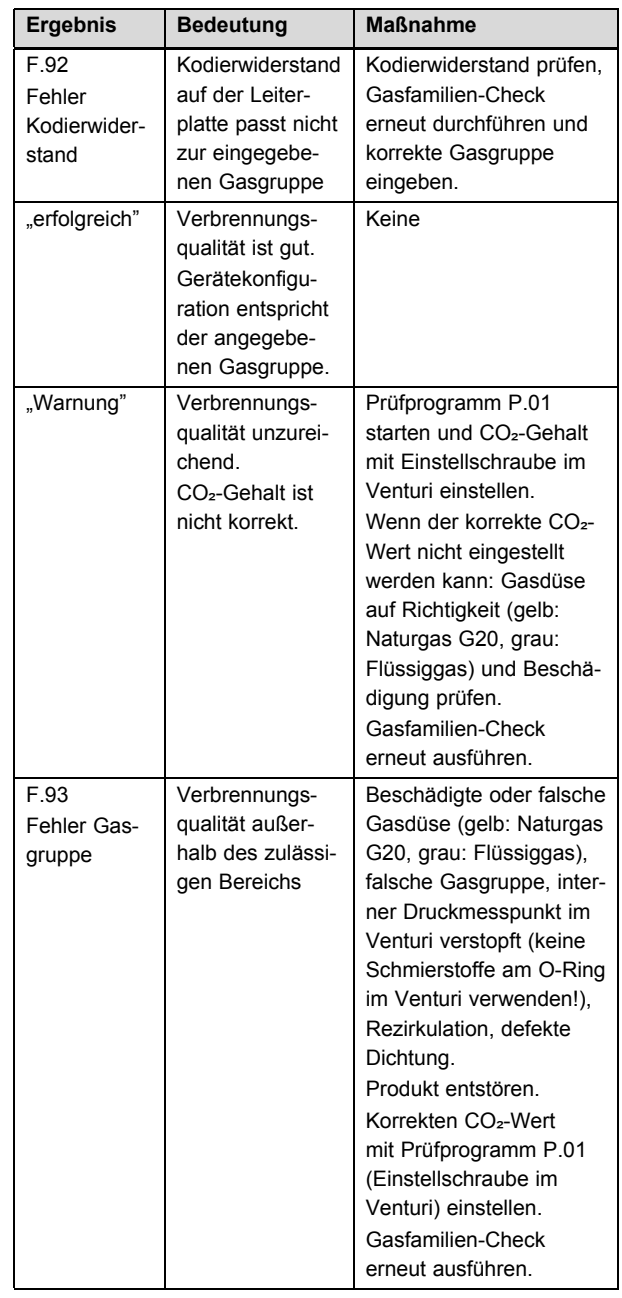

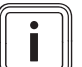

**Hinweis** Während des Gasfamilien-Checks ist keine CO₂-Messung möglich!

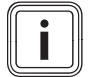

**Hinweis** Während des Gasfamilien-Checks ist keine CO<sub>2</sub>-Messung möglich!

### **7 Inbetriebnahme**

Anzeige Bedeutung

#### **7.10 Prüfprogramme nutzen**

#### **Menü** → **Fachhandwerkerebene** → **Testprogramme** → **Prüfprogramme**

Indem Sie verschiedene Prüfprogramme aktivieren, können Sie Sonderfunktionen am Produkt auslösen.

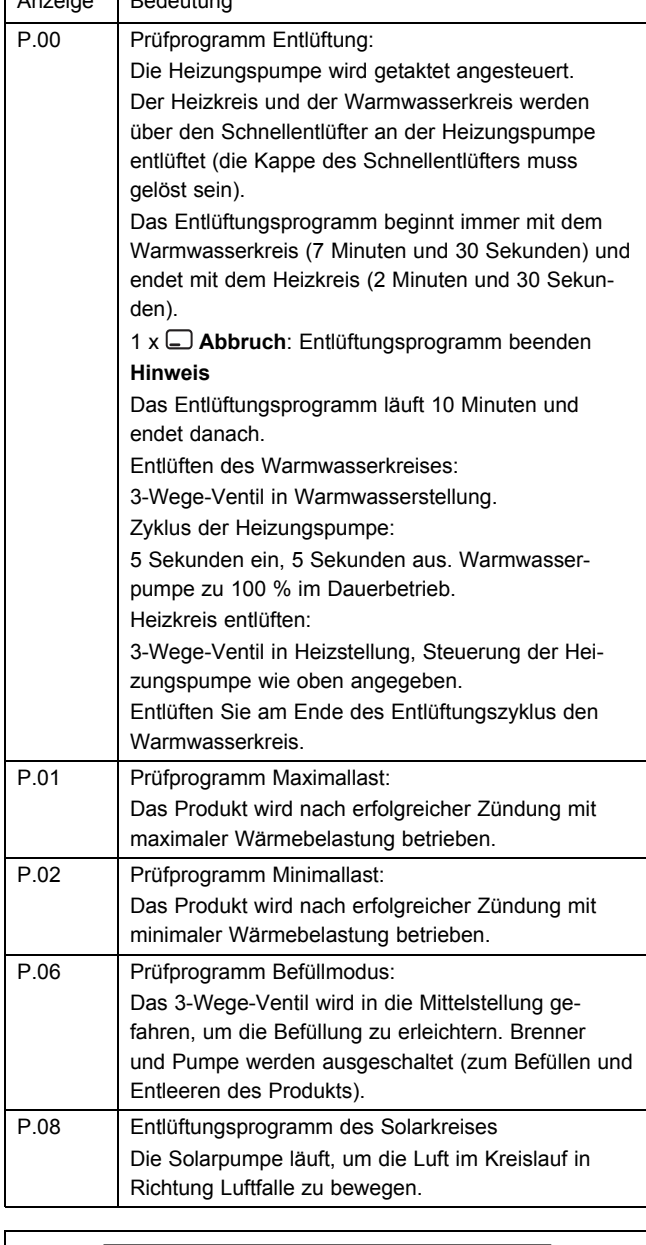

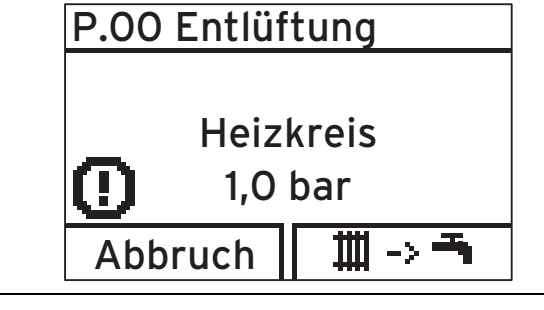

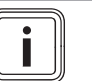

#### **Hinweis**

Wenn sich das Produkt im Fehlerzustand befindet, dann können Sie die Prüfprogramme nicht starten. Sie können einen Fehlerzustand am Fehlersymbol links unten im Display erkennen. Sie müssen zunächst entstören.

Um die Prüfprogramme zu beenden, können Sie jederzeit (**Abbruch**) wählen.

#### **7.11 Heizwasser/Füll- und Ergänzungswasser prüfen und aufbereiten**

#### **Vorsicht!**

**Risiko eines Sachschadens durch minderwertiges Heizwasser**

- ▶ Sorgen Sie für Heizwasser von ausreichender Qualität.
- ▶ Bevor Sie die Anlage befüllen oder nachfüllen, überprüfen Sie die Qualität des Heizwassers.

#### **Qualität des Heizwassers überprüfen**

- ▶ Entnehmen Sie ein wenig Wasser aus dem Heizkreis.
- ▶ Prüfen Sie das Aussehen des Heizwassers.
- ▶ Wenn Sie sedimentierende Stoffe festellen, dann müssen Sie die Anlage abschlammen.
- ▶ Kontrollieren Sie mit einem Magnetstab, ob Magnetit (Eisenoxid) vorhanden ist.
- ▶ Wenn Sie Magnetit feststellen, dann reinigen Sie die Anlage und treffen Sie geeignete Maßnahmen zum Korrosionsschutz. Oder bauen Sie einen Magnetfilter ein.
- Kontrollieren Sie den pH-Wert des entnommenen Wassers bei 25 °C.
- Bei Werten unter 8,2 oder über 10,0 reinigen Sie die Anlage und bereiten Sie das Heizwasser auf.
- Stellen Sie sicher, dass kein Sauerstoff ins Heizwasser dringen kann. (→ Seite 30)

#### **Füll- und Ergänzungswasser prüfen**

Messen Sie die Härte des Füll- und Ergänzungswassers, bevor Sie die Anlage befüllen.

#### **Füll- und Ergänzungswasser aufbereiten**

▶ Beachten Sie zur Aufbereitung des Füll- und Ergänzungswassers die geltenden nationalen Vorschriften und technischen Regeln.

#### **Gültigkeit:** Deutschland

▶ Beachten Sie insb. VDI-Richtlinie 2035, Blatt 1 und 2.

Sofern nationale Vorschriften und technische Regeln keine höheren Anforderungen stellen, gilt:

Sie müssen das Heizwasser aufbereiten,

- wenn die gesamte Füll- und Ergänzungswassermenge während der Nutzungsdauer der Anlage das Dreifache des Nennvolumens der Heizungsanlage überschreitet oder
- wenn die in der nachfolgenden Tabelle genannten Richtwerte nicht eingehalten werden oder
- wenn der pH-Wert des Heizwassers unter 8,2 oder über 10,0 liegt.

**Gültigkeit:** Österreich ODER Deutschland

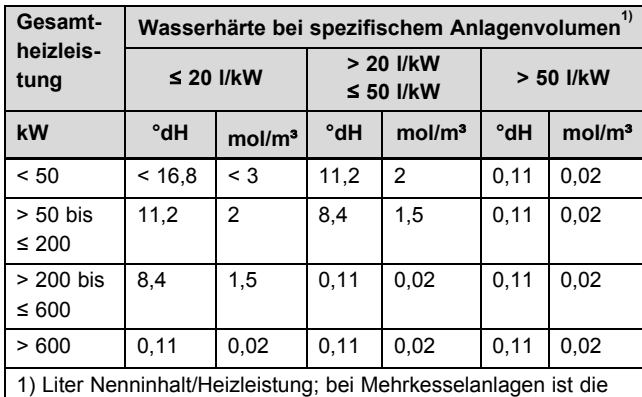

kleinste Einzel-Heizleistung einzusetzen.

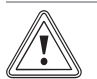

#### **Vorsicht!**

#### **Risiko eines Sachschadens durch Anreicherung des Heizwassers mit ungeeigneten Zusatzstoffen!**

Ungeeignete Zusatzstoffe können zu Veränderungen an Bauteilen, Geräuschen im Heizbetrieb und evtl. zu weiteren Folgeschäden führen.

▶ Verwenden Sie keine ungeeigneten Frostund Korrosionsschutzmittel, Biozide und Dichtmittel.

Bei ordnungsgemäßer Verwendung folgender Zusatzstoffe wurden an unseren Produkten bislang keine Unverträglichkeiten festgestellt.

▶ Befolgen Sie bei der Verwendung unbedingt die Anleitungen des Herstellers des Zusatzstoffs.

Für die Verträglichkeit jedweder Zusatzstoffe im übrigen Heizungssystem und deren Wirksamkeit übernehmen wir keine Haftung.

#### **Zusatzstoffe für Reinigungsmaßnahmen (anschließendes Ausspülen erforderlich)**

- Fernox F3
- Sentinel X 300
- Sentinel X 400

#### **Zusatzstoffe zum dauerhaften Verbleib in der Anlage**

- Fernox F1
- Fernox F2
- Sentinel X 100
- Sentinel X 200

#### **Zusatzstoffe zum Frostschutz zum dauerhaften Verbleib in der Anlage**

- Fernox Antifreeze Alphi 11
- Sentinel X 500
- Wenn Sie die o. g. Zusatzstoffe eingesetzt haben, dann informieren Sie den Betreiber über die notwendigen Maßnahmen.
- ▶ Informieren Sie den Betreiber über die notwendigen Verhaltensweisen zum Frostschutz.

#### **7.12 Fülldruck ablesen**

Das Gerät verfügt über eine Balkengrafik zur Darstellung des Drucks sowie eine digitale Druckanzeige.

Um den digitalen Wert des Fülldrucks abzulesen, drücken Sie zweimal  $\square$ .

Für einen ordnungsgemäßen Betrieb der Heizanlage muss die Balkengrafik im Display etwa in der Mitte stehen (zwischen den gepunkteten Grenzwerten). Dies entspricht einem Fülldruck zwischen 100 kPa und 150 kPa (1,0 bar und 1,5 bar).

Wenn sich die Heizungsanlage über mehrere Stockwerke erstreckt, dann können höhere Werte für den Fülldruck erforderlich sein, um einen Lufteintritt in die Heizungsanlage zu vermeiden.

#### **7.13 Mangelnden Wasserdruck vermeiden**

Um Schäden an der Heizungsanlage durch zu geringen Fülldruck zu vermeiden, ist das Produkt mit einem Wasserdrucksensor ausgerüstet. Das Gerät signalisiert beim Unterschreiten von 80 kPa (0,8 bar) Wasserdruck den Druckmangel, indem das Display den Druckwert blinkend anzeigt. Wenn der Fülldruck einen Wert von 50 kPa (0,5 bar) unterschreitet, dann schaltet sich das Gerät aus. Das Display zeigt **F.22**.

▶ Füllen Sie Heizwasser nach, um das Produkt wieder in Betrieb zu nehmen.

Das Display zeigt den Druckwert solange blinkend an, bis ein Druck von 110 kPa (1,1 bar) oder höher erreicht ist.

Wenn Sie häufigen Druckabfall beobachten, dann ermitteln und beseitigen Sie die Ursache.

#### **7.14 Heizungsanlage befüllen und entlüften**

#### **Vorarbeit**

▶ Spülen Sie die Heizungsanlage gründlich durch, bevor Sie sie befüllen.

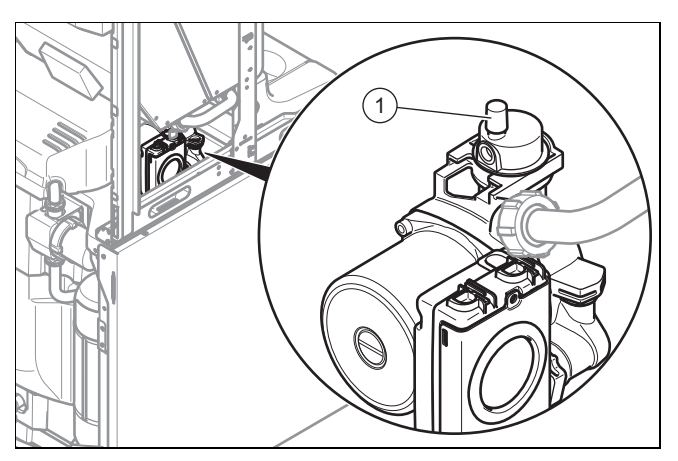

- 1. Lockern Sie die Kappe des Schnellentlüfters **(1)** um ein bis zwei Umdrehungen und belassen Sie sie in dieser Stellung, da sich das Gerät auf diese Weise während des Betriebs automatisch entlüftet.
- 2. Wählen Sie das Prüfprogramm **P.06** aus.
	- ◁ Das 3-Wege-Ventil bewegt sich in die Mittelstellung, die Pumpen laufen nicht und das Gerät geht nicht in den Heizbetrieb.
- 3. Beachten Sie die Ausführungen zum Thema Heizwasser aufbereiten (→ Seite 26).

### **7 Inbetriebnahme**

- 4. Verbinden Sie den Füllhahn der Heizungsanlage am Anschlusszubehör normgerecht mit einer Heizwasser-Versorgung, wenn möglich einem Kaltwasserhahn.
- 5. Versorgen Sie den Heizkreis mit Wasser.
- 6. Öffnen Sie alle Heizkörper-Thermostatventile.
- 7. Prüfen Sie, ob die Absperrhähne des Heizungsvor- und -rücklaufs geöffnet sind.
- 8. Öffnen Sie langsam den KFE-Hahn, damit Wasser in den Heizkreis fließt.
- 9. Entlüften Sie den höchstgelegenen Heizkörper und warten Sie, bis das Wasser blasenfrei aus dem Entlüftungsventil austritt.
- 10. Entlüften Sie alle anderen Heizkörper, bis das Heizungssystem komplett mit Wasser gefüllt ist.
- 11. Schließen Sie alle Entlüftungsventile.
- 12. Füllen Sie solange Wasser nach, bis der erforderliche Fülldruck erreicht ist.
- 13. Schließen Sie den KFE-Hahn sowie den Kaltwasserhahn.
- 14. Prüfen Sie alle Anschlüsse und das gesamte System auf Undichtigkeiten.
- 15. Um die Heizungsanlage zu entlüften, wählen Sie das Prüfprogramm **P.00** aus.
	- ◁ Das Gerät schaltet sich nicht ein, die interne Pumpe läuft zeitweise und ermöglicht eine Entlüftung des Kreislaufs.
	- ◁ Das Display zeigt den Fülldruck der Heizungsanlage.
- 16. Um den Entlüftungsvorgang ordnungsgemäß durchführen zu können, achten Sie darauf, dass der Fülldruck der Heizungsanlage über dem Mindest-Fülldruck liegt.
	- Mindest-Fülldruck der Heizungsanlage: 80 kPa

#### **Hinweis**

Das Prüfprogramm **P.00** läuft 7,5 Minuten im Warmwasserkreis und 2,5 Minuten im Heizkreis. Nach Beendigung des Befüllvorgangs sollte

der Fülldruck der Heizungsanlage mindestens 20 kPa (0,2 bar) über dem Gegendruck des Ausdehnungsgefäßes (ADG) liegen  $(P_{\text{Anlage}} \ge P_{\text{ADG}} + 20 \text{ kPa} (0, 2 \text{ bar})).$ 

- 17. Wenn sich nach Beendigung des Prüfprogramms **P.00** noch zu viel Luft in der Heizungsanlage befindet, dann starten Sie das Prüfprogramm erneut.
- 18. Überprüfen Sie, dass alle Anschlüsse dicht sind.

**7.15 Warmwassersystem befüllen und entlüften**

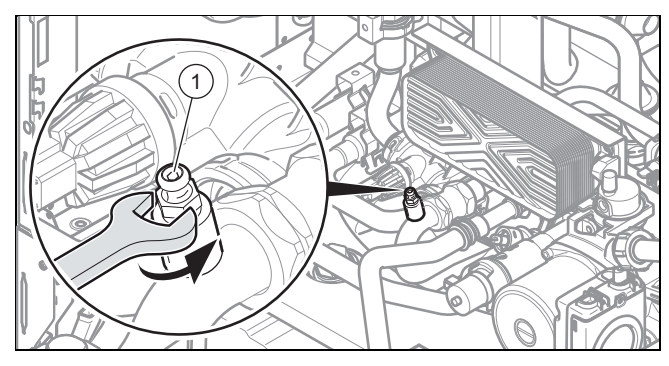

- 1. Öffnen Sie das Kaltwasser-Absperrventil am Produkt.
- 2. Füllen Sie das Warmwassersystem, indem Sie alle Warmwasserzapfventile öffnen, bis Wasser austritt.
- 3. Schließen Sie einen Schlauch an und öffnen Sie das Entlüftungsventil **(1)** am Warmwasserkreislauf des Geräts, bis Wasser daraus austritt, und schließen Sie es dann.
- 4. Schließen Sie die Warmwasserhähne, wenn die entsprechende Ausflussmenge erreicht ist.
- 5. Starten Sie zum Entlüften des Kreislaufs das Prüfprogramm **P.00**.
- 6. Sobald das Prüfprogramm **P.00** abgeschlossen ist, öffnen Sie den Luftabscheider **(1)** am Warmwasserkreis des Geräts, bis Wasser daraus austritt, und schließen Sie ihn dann.

#### **7.16 Gaseinstellungen prüfen und anpassen**

#### **7.16.1 Gasanschlussdruck prüfen (Gasfließdruck)**

1. Schließen Sie den Gasabsperrhahn.

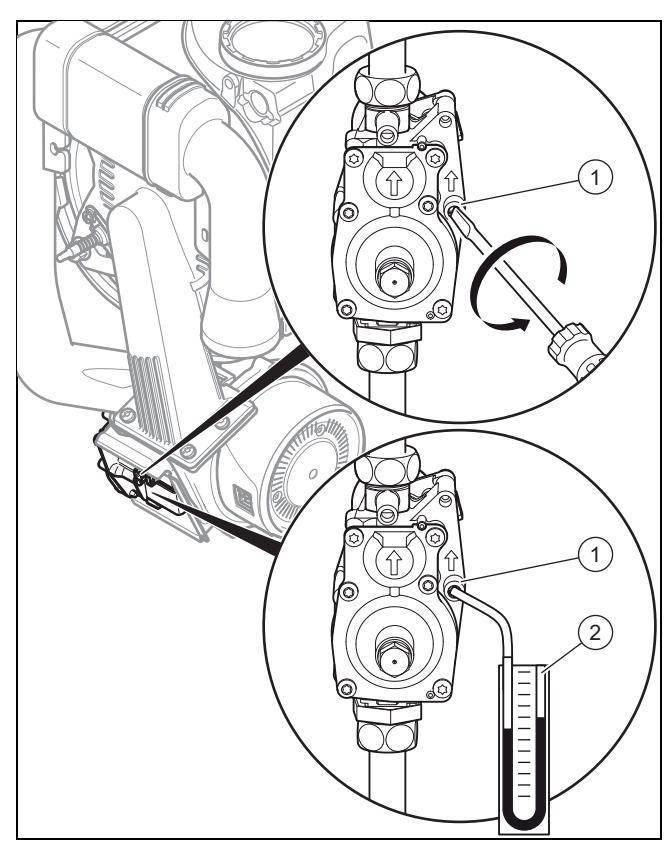

2. Lösen Sie mit einem Schraubendreher die Dichtschraube am Messanschluss **(1)** (Schraube unten) der Gasarmatur.

- 3. Schließen Sie ein Manometer **(2)** am Messnippel **(1)** an.
- 4. Öffnen Sie den Gasabsperrhahn.
- 5. Nehmen Sie das Produkt mit dem Prüfprogramm **P.01** in Betrieb.
- 6. Messen Sie den Gasanschlussdruck gegen den Atmosphärendruck.

**Gültigkeit:** Deutschland ODER Österreich

– Zulässiger Gasanschlussdruck bei Erdgasbetrieb G20: 1,7 … 2,5 kPa

**Gültigkeit:** Deutschland

– Zulässiger Gasanschlussdruck bei Erdgasbetrieb G25: 1,8 … 2,5 kPa

**Gültigkeit:** Österreich

ODER Deutschland

- Zulässiger Gasanschlussdruck bei Flüssiggasbetrieb G31: 4,25 … 5,75 kPa
- 7. Schalten Sie das Produkt aus.
- 8. Schließen Sie den Gasabsperrhahn.
- 9. Nehmen Sie das Manometer ab.
- 10. Ziehen Sie die Schraube des Messnippels **(1)** fest.
- 11. Öffnen Sie den Gasabsperrhahn.
- 12. Prüfen Sie den Meßnippel auf Gasdichtheit.

**Bedingungen**: Gasanschlussdruck **nicht** im zulässigen Bereich

#### **Vorsicht!**

#### **Risiko von Sachschäden und Betriebsstörungen durch falschen Gasanschlussdruck!**

Wenn der Gasanschlussdruck außerhalb des zulässigen Bereichs liegt, dann kann dies zu Störungen im Betrieb und zu Beschädigungen des Produkts führen.

- ▶ Nehmen Sie keine Einstellungen am Produkt vor.
- ▶ Nehmen Sie das Produkt nicht in Betrieb.

▶ Wenn Sie den Fehler nicht beheben können, dann verständigen Sie das Gasversorgungsunternehmen.

Schließen Sie den Gasabsperrhahn.

#### **7.16.2 CO**₂**-Gehalt prüfen und ggf. einstellen (Luftzahleinstellung)**

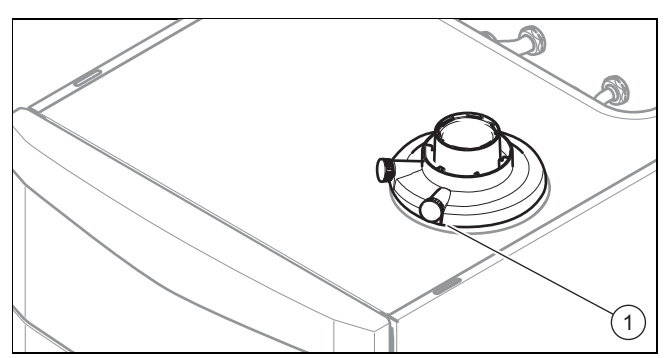

- 1. Nehmen Sie das Produkt mit dem Prüfprogramm **P.01** in Betrieb.
- 2. Warten Sie mindestens 5 Minuten, bis das Produkt Betriebstemperatur erreicht hat.
- 3. Messen Sie den CO₂-Gehalt am Abgasmessstutzen **(1)**.

4. Vergleichen Sie den Messwert mit dem entsprechenden Wert in der Tabelle. Werksseitige Gaseinstellwerte (**Gültigkeit:** Österreich) Werksseitige Gaseinstellwerte (**Gültigkeit:** Deutschland)

Bedingungen: Einstellung des CO<sub>2</sub>-Gehalts erforderlich

▶ Demontieren Sie die Frontverkleidung.

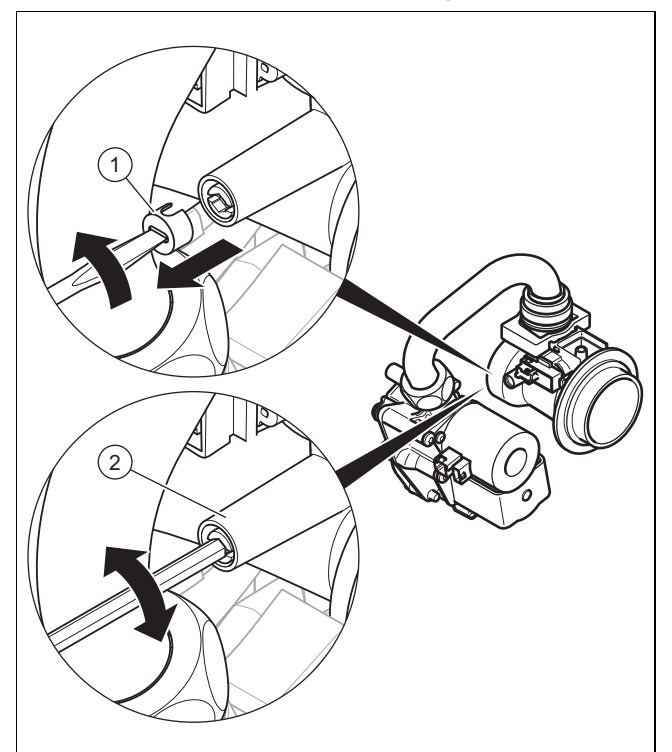

- ▶ Durchstoßen Sie die Abdeckkappe **(1)** mit einem kleinen Schlitzschraubendreher an der Markierung und schrauben Sie sie heraus.
- ▶ Stellen Sie den CO₂-Gehalt (Wert mit abgenommener Frontverkleidung) ein, indem Sie die Schraube **(2)** drehen.

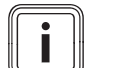

#### **Hinweis**

Drehung nach links: höherer CO₂-Gehalt Drehung nach rechts: geringerer CO₂-Gehalt

- ▶ Nur für Erdgas: Verstellen Sie den Wert schrittweise mit jeweils 1 Umdrehung und warten Sie nach jeder Verstellung ca. 1 Minute, bis sich der Wert stabilisiert.
- ▶ Nur für Flüssiggas: Verstellen Sie den Wert schrittweise mit kleinen Schritten von jeweils 1/2 Umdrehung und warten Sie nach jeder Verstellung ca. 1 Minute, bis sich der Wert stabilisiert.
- Sperren Sie nach Beendigung der Einstellung das Prüfprogramm.
- Wenn eine Einstellung im vorgegebenen Einstellbereich nicht möglich ist, dann dürfen Sie das Produkt nicht in Betrieb nehmen.
- ▶ Benachrichtigen Sie in diesem Fall den Werkskundendienst.
- ▶ Schrauben Sie die Abdeckkappe wieder herein.
- ▶ Bringen Sie die Frontverkleidung wieder an.

#### **7.17 Funktion und Dichtheit prüfen**

Bevor Sie das Produkt an den Betreiber übergeben:

- ▶ Prüfen Sie Gasleitung, Abgasanlage, Heizungsanlage und Warmwasserleitungen auf Dichtheit.
- ▶ Prüfen Sie die Luft-Abgas-Führung und Kondensatablaufleitungen auf einwandfreie Installation.
- ▶ Prüfen Sie die Frontverkleidung auf ordnungsgemäße Montage.

#### **7.17.1 Heizbetrieb prüfen**

- 1. Stellen Sie sicher, dass eine Wärmeanforderung vorliegt.
- 2. Rufen Sie den **Live Monitor** auf.
	- **Menü** → **Live Monitor**
	- ◁ Wenn das Produkt korrekt arbeitet, dann erscheint im Display **S.04**.

#### **7.17.2 Warmwasserbereitung prüfen**

- 1. Drehen Sie einen Warmwasserhahn ganz auf.
- 2. Rufen Sie den **Live Monitor** auf.
	- **Menü** → **Live Monitor**
	- ◁ Wenn die Warmwasserbereitung ordnungsgemäß funktioniert, erscheint nach einigen Minuten die Anzeige **S.24** im Display.

#### **7.17.3 Überprüfung der Solarfunktion**

Bevor Sie das Produkt an den Betreiber übergeben:

- ▶ Überprüfen Sie, ob die Solarfunktion einwandfrei arbeitet.
- Wenn das Piktogramm **in angezeigt wird, dann ist die** Solarfunktion aktiv.
- **Wenn das Piktogramm blinkt, dann ist die Solar**pumpe aktiv.

### **8 Anpassung an die Heizungsanlage**

Um die wichtigsten Anlagenparameter noch einmal einzustellen, nutzen Sie den Menüpunkt **Gerätekonfiguration**.

#### **Menü** → **Fachhandwerkerebene** → **Gerätekonfiguration**

Oder starten Sie manuell noch einmal den Installationsassistenten.

#### **Menü** → **Fachhandwerkerebene** → **Start Ins.assistent**

#### **8.1 Diagnosecodes aufrufen**

Einstellmöglichkeiten für komplexere Anlagen finden Sie im **Diagnosemenü**.

#### **Menü** → **Fachhandwerkerebene** → **Diagnosemenü**

Diagnosecodes – Übersicht (→ Seite 48)

Mit Hilfe der Parameter, die in der Übersicht Diagnosecodes als einstellbar gekennzeichnet sind, können Sie das Produkt an die Heizungsanlage und die Bedürfnisse des Kunden anpassen.

Um den Diagnosecode zu wechseln, drücken Sie  $\Box$ oder  $\mathbf{\oplus}$ .

- ▶ Um den Parameter für eine Änderung auszuwählen, drücken Sie (**Auswahl**).
- $\blacktriangleright$  Um die aktuelle Einstellung zu ändern, drücken Sie  $\Box$ oder  $\boxplus$ .
- ▶ Bestätigen Sie mit (**Ok**).

#### **8.2 Maximale Heizleistung einstellen**

Die maximale Heizleistung des Produkts ist werkseitig auf **auto** eingestellt. Wenn Sie dennoch eine feste maximale Heizleistung einstellen möchten, können Sie unter **D.000** einen Wert definieren, der der Produktleistung in kW entspricht.

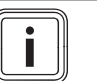

#### **Hinweis**

Wenn eine Gasumstellung auf Flüssiggas durchgeführt wurde, ist die maximale Heizleistung höher als im Display angegeben. Die korrekten Werte entnehmen Sie den Technischen Daten.

#### **8.3 Pumpennachlaufzeit und Pumpenbetriebsart einstellen**

Unter **D.001** können Sie die Pumpennachlaufzeit einstellen (Werkseinstellung 5 Min.).

Über den Diagnosecode **D.018** können Sie die Pumpenbetriebsarten **Eco** oder **Komfort** einstellen.

Bei **Komfort** wird die interne Pumpe eingeschaltet, wenn die Heizungsvorlauftemperatur nicht auf **Heizung aus** steht (→ Betriebsanleitung) und die Wärmeanforderung über einen externen Regler freigeschaltet ist.

**Eco** (Werkseinstellung) ist sinnvoll, um bei sehr geringem Wärmebedarf und großen Temperaturunterschieden zwischen Sollwert Warmwasserbereitung und Sollwert Heizbetrieb die Restwärme nach einer Warmwasserbereitung abzuführen. Hierdurch vermeiden Sie, dass die Wohnräume unterversorgt sind. Bei vorliegendem Wärmebedarf wird die Pumpe nach Ablauf der Nachlaufzeit alle 25 Minuten für 5 Minuten eingeschaltet.

#### **8.4 Maximale Vorlauftemperatur einstellen**

Über den Diagnosecode **D.071** können Sie die maximale Vorlauftemperatur für den Heizbetrieb einstellen (Werkseinstellung 75 °C).

#### **8.5 Rücklauftemperatur-Regelung einstellen**

Bei Anschluss des Produkts an eine Fußbodenheizung kann die Temperaturregelung über den Diagnosecode **D.017** von Vorlauftemperatur-Regelung (Werkseinstellung) auf Rücklauftemperatur-Regelung umgestellt werden.

#### **8.6 Brennersperrzeit**

#### **8.6.1 Brennersperrzeit einstellen**

Um ein häufiges Ein- und Ausschalten des Brenners und damit Energieverluste zu vermeiden, wird nach jedem Abschalten des Brenners für eine bestimmte Zeit eine elektronische Wiedereinschaltsperre aktiviert. Sie können die Brennersperrzeit den Verhältnissen der Heizungsanlage anpassen. Die Brennersperrzeit ist nur für den Heizbetrieb aktiv. Ein Warmwasserbetrieb während einer laufenden Brennersperrzeit beeinflusst das Zeitglied nicht. Über den Diagnosecode **D.002** können Sie die maximale Brennersperrzeit einstellen (Werkseinstellung: 20 min). Die wirksamen Brennersperrzeiten in Abhängigkeit von der Vorlauf-Solltemperatur und der maximal eingestellten Brennersperrzeit entnehmen Sie folgender Tabelle:

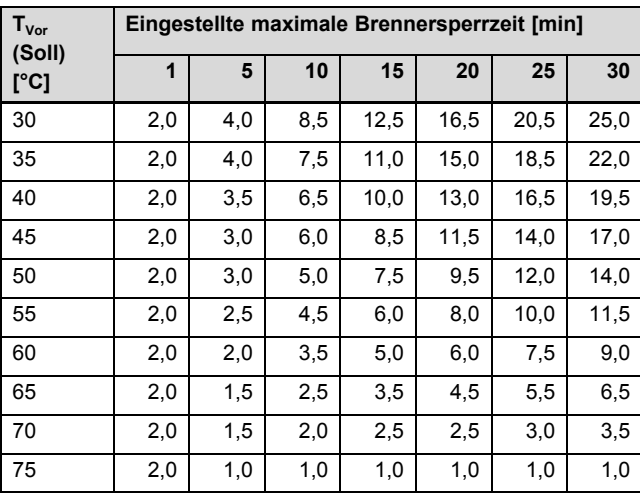

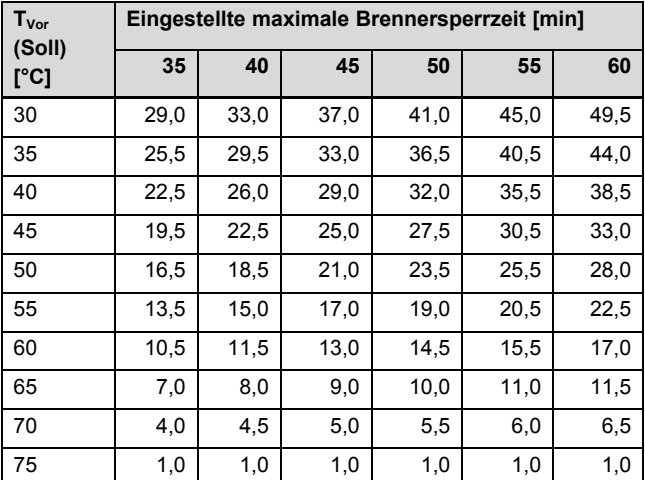

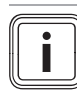

#### **Hinweis**

Die verbleibende Brennersperrzeit nach einer Regelabschaltung im Heizbetrieb können Sie über den Diagnosecode **D.067** abrufen.

#### **8.6.2 Verbleibende Brennersperrzeit zurücksetzen**

#### **Möglichkeit 1**

**Menü** → **Reset Sperrzeit**

Im Display erscheint die aktuelle Brennersperrzeit.

Bestätigen Sie die Rücksetzung der Brennersperrzeit mit (**Auswahl**).

#### **Möglichkeit 2**

▶ Drücken Sie die Entstörtaste.

#### **8.7 Wartungsintervall einstellen**

Wenn Sie das Wartungsintervall einstellen, dann erscheint nach einer einstellbaren Anzahl von Brennerbetriebsstunden die Meldung im Display, dass das Produkt gewartet werden muss, zusammen mit dem Wartungssymbol . Das Display von eBUS-Reglern zeigt die Information **Wartung MAIN**.

▶ Stellen Sie die Betriebsstunden bis zur nächsten Wartung über den Diagnosecode **D.084** ein. Richtwerte entnehmen Sie der nachfolgenden Tabelle.

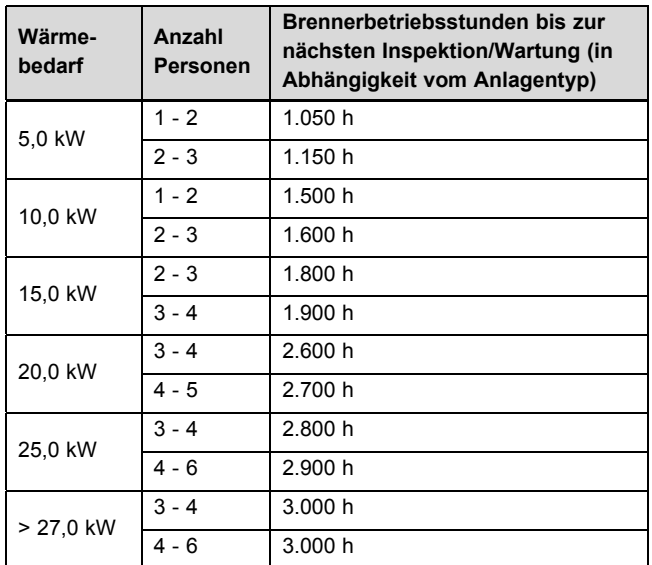

Die angegebenen Werte entsprechen einer durchschnittlichen Betriebszeit von einem Jahr.

Wenn Sie keinen Zahlenwert, sondern das Symbol "-" einstellen, dann ist die Funktion **Wartungsanzeige** nicht aktiv.

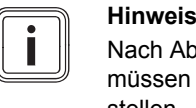

Nach Ablauf der eingestellten Betriebsstunden müssen Sie das Wartungsintervall erneut einstellen.

#### **8.8 Pumpenleistung einstellen**

#### **Gültigkeit:** Deutschland

Das Produkt ist mit einer drehzahlgeregelten Hocheffizienzpumpe ausgestattet, die sich selbsttätig an die hydraulischen Verhältnisse der Heizungsanlage anpasst.

Wenn es erforderlich ist, dann können Sie die Pumpenleistung manuell in fünf wählbaren Stufen bezogen auf die maximal mögliche Leistung fest einstellen. Die Drehzahlregelung schalten Sie damit aus.

Die Betriebsart der Pumpe ist nach gültiger EnEV werksseitig auf "auto" eingestellt.

▶ Um die Pumpenleistung umzustellen, ändern Sie **D.014** auf den gewünschten Wert.

### **8 Anpassung an die Heizungsanlage**

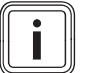

#### **Hinweis**

Wenn Sie in der Heizungsanlage eine hydraulische Weiche installiert haben, dann empfehlen wir, die Drehzahlregelung auszuschalten und die Pumpenleistung auf einen festen Wert einzustellen.

#### **Gültigkeit:** Österreich

Das Produkt ist mit einer drehzahlgeregelten Hocheffizienzpumpe ausgestattet, die sich selbsttätig an die hydraulischen Verhältnisse der Heizungsanlage anpasst.

Wenn es erforderlich ist, dann können Sie die Pumpenleistung manuell in fünf wählbaren Stufen bezogen auf die maximal mögliche Leistung fest einstellen. Die Drehzahlregelung schalten Sie damit aus.

▶ Um die Pumpenleistung umzustellen, ändern Sie **D.014** auf den gewünschten Wert.

#### **8.8.1 Restförderhöhe, Pumpe**

#### **8.8.1.1 Kennlinie der Pumpe für 20 kW**

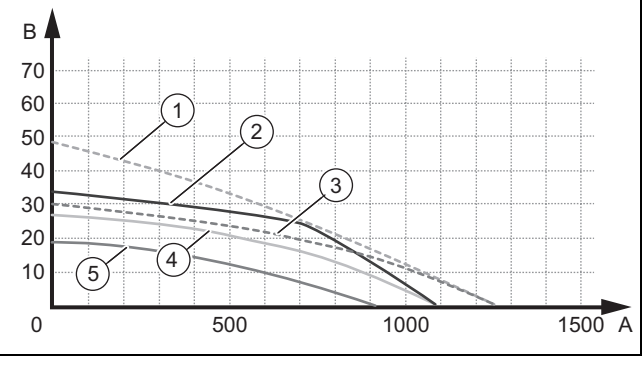

1 Bypass geschlossen / Vmax / Code d14=8 (Boost) 2 Bypass geschlossen

/ Vmax / Code d14=0 3 Bypass in Werkseinstellung / Vmax / Code d14=8 (Boost)

- 4 Bypass in Werkseinstellung / Vmax / Code d14=0
- 5 Bypass offen / Vmin / Code d14=0
- A Durchsatz im Kreislauf  $(1/h)$
- B Verfügbarer Druck (kPa)

#### **8.8.2 Pumpenleistung für Förderprogramme einstellen**

#### **Gültigkeit:** Deutschland

#### **Kennlinie für proKlima (14 und 20 kW)**

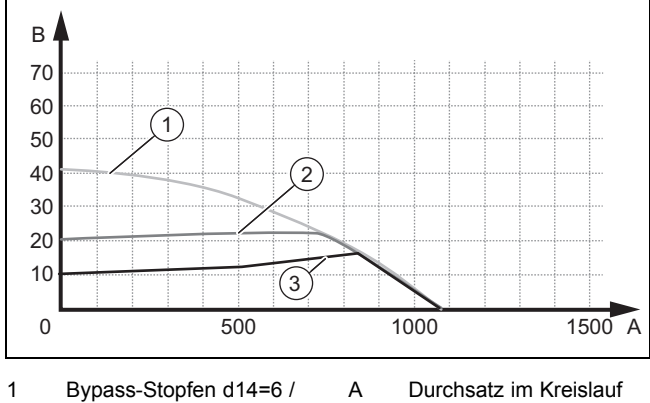

d122=400 2 Bypass-Stopfen d14=6 /  $(1/h)$ B Verfügbarer Druck

(kPa)

- d122=200
- 3 Bypass-Stopfen d14=6 / d122=100

Bei einer Installation für das Label proKlima oder KfW müssen Änderungen vorgenommen werden.

#### **Einstellung für proKlima**

- ▶ Entfernen Sie den Bypass und ersetzen Sie ihn durch den mitgelieferten Stopfen.
- ▶ Stellen Sie **D.014** auf 6 (= auto (Δp Limit)).
- ▶ Justieren Sie gegebenenfalls **D.122** (standardmäßig auf 200 mbar eingestellt).
	- ◁ Die hydraulische Druckdifferenz zum Heizungssystem wird auf den eingestellten Wert limitiert (siehe Diagramm).

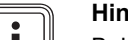

#### **Hinweis**

Bei Inbetriebnahme des Produkts bzw. nach Einschalten der Stromversorgung wird diese Pumpeneinstellung erst nach dem ersten Brennerlauf wirksam.

#### **Einstellung für KfW**

▶ Stellen Sie **D.014** auf 7 (= fest (Δp Limit)).

**Bedingungen**: Die Hydraulik des Heizsystem bzw. das Heizsystem ist für einen solchen Pumpenbetrieb geeignet.

- Die Pumpe wird nur auf dieser Pumpenstufe betrieben. Die hydraulische Leistung der Pumpe zur Übertragung der Wärmeleistung ist eingeschränkt.
- ◁ Die Pumpe wird auf einer kleineren Pumpenstufe mit maximaler Förderhöhe von 200 mbar fest eingestellt.

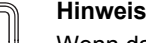

Wenn das Heizsystem für diesen Pumpenbetrieb nicht geeignet ist, dann kann es zu Unterversorgungen bzw. Schutzabschaltungen des Produkts kommen.

### **Anpassung an die Heizungsanlage 8**

▶ Stellen Sie sicher, dass zur Übertragung der Wärmeleistung ein Mindestumlauf an Heizwasser über das Heizsystem gewährleistet ist.

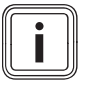

#### **Hinweis**

Das Überströmventil bleibt außer Funktion, da die Pumpenstufe nicht ausreicht, um es (bei unveränderter Werkseinstellung) zu öffnen.

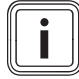

#### **Hinweis**

Wenn die Pumpenbetriebsart "Pumpendrehzahl Sollwert = fest (Δp Limit)" gewählt wird, dann steht automatisch nicht mehr die maximale Heizleistung des Produkts zur Verfügung. Werkseitig wird die jeweilige Nennleistung auf das hydraulische Potential dieser Pumpenstufe angepasst.

#### **Kennlinie für proKlima (25 kW)**

Bei einer Installation für das Label proKlima oder KfW müssen Änderungen vorgenommen werden.

#### **Einstellung für proKlima**

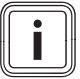

#### **Hinweis**

Der Bypass darf bei Geräten mit 25 kW nicht durch den proKlima-Stopfen ersetzt werden.

- ▶ Stellen Sie **D.014** auf 6 (= auto (Δp Limit)).
- Stellen Sie **D.122** auf 200 oder einen kleineren Wert (= maximale hydraulische Druckdifferentz ≤ 200 mbar).
	- ◁ Die hydraulische Druckdifferenz zum Heizungssystem wird auf den eingestellten Wert limitiert (siehe Diagramm).

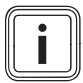

#### **Hinweis**

Bei Inbetriebnahme des Produkts bzw. nach Einschalten der Stromversorgung wird diese Pumpeneinstellung erst nach dem ersten Brennerlauf wirksam.

#### **Einstellung für KfW**

▶ Stellen Sie **D.014** auf 7 (= fest (Δp Limit)). **Bedingungen**: Die Hydraulik des Heizsystem bzw. das Heizsystem ist

für einen solchen Pumpenbetrieb geeignet.

- Die Pumpe wird nur auf dieser Pumpenstufe betrieben. Die hydraulische Leistung der Pumpe zur Übertragung der Wärmeleistung ist eingeschränkt.
- ◁ Die Pumpe wird auf einer kleineren Pumpenstufe mit maximaler Förderhöhe von 200 mbar fest eingestellt.

#### **Hinweis**

Wenn das Heizsystem für diesen Pumpenbetrieb nicht geeignet ist, dann kann es zu Unterversorgungen bzw. Schutzabschaltungen des Produkts kommen.

Stellen Sie sicher, dass zur Übertragung der Wärmeleistung ein Mindestumlauf an Heizwasser über das Heizsystem gewährleistet ist.

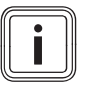

Das Überströmventil bleibt außer Funktion, da die Pumpenstufe nicht ausreicht, um es (bei unveränderter Werkseinstellung) zu öffnen.

#### **Hinweis**

**Hinweis**

Wenn die Pumpenbetriebsart "Pumpendrehzahl Sollwert = fest (Δp Limit)" gewählt wird, dann steht automatisch nicht mehr die maximale Heizleistung des Produkts zur Verfügung. Werkseitig wird die jeweilige Nennleistung auf das hydraulische Potential dieser Pumpenstufe angepasst.

#### **8.8.3 Überströmventil einstellen**

#### **Gültigkeit:** Österreich

Der Druck ist in einem Bereich zwischen 17 kPa (0,17 bar) und 35 kPa (0,35 bar) einstellbar. Der voreingestellte Wert liegt bei ca. 30 kPa (0,30 bar) (Mittelstellung).

Mit jeder Umdrehung der Einstellschraube ändert sich der Druck um ca. 1 kPa (0,01 bar). Durch Rechtsdrehen steigt der Druck und durch Linksdrehen sinkt er.

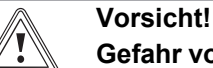

#### **Gefahr von Sachschäden durch falsche Einstellung der Hocheffizienzpumpe**

Wenn der Druck am Überströmventil erhöht wird (Rechtsdrehen), dann kann es bei einer eingestellten Pumpenleistung von weniger als 100 % zu einem fehlerhaften Betrieb kommen.

- ▶ Stellen Sie in diesem Fall die Pumpenleistung über den Diagnosecode **D.014** auf **5** (100 %).
- ▶ Demontieren Sie die Frontverkleidung. (→ Seite 12)

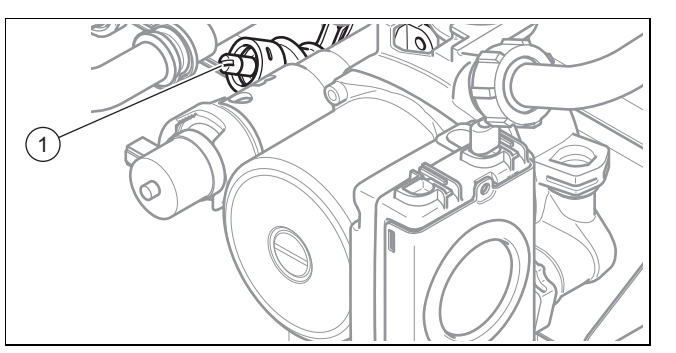

▶ Stellen Sie den Druck an der Einstellschraube **(1)** ein.

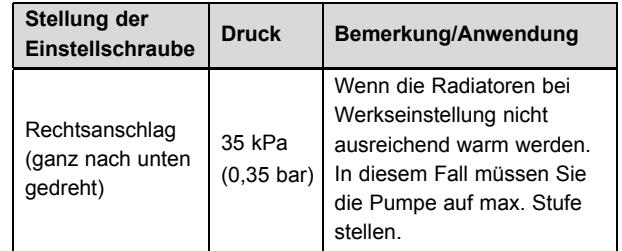

### **8 Anpassung an die Heizungsanlage**

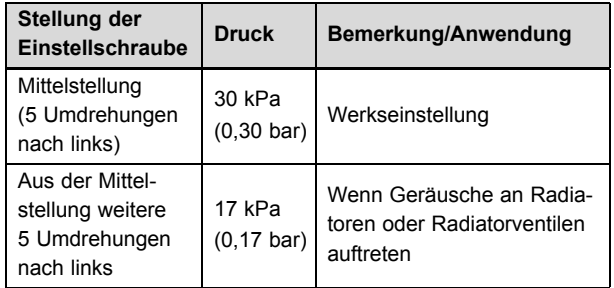

▶ Montieren Sie die Frontverkleidung.

#### **8.8.4 Überströmventil einstellen**

#### **Gültigkeit:** Deutschland

Der Druck ist in einem Bereich zwischen 17 kPa (0,17 bar) und 35 kPa (0,35 bar) einstellbar. Der voreingestellte Wert liegt bei ca. 30 kPa (0,30 bar) (Mittelstellung).

Mit jeder Umdrehung der Einstellschraube ändert sich der Druck um ca. 1 kPa (0,01 bar). Durch Rechtsdrehen steigt der Druck und durch Linksdrehen sinkt er.

#### Bei Geräten mit 25 kW

Bei Einstellung der Pumpenbetriebsart D.014 "Pumpendrehzahl Sollwert = auto (∆p Limit)" darf die Werkseinstellung nicht verändert werden.

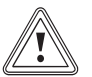

### **Vorsicht!**

#### **Gefahr von Sachschäden durch falsche Einstellung der Hocheffizienzpumpe**

Wenn der Druck am Überströmventil erhöht wird (Rechtsdrehen), dann kann es bei einer eingestellten Pumpenleistung von weniger als 100 % zu einem fehlerhaften Betrieb kommen.

- ▶ Stellen Sie in diesem Fall die Pumpenleistung über den Diagnosecode **D.014** auf **5**  $(100\%).$
- ▶ Demontieren Sie die Frontverkleidung. (→ Seite 12)

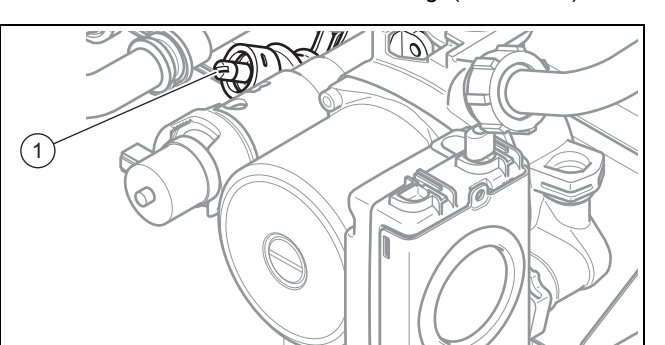

▶ Stellen Sie den Druck an der Einstellschraube **(1)** ein.

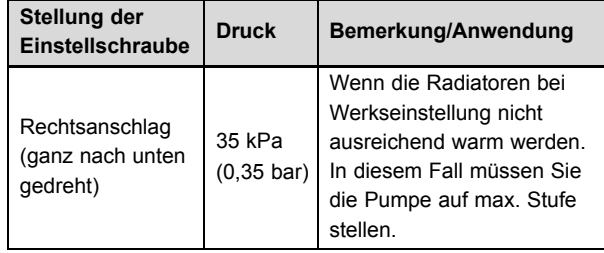

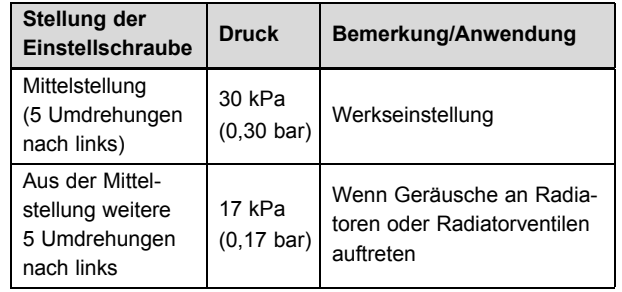

▶ Montieren Sie die Frontverkleidung.

#### **8.9 Produkt an Betreiber übergeben**

- 1. Kleben Sie nach Beendigung der Installation den beiliegenden Aufkleber 835593 in der Sprache des Benutzers auf die Produktfront.
- 2. Erklären Sie dem Betreiber Lage und Funktion der Sicherheitseinrichtungen.
- 3. Unterrichten Sie den Betreiber über die Handhabung des Produkts. Beantworten Sie all seine Fragen. Weisen Sie insb. auf die Sicherheitshinweise hin, die der Betreiber beachten muss.
- 4. Informieren Sie den Betreiber über die Notwendigkeit, das Produkt gemäß vorgegebener Intervalle warten zu lassen.
- 5. Übergeben Sie dem Betreiber alle Anleitungen und Produktpapiere zur Aufbewahrung.
- 6. Unterrichten Sie den Betreiber über getroffene Maßnahmen zur Verbrennungsluftversorgung und Abgasführung und weisen Sie ihn darauf hin, dass er nichts verändern darf.

#### **8.10 Einstellung des Warmwasser-Thermostatmischers**

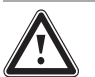

#### **Warnung!**

#### **Verbrennungsgefahr bei Kontakt mit Warmwasserkomponenten!**

Es besteht Verbrennungsgefahr am Speicher und an allen Warmwasserkomponenten in Speichernähe. Im Solarbetrieb kann die Speichertemperatur auf 80 °C steigen.

Berühren Sie beim Einstellen des Thermostatmischers nicht die Warmwasserleitungen.

#### **Warnung!**

#### **Verbrennungsgefahr bei Einstellung einer zu hohen Temperatur!**

An den Warmwasserzapfstellen besteht Verbrühungsgefahr, wenn die Wassertemperatur zu hoch ist.

▶ Kontrollieren Sie die Temperatur an einer Zapfstelle und stellen Sie den Thermostatmischer auf einen Wert unter 60 °C.

#### **Hinweis**

Der Warmwasser-Thermostatmischer schützt vor sehr hohen Temperaturen in der Warmwasserinstallation. Das Warmwasser des Speichers wird im Thermostatmischer mit Kaltwasser gemischt und so auf die maximal gewünschte Temperatur zwischen 40 °C und 60 °C gebracht. Der Warmwasser-Thermostatmischer ist werkseitig auf 60 °C eingestellt.

Aufgrund von Energieverlusten in der Warmwasserleitung ist die Temperatur an den Zapfstellen stets geringer als die am Thermostatmischer eingestellte Temperatur.

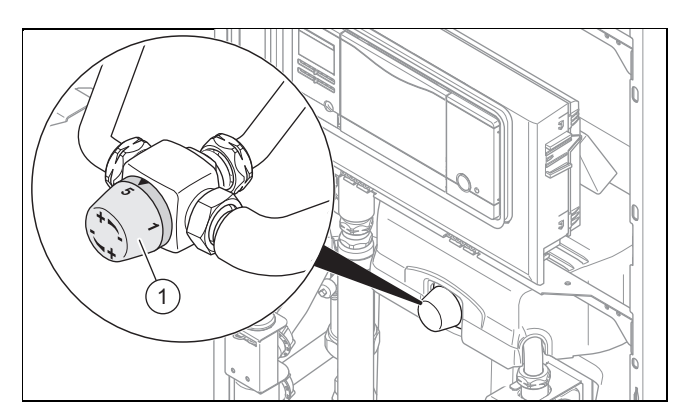

1. Stellen Sie die Temperatur des Speichers auf 65 °C und warten Sie, bis dieser Wert erreicht ist.

**Hinweis**

Je nach Temperatureinstellung des Speichers wird die Zusatzheizung aktiviert, wenn die solare Erwärmung zum Erzielen der Solltemperatur nicht genügt.

- 2. Messen Sie die Warmwassertemperatur an einer Zapfstelle und stellen Sie den Thermostatmischer in die Position, die der vom Betreiber gewünschten Maximaltemperatur entspricht.
	- 40 °C **(1)**
	- 45 °C **(2)**
	- 50 °C **(3)**
	- 55 °C **(4)**
	- 60 °C **(5)**
- 3. Stellen Sie anschließend die Solltemperatur für den Speicher an der Betriebsanzeige ein.
	- ◁ Jede zusätzliche Temperaturerhöhung verursacht einen unnötigen Energieverbrauch.
- 4. Um den Solarenergieverbrauch im Sommer zu optimieren, senken Sie die Mindestwarmwassertemperatur auf 45 °C.

#### **9 Inspektion und Wartung**

Nehmen Sie alle Inspektions- und Wartungsarbeiten in der Reihenfolge gemäß Tabelle Übersicht Inspektionsund Wartungsarbeiten vor.

Inspektions- und Wartungsarbeiten – Übersicht (**Gültigkeit:** Österreich)

#### **9.1 Inspektions- und Wartungsintervalle einhalten**

Sachgemäße, regelmäßige Inspektionen (1 × jährlich) und Wartungen (abhängig vom Ergebnis der Inspektion, jedoch mindestens einmal alle 2 Jahre) sowie die ausschließliche Verwendung von Originalersatzteilen sind für einen störungsfreien Betrieb und eine hohe Lebensdauer des Produkts von ausschlaggebender Bedeutung.

Wir empfehlen Ihnen den Abschluss eines Inspektions- oder Wartungsvertrages.

#### **Inspektion**

Die Inspektion dient dazu, den Ist-Zustand am Produkt festzustellen und mit dem Soll-Zustand zu vergleichen. Dies geschieht durch Messen, Prüfen, Beobachten.

#### **Wartung**

Die Wartung ist erforderlich, um gegebenenfalls Abweichungen des Ist-Zustandes vom Soll-Zustand zu beseitigen. Dies geschieht üblicherweise durch Reinigen, Einstellen und ggf. Austauschen einzelner, Verschleiß unterliegender Komponenten.

Erfahrungsgemäß ist es unter normalen Betriebsbedingungen nicht erforderlich, jährlich Reinigungsarbeiten z. B. am Wärmetauscher durchzuführen. Die Wartungsintervalle und der Umfang der Wartungsintervalle werden vom spezialisierten Installateur je nach den Gegebenheiten bei der Inspektion bestimmt. Es ist dennoch erforderlich, mindestens alle 2 Jahre eine Wartung durchzuführen.

#### **9.2 Ersatzteile beschaffen**

Die Originalbauteile des Produkts sind im Zuge der Konformitätsprüfung mitzertifiziert worden. Wenn Sie bei der Wartung oder Reparatur mitzertifizierte Vaillant Originalersatzteile nicht verwenden, dann erlischt die Konformität des Produkts. Daher empfehlen wir dringend den Einbau von Vaillant Originalersatzteilen. Informationen über die verfügbaren Vaillant Originalersatzteile erhalten Sie unter der auf der Rückseite angegebenen Kontaktadresse.

▶ Wenn Sie bei der Wartung oder Reparatur Ersatzteile benötigen, dann verwenden Sie ausschließlich Vaillant Originalersatzteile.

#### **9.3 Funktionsmenü nutzen**

Mit dem Funktionsmenü können Sie einzelne Komponenten der Heizungsanlage ansteuern und testen.

#### **Menü** → **Fachhandwerkerebene** → **Testprogramme** → **Funktionsmenü**

- Wählen Sie die Komponente der Heizungsanlage.
- ▶ Bestätigen Sie mit (**Auswahl**).

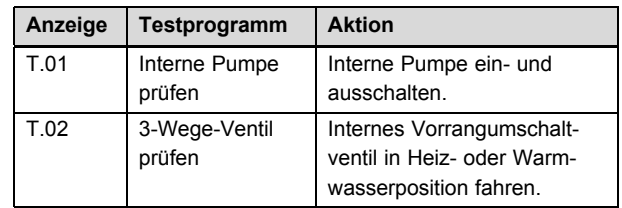

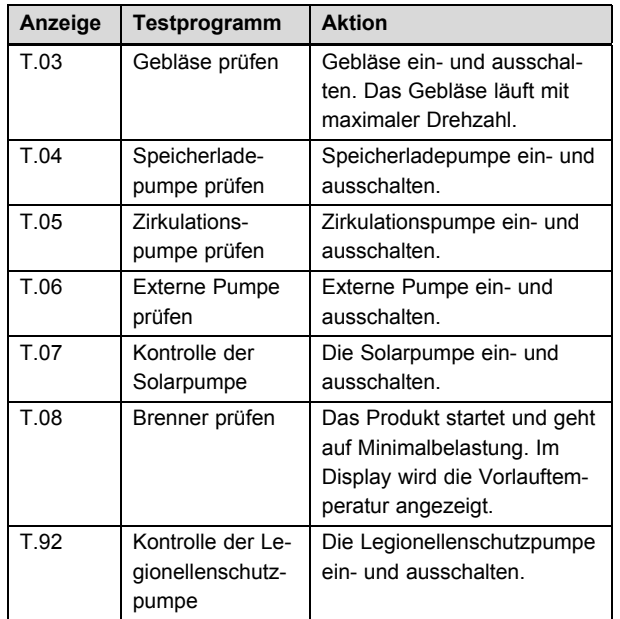

#### **Funktionsmenü beenden**

▶ Um das Funktionsmenü zu beenden, wählen Sie (**Abbruch**).

#### **9.4 Elektronik-Selbsttest durchführen**

#### **Menü** → **Fachhandwerkerebene** → **Testprogramme** → **Elektronik Selbsttest**

Mit dem Elektronik-Selbsttest können Sie eine Vorabprüfung der Leiterplatte durchführen.

#### **9.5 Thermo-Kompaktmodul ausbauen**

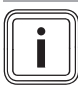

#### **Hinweis**

Die Baugruppe Thermo-Kompaktmodul besteht aus fünf Hauptkomponenten:

- drehzahlgeregeltes Gebläse,
- Gasarmatur inkl. Halteblech,

– Venturi inkl. Massenstromsensor und Gasverbindungsrohr,

- Brennertür,
- Vormischbrenner.

# **Gefahr!**

#### **Lebensgefahr und Risiko von Sachschäden durch heiße Abgase!**

Dichtung, Wärmedämmung und selbstsichernde Muttern am Brennerflansch dürfen nicht beschädigt sein. Andernfalls können heiße Abgase austreten und zu Verletzungen und Sachschäden führen.

- ▶ Erneuern Sie nach jedem Öffnen des Brennerflansches die Dichtung.
- ▶ Erneuern Sie nach jedem Öffnen des Brennerflansches die selbstsichernden Muttern am Brennerflansch.
- Wenn die Wärmedämmung am Brennerflansch oder an der Rückwand des Wärmetauschers Anzeichen von Beschädi-

#### gung zeigt, dann wechseln Sie die Wärmedämmung aus.

- 1. Schalten Sie das Produkt mit der Ein-/Austaste aus.
- 2. Schließen Sie den Gasabsperrhahn.
- 3. Demontieren Sie die Frontverkleidung. (→ Seite 12)
- 4. Klappen Sie die Elektronikbox nach vorn.
- 5. Demontieren Sie die Vorderwand der Unterdruckkammer.

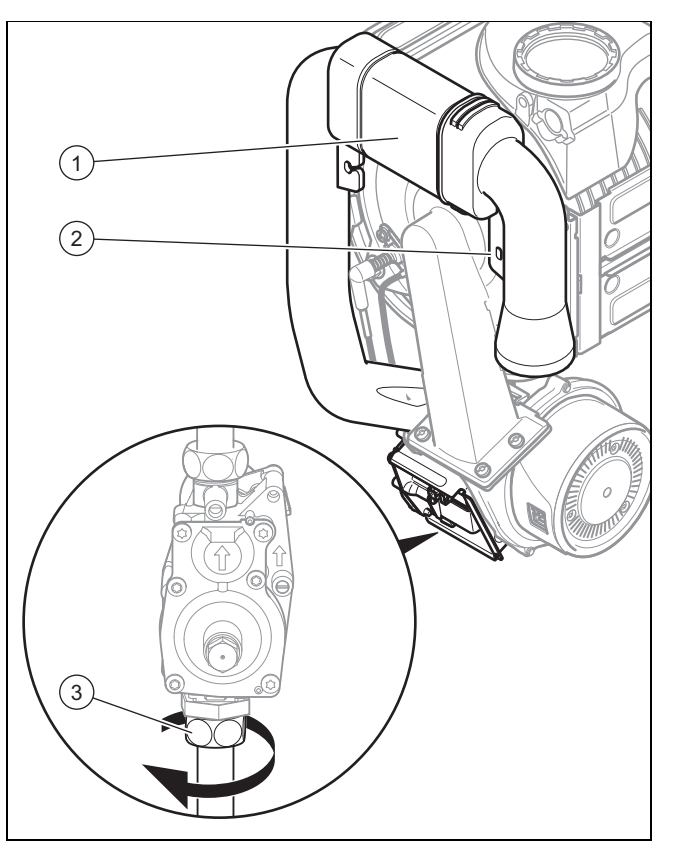

- 6. Lösen Sie die Befestigungsschraube **(2)** und ziehen Sie das Luftansaugrohr **(1)** vom Ansaugstutzen ab.
- 7. Lösen Sie die Überwurfmutter **(3)** von der Gasarmatur.

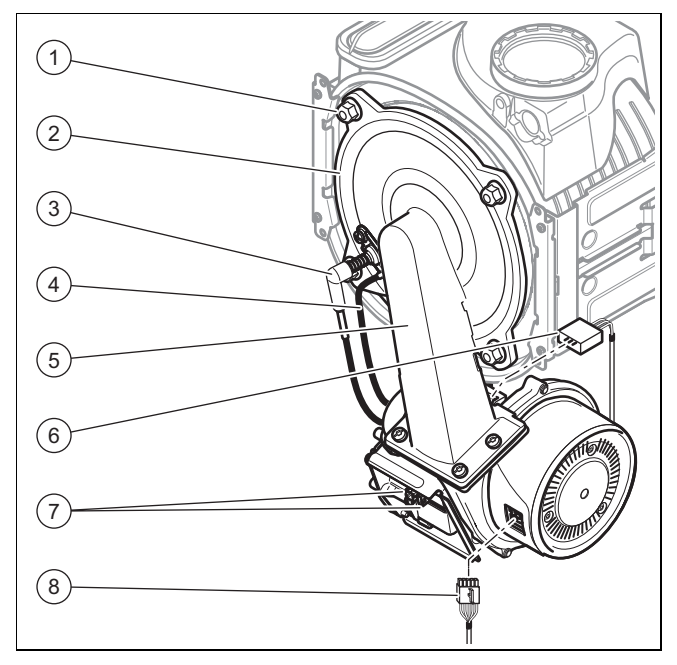

- 8. Ziehen Sie den Stecker des Zündkabels **(3)** und des Erdungskabels **(4)** von der Zündelektrode ab.
- 9. Ziehen Sie den Stecker **(8)** vom Gebläsemotor ab, indem Sie auf die Verriegelungsnase drücken.
- 10. Ziehen Sie die Stecker **(7)** von der Gasarmatur ab.
- 11. Ziehen Sie den Stecker **(6)** von der Venturidüse ab, indem Sie auf die Verriegelungsnase drücken.
- 12. Lösen sie die vier Muttern **(1)**.
- 13. Ziehen Sie die Montagegruppe des Thermo-Kompaktmoduls **(2)** aus dem Wärmetauscher.
- 14. Prüfen Sie den Brenner und den Wärmetauscher auf Beschädigungen und Verschmutzungen.
- 15. Wenn erforderlich, dann reinigen oder ersetzen Sie die Bauteile gemäß den folgenden Abschnitten.
- 16. Bauen Sie eine neue Brennertürdichtung ein.
- 17. Überprüfen Sie die Wärmedämmung an der Brennertür. Wenn Sie Anzeichen von Beschädigungen feststellen, dann tauschen Sie die Wärmedämmung aus.

#### **9.6 Wärmetauscher reinigen**

1. Schützen Sie den Schaltkasten, den Sie heruntergeklappt haben, gegen Spritzwasser.

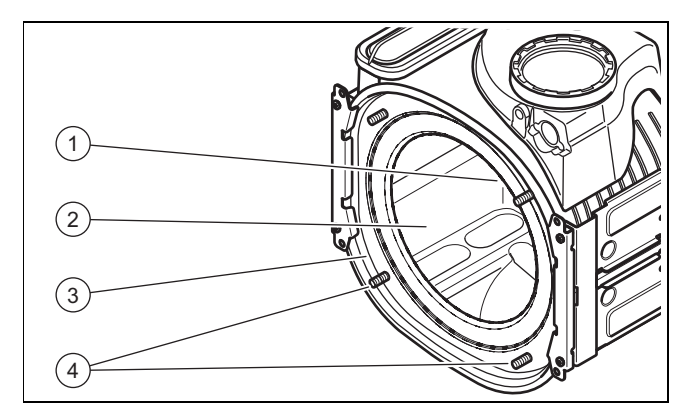

- 2. Die vier Muttern der Gewindestifte **(4)** dürfen keinesfalls gelöst oder angezogen werden.
- 3. Reinigen Sie die Heizspirale **(2)** des Wärmetauschers **(3)** mit Wasser oder gegebenenfalls mit Essig (maximal 5 %Säuregehalt). Lassen Sie den Essig 20 Minuten lang auf den Wärmetauscher einwirken.
- 4. Spülen Sie die gelösten Verschmutzungen mit einem scharfen Wasserstrahl ab oder verwenden Sie eine Kunststoffbürste. Richten Sie den Wasserstrahl nicht direkt auf die Wärmedämmung **(1)** an der Rückseite des Wärmetauschers.
	- ◁ Das Wasser fließt über den Kondensatsiphon aus dem Wärmetauscher ab.

#### **9.7 Brenner prüfen**

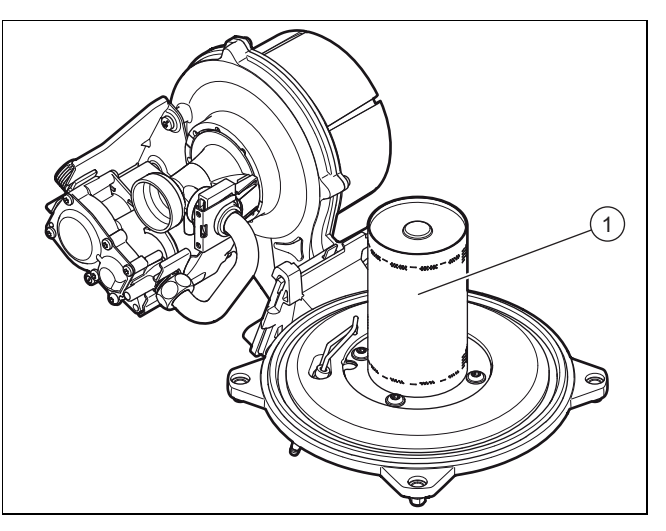

▶ Prüfen Sie die Oberfläche des Brenners **(1)** auf eventuelle Beschädigungen. Wenn Sie Beschädigungen feststellen, dann tauschen Sie den Brenner aus.

#### **9.8 Kondensatsiphon reinigen**

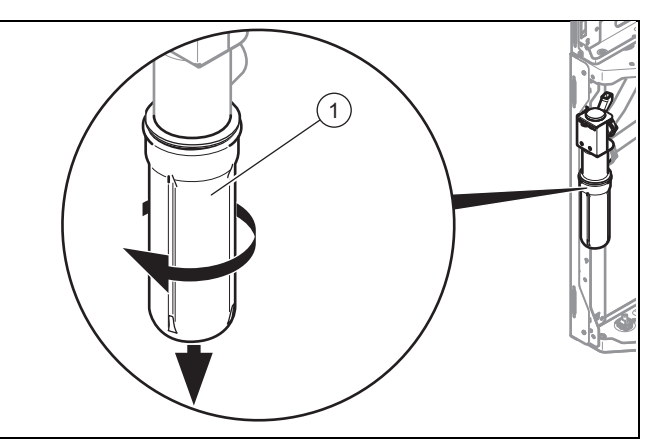

- 1. Entfernen Sie das Unterteil des Siphons **(1)**, indem Sie den Bajonettverschluss gegen den Uhrzeigersinn drehen.
- 2. Spülen Sie das Unterteil des Kondenswassersiphons mit Wasser aus.
- 3. Befüllen Sie das Unterteil bis etwa 10 mm unterhalb der Oberkante mit Wasser.
- 4. Schrauben Sie das Unterteil wieder an den Kondenswassersiphon.

### **9 Inspektion und Wartung**

#### **9.9 Thermo-Kompaktmodul einbauen**

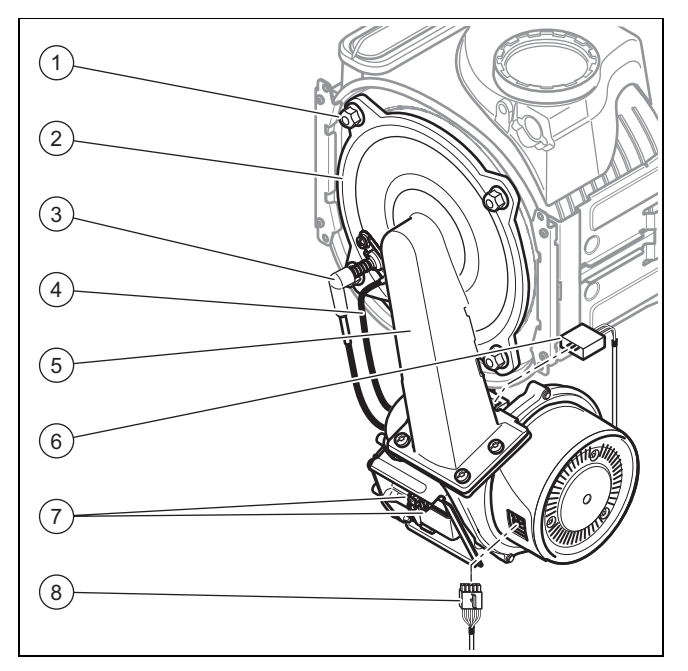

- 1. Bringen Sie das Thermo-Kompaktmodul **(5)** am Wärmetauscher an.
- 2. Ziehen Sie die vier neuen Muttern **(1)** über Kreuz an, bis die Brennertür **(2)** gleichmäßig an den Auflageflächen anliegt.
	- Anzugsdrehmoment: 6 Nm
- 3. Schließen Sie die Stecker **(3)**, **(4)**, **(6)**, **(7)** und **(8)** wieder an.
- 4. Schließen Sie die Gasleitung mit einer neuen Dichtung an.
- 5. Öffnen Sie den Gasabsperrhahn.
- 6. Stellen Sie sicher, dass keine Undichtigkeiten vorliegen.
- 7. Prüfen Sie, ob der Dichtring des Luftansaugrohrs korrekt eingesetzt ist.
- 8. Stecken Sie das Luftansaugrohr wieder auf den Ansaugstutzen.
- 9. Befestigen Sie das Luftansaugrohr mit der Halteschraube.
- 10. Prüfen Sie den Gasanschlussdruck (Gasfließdruck). ( $\rightarrow$  Seite 28)

#### **9.10 Entleerung**

#### **9.10.1 Gerät heizungsseitig entleeren**

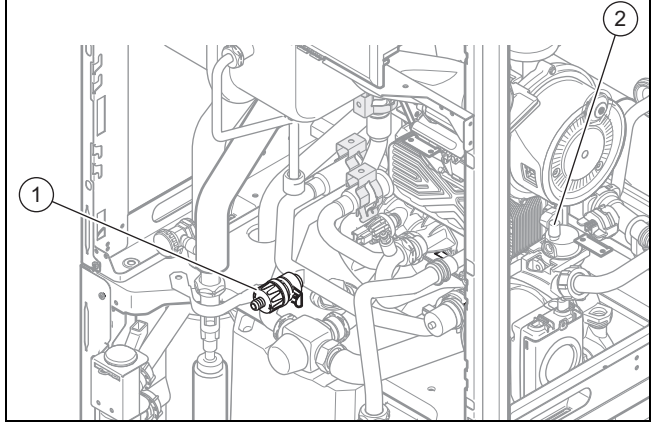

1. Schließen Sie die Wartungshähne im Heizungsvorlauf und Heizungsrücklauf.

- 2. Demontieren Sie die Frontverkleidung. (→ Seite 12)
- 3. Versetzen Sie die Elektronikbox in die obere Stellung (→ Seite 13).
- 4. Schließen Sie einen Schlauch am Entleerungshahn **(1)** an und führen Sie das freie Ende des Schlauchs an eine geeignete Abflussstelle.
- 5. Öffnen Sie den Entleerungshahn, um den Heizungskreis des Geräts vollständig zu entleeren.
- 6. Öffnen Sie das Entlüftungsventil **(2)**.

#### **9.10.2 Gerät brauchwasserseitig entleeren**

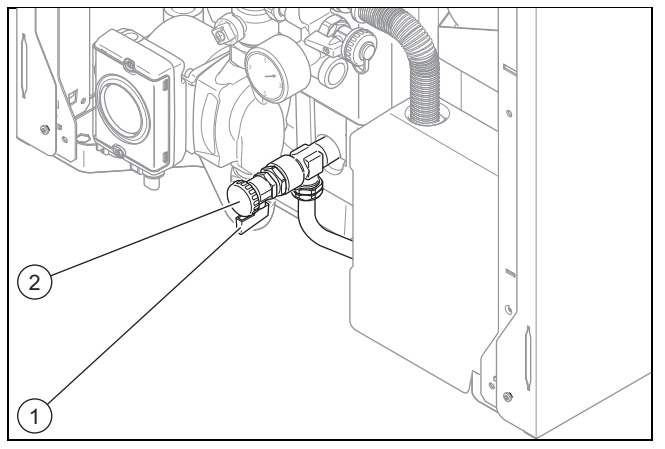

- 1. Schließen Sie die Trinkwasserhähne.
- 2. Demontieren Sie die Frontverkleidung. (→ Seite 12)
- 3. Schließen Sie einen Schlauch am Anschluss des Entleerungshahns **(2)** an und führen Sie das freie Ende des Schlauchs an eine geeignete Abflussstelle.
- 4. Öffnen Sie den Entleerungshahn **(1)**, um den Brauchwasserkreis des Geräts vollständig zu entleeren.
- 5. Öffnen Sie das Entlüftungsventil am Warmwasserkreislauf.

#### **9.10.3 Anlage entleeren**

- 1. Schließen Sie einen Schlauch an der Entleerungsstelle der Anlage an.
- 2. Führen Sie das freie Ende des Schlauchs an eine geeignete Abflussstelle.
- 3. Stellen Sie sicher, dass die Wartungshähne der Anlage geöffnet sind.
- 4. Öffnen Sie den Entleerungshahn.
- 5. Öffnen Sie die Entlüftungsventile an den Heizkörpern. Beginnen Sie am höchstgelegenen Heizkörper und fahren Sie dann weiter von oben nach unten fort.
- 6. Schließen Sie die Entlüftungsventile aller Heizkörper und den Entleerungshahn wieder, wenn das Heizwasser vollständig aus der Anlage abgelaufen ist.

#### **9.11 Vordruck des Ausdehnungsgefäßes prüfen**

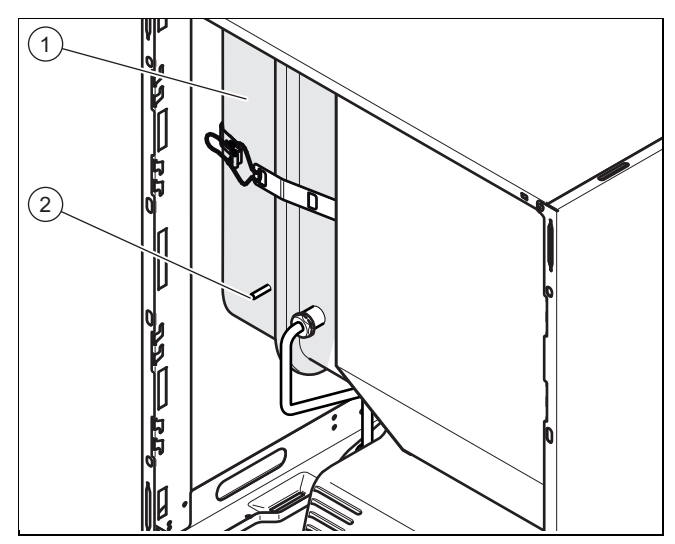

- 1. Schließen Sie die Wartungshähne und entleeren Sie das Produkt.
- 2. Messen Sie den Anfangsdruck des Ausdehnungsgefäßes **(1)** am Ventil **(2)**.
- 3. Wenn der Anfangsdruck unter 0,75 bar liegt (je nach statischer Druckhöhe der Heizanlage), verwenden Sie Stickstoff, um das Ausdehnungsgefäß zu füllen. Steht dieser nicht zur Verfügung, nutzen sie Luft. Überprüfen Sie, dass das Entleerungsventil während des Nachfüllens geöffnet ist.
- 4. Wenn am Ventil des Ausdehnungsgefäßes Wasser austritt, tauschen Sie das Ausdehnungsgefäß der Heizung aus. (→ Seite 45)
- 5. Befüllen und entlüften Sie die Heizungsanlage.  $(\rightarrow$  Seite 27)

#### **9.12 Magnesiumschutzanode überprüfen**

#### **Hinweis**

Der Warmwasserspeicher ist mit einer Magnesiumschutzanode ausgerüstet. Deren Zustand muss zunächst nach zwei Jahren und anschließend jährlich überprüft werden.

Um die Wartung der Magnesiumschutzanode zu umgehen, ist optional eine wartungsfreie elektrische Schutzanode erhältlich.

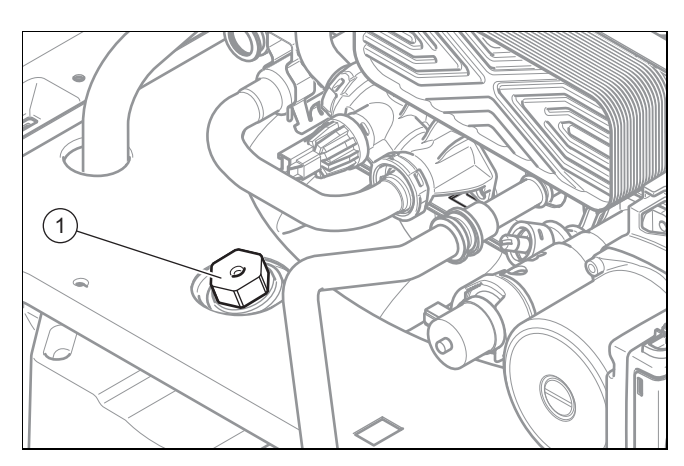

1. Entleeren Sie den Brauchwasserkreis des Geräts.  $(\rightarrow$  Seite 38)

- Stoppen Sie den Entleerungsvorgang, sobald der Anodenanschluss aus dem Wassers herausragt.
- 2. Schrauben Sie die Magnesiumschutzanode **(1)** aus dem Speicher heraus und prüfen Sie, wie stark sie korrodiert ist.
- 3. Wenn die Anode zu mehr als 60 % abgenutzt ist, tauschen Sie sie aus.
- 4. Reinigen Sie den Warmwasserspeicher. (→ Seite 39)
- 5. Schrauben Sie die Anode nach der Kontrolle wieder am Speicher fest.
- 6. Befüllen Sie den Speicher und prüfen Sie anschließend, ob die Schraubverbindung der Anode dicht ist.
- 7. Entlüften Sie den Kreislauf (→ Seite 24).

#### **9.13 Warmwasserspeicher reinigen**

#### **Hinweis**

Da der Speicherbehälter brauchwasserseitig gereinigt wird, achten Sie darauf, dass die verwendeten Reinigungsmittel den Hygieneanforderungen genügen.

- 1. Entleeren Sie den Warmwasserspeicher.
- 2. Entfernen Sie die Schutzanode aus dem Speicher.
- 3. Reinigen Sie das Innere des Speichers mit einem Wasserstrahl durch die Anodenöffnung am Speicher.
- 4. Spülen Sie ausreichend nach und lassen Sie das für die Reinigung verwendete Wasser über den Speicher-Entleerungshahn abfließen.
- 5. Schließen Sie den Entleerungshahn.
- 6. Bringen Sie die Schutzanode wieder am Speicher an.
- 7. Füllen Sie den Speicher mit Wasser und prüfen Sie, ob er dicht ist.

#### **9.14 Heizungsfilter reinigen**

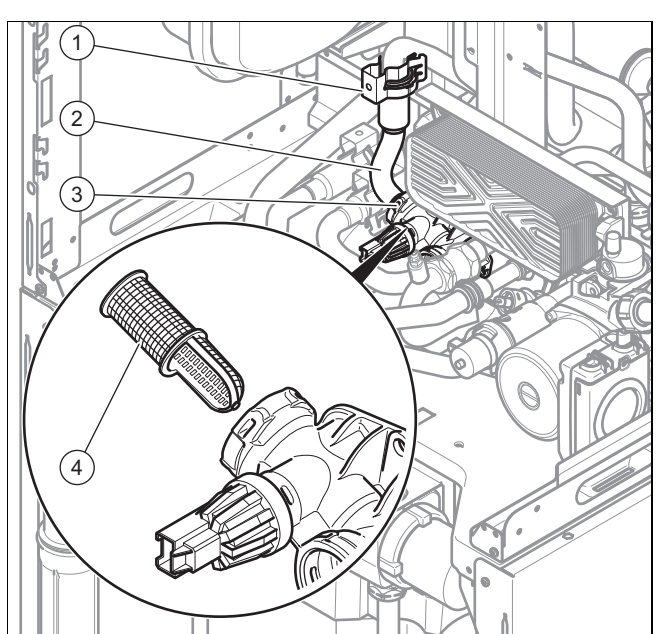

- 1. Entleeren Sie den Heizungskreis des Geräts. (→ Seite 38)
- 2. Entfernen Sie die Befestigungsklemmen **(1)** und **(3)**.
- 3. Entnehmen Sie den Rohrstutzen **(2)**.
- 4. Entnehmen Sie den Heizungsfilter **(4)** und reinigen Sie ihn anschließend.

### **10 Störungsbehebung**

- 5. Setzen Sie den Filter wieder ein.
- 6. Ersetzen Sie die Dichtungen.
- 7. Bringen Sie den Rohrstutzen und die beiden Befestigungsklemmen wieder an.
- 8. Befüllen und entlüften Sie das Gerät und gegebenenfalls die Heizanlage.

#### **9.15 Inspektion und Wartung**

▶ Nehmen Sie alle Inspektions- und Wartungsarbeiten in der Reihenfolge gemäß Tabelle Übersicht Inspektionsund Wartungsarbeiten vor.

Inspektions- und Wartungsarbeiten – Übersicht

#### **9.16 Einbaulage des Sicherheitstemperaturbegrenzers**

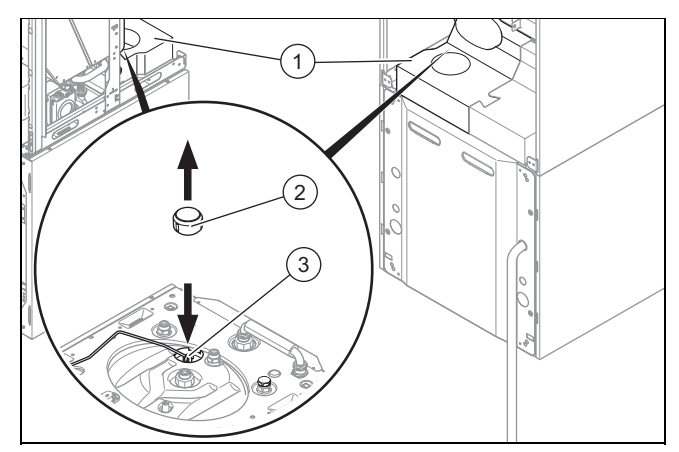

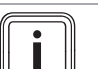

#### **Hinweis**

Wenn es zu Überhitzung kommt, dann schaltet sich das Produkt aus. Wenn die Betriebstemperatur einmal gesunken ist, muss der Sicherheitstemperaturbegrenzer zurückgesetzt werden, um das Gerät wieder in Betrieb nehmen zu können.

#### **10 Störungsbehebung**

Eine Übersicht der Fehlercodes finden Sie im Anhang. Fehlercodes – Übersicht ( $\rightarrow$  Seite 54)

#### **10.1 Servicepartner ansprechen**

Wenn Sie sich an Ihren Servicepartner wenden, dann nennen Sie nach Möglichkeit:

- den angezeigten Fehlercode (**F.xx**),
- den angezeigten Status des Geräts (**S.xx**) im Live Monitor .

#### **10.2 Servicemeldungen aufrufen**

Wenn im Display das Wartungssymbol rescheint, dann liegt eine Servicemeldung vor.

Das Wartungssymbol erscheint z. B., wenn Sie ein Wartungsintervall eingestellt haben und dieses abgelaufen ist. Das Produkt befindet sich nicht im Fehlermodus.

▶ Um weitere Informationen zu der Servicemeldung zu erhalten, rufen Sie den **Live-Monitor** auf.

#### **Bedingungen**: **S.40** wird angezeigt

Das Produkt befindet sich im Komfortsicherungsbetrieb. Das Produkt läuft mit eingeschränktem Komfort weiter, nachdem es eine Störung erkannt hat.

▶ Um festzustellen, ob eine Komponente defekt ist, lesen Sie den Fehlerspeicher aus.

#### **Hinweis**

Wenn keine Fehlermeldung vorliegt, wird das Produkt nach einer bestimmten Zeit automatisch wieder in den Normalbetrieb wechseln.

#### **10.3 Fehlercodes ablesen**

Wenn ein Fehler im Produkt auftritt, dann zeigt das Display einen Fehlercode **F.xx** an.

Fehlercodes haben Priorität vor allen anderen Anzeigen.

Wenn mehrere Fehler gleichzeitig auftreten, dann zeigt das Display die zugehörigen Fehlercodes abwechselnd für jeweils zwei Sekunden an.

- Beheben Sie den Fehler.
- Um das Produkt wieder in Betrieb zu nehmen, drücken Sie die Entstörtaste (→ Betriebsanleitung).
- Wenn Sie den Fehler nicht beheben können und er auch nach mehrmaligen Entstörversuchen wieder auftritt, dann wenden Sie sich an den Vaillant Werkskundendienst.

#### **10.4 Fehlerspeicher abfragen**

#### **Menü** → **Fachhandwerkerebene** → **Fehlerliste**

Das Produkt verfügt über einen Fehlerspeicher. Dort können Sie die letzten zehn aufgetretenen Fehler in chronologischer Reihenfolge abfragen.

Im Display erscheint:

- Anzahl der aufgetretenen Fehler
- der aktuell aufgerufene Fehler mit Fehlernummer **F.xx**
- eine den Fehler erläuternde Klartextanzeige.
- ▶ Um die letzten zehn aufgetretenen Fehler anzuzeigen, verwenden Sie die Taste  $\Box$  oder  $\Box$ . Fehlercodes – Übersicht ( $\rightarrow$  Seite 54)

#### **10.5 Fehlerspeicher zurücksetzen**

▶ Um die komplette Fehlerliste zu löschen, drücken Sie zweimal (**Löschen**, **Ok**).

#### **10.6 Diagnose durchführen**

Mit Hilfe des Funktionsmenüs können Sie bei der Fehlerdiagnose einzelne Komponenten des Produkts ansteuern und testen.

#### **10.7 Prüfprogramme nutzen**

Zur Störungsbehebung können Sie auch die Prüfprogramme nutzen (→ Seite 26).

#### **10.8 Parameter auf Werkseinstellungen zurücksetzen**

Um alle Parameter gleichzeitig auf die Werkseinstellungen zurückzusetzen, setzen Sie **D.096** auf **1**.

#### **10.9 Reparatur vorbereiten**

- 1. Nehmen Sie das Produkt außer Betrieb.
- 2. Trennen Sie das Produkt vom Stromnetz.
- 3. Demontieren Sie die Frontverkleidung.
- 4. Schließen Sie den Gasabsperrhahn.
- 5. Schließen Sie die Wartungshähne im Heizungsvorlauf und Heizungsrücklauf.
- 6. Schließen Sie den Wartungshahn in der Kaltwasserleitung.
- 7. Wenn Sie wasserführende Bauteile des Produkts ersetzen wollen, dann entleeren Sie das Produkt.
- 8. Stellen Sie sicher, dass kein Wasser auf stromführende Bauteile (z. B. die Elektronikbox) tropft.
- 9. Verwenden Sie nur neue Dichtungen.

#### **10.10 Defekte Bauteile austauschen**

#### **10.10.1 Brenner austauschen**

1. Bauen Sie das Thermo-Kompaktmodul aus.  $(\rightarrow$  Seite 36)

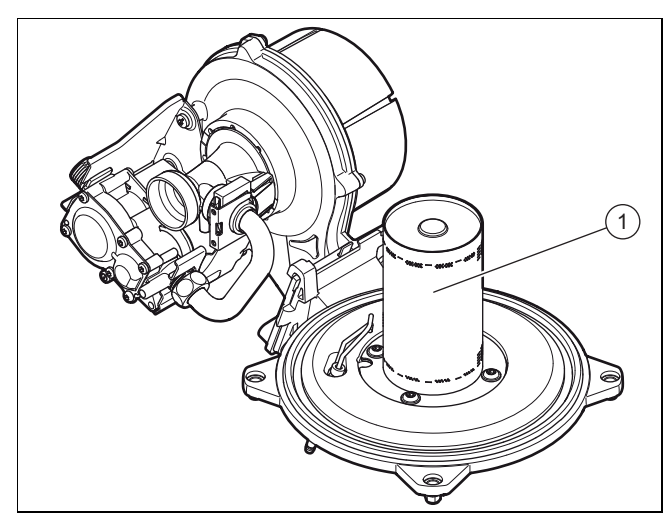

- 2. Lösen Sie die vier Schrauben des Brenners **(1)**.
- 3. Nehmen Sie den Brenner heraus.
- 4. Montieren Sie den neuen Brenner mit einer neuen Dichtung.
- 5. Achten Sie darauf, dass die Aussparungen von Dichtung und Brenner am Schauloch der Brennertür ausgerichtet sind.
- 6. Bauen Sie das Thermo-Kompaktmodul ein. (→ Seite 38)

#### **10.10.2 Gebläse austauschen**

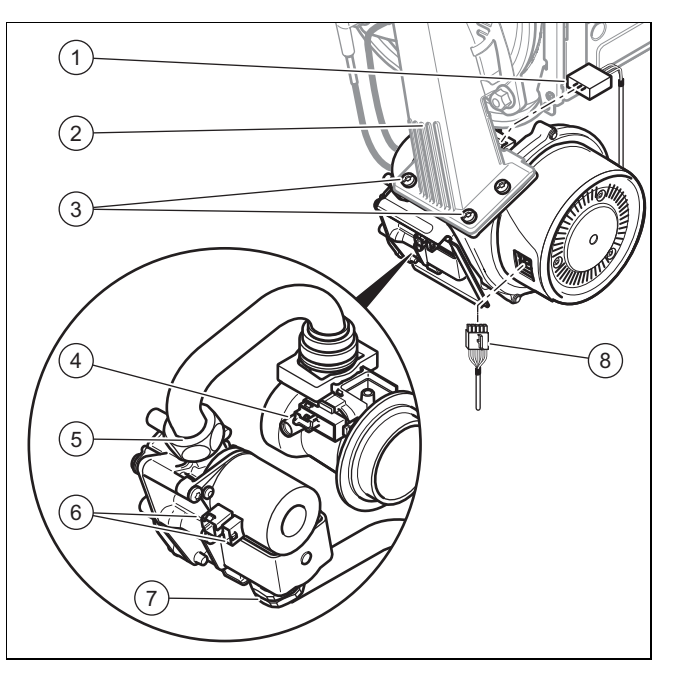

- 1. Nehmen Sie das Luftansaugrohr ab.
- 2. Ziehen Sie die drei Stecker **(1)** und **(6)** von der Gasarmatur ab.
- 3. Ziehen Sie den Stecker am Sensor der Venturidüse **(4)** ab, indem Sie auf die Verriegelungsnase drücken.
- 4. Ziehen Sie den bzw. die Stecker (je nach Gerätevariante) **(8)** vom Gebläsemotor ab, indem Sie auf die Verriegelungsnase drücken.
- 5. Lösen Sie die beiden Überwurfmuttern **(5)** und **(7)** der Gasarmatur. Halten Sie beim Lösen der Überwurfmuttern die Gasarmatur fest.
- 6. Lösen Sie die drei Schrauben **(3)** zwischen dem Mischrohr **(2)** und dem Gebläseflansch.

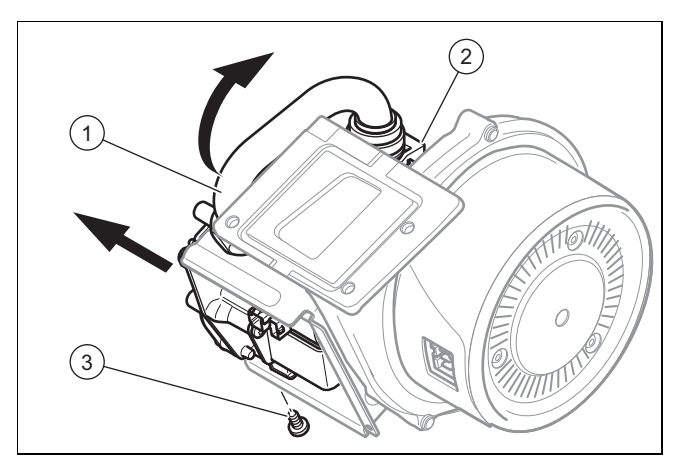

- 7. Entnehmen Sie die Baugruppe, bestehend aus Gebläse, Venturidüse und Gasarmatur, aus dem Gerät.
- 8. Lösen Sie die Befestigungsschraube **(3)** der Gasarmatur von der Halterung.
- 9. Nehmen Sie die Gasarmatur aus dem Halter.
- 10. Entfernen Sie die Venturidüse **(2)** mit dem Gasanschlussrohr **(1)** vom Gebläse, indem Sie den

### **10 Störungsbehebung**

Bajonettverschluss der Venturidüse bis zum Anschlag gegen den Uhrzeigersinn drehen und anschließend die Venturidüse aus dem Gebläse herausziehen.

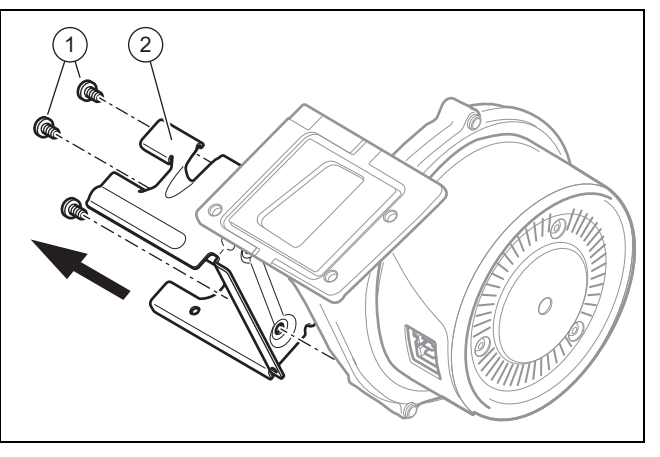

- 11. Demontieren Sie die Halterung **(2)** der Gasarmatur vom Gebläse. Lösen Sie hierzu die drei Schrauben **(1)**.
- 12. Tauschen Sie das defekte Gebläse aus.

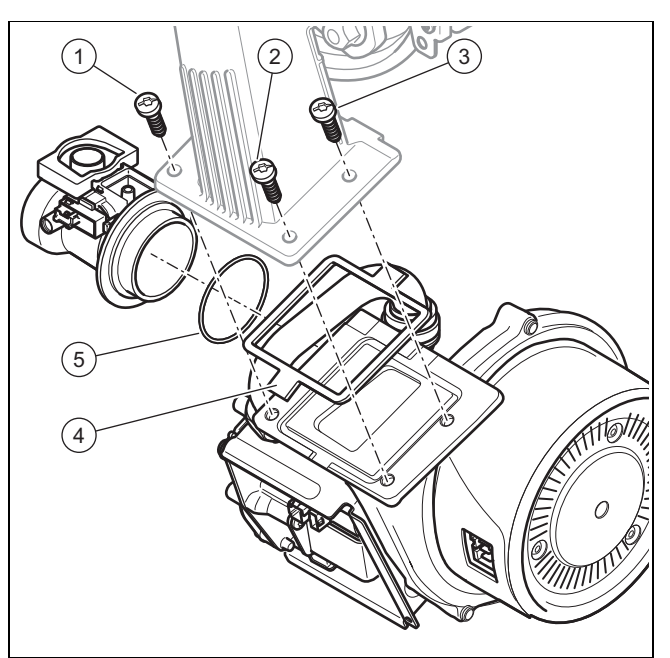

- 13. Bauen Sie die Bauteile in umgekehrter Reihenfolge wieder ein. Verwenden Sie an Stelle **(4)** und **(5)** unbedingt neue Dichtungen. Halten Sie sich an die Anzugsreihenfolge für die drei Schrauben, die das Gebläse mit dem Mischrohr verbinden, indem Sie der Nummerierung **(1)**, **(2)** und **(3)** folgen.
- 14. Schrauben Sie das Gasrohr an die Gasarmatur an. Verwenden Sie dabei neue Dichtungen.
- 15. Halten Sie beim Festziehen der Überwurfmuttern die Gasarmatur fest.
- 16. Prüfen Sie nach der Montage des neuen Gebläses die Gasart.

#### **10.10.3 Gasarmatur austauschen**

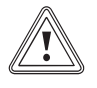

**Vorsicht!**

**Risiko von Sachschäden durch unzulässige Einstellung!**

▶ Verändern Sie keinesfalls die werksseitige Einstellung des Gasdruckreglers der Gasarmatur.

#### **Hinweis**

Bei einigen Produkten sind Gasarmaturen ohne Gasdruckregler eingebaut.

#### **Hinweis**

Jede zerstörte Plombierung muss wiederhergestellt werden.

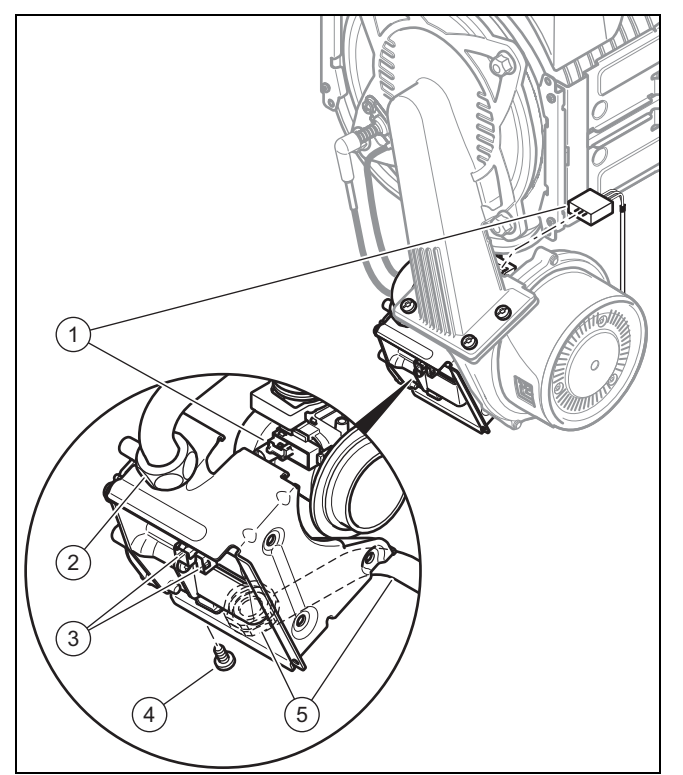

- 1. Nehmen Sie das Luftansaugrohr ab.
- 2. Ziehen Sie die Stecker **(3)** von der Gasarmatur ab.
- 3. Ziehen Sie den Stecker am Sensor des Venturis **(1)** ab, indem Sie die Rastnase eindrücken.
- 4. Lösen Sie die beiden Überwurfmuttern **(5)** und **(2)** der Gasarmatur. Halten Sie beim Lösen der Überwurfmuttern die Gasarmatur fest.
- 5. Lösen Sie die Befestigungsschraube der Gasarmatur **(4)** von der Halterung.
- 6. Nehmen Sie die Gasarmatur aus dem Halter.
- 7. Bauen Sie die neue Gasarmatur in umgekehrter Reihenfolge wieder ein. Verwenden Sie dabei neue Dichtungen.
- 8. Halten Sie beim Festziehen der Überwurfmuttern die Gasarmatur fest.
- 9. Nachdem die neue Gasarmatur montiert wurde, führen Sie eine Dichtheitskontrolle (Dichtheitskontrolle ), eine Überprüfung der Gasart und eine Gaseinstellung durch.

### **10.10.4 Venturi austauschen**

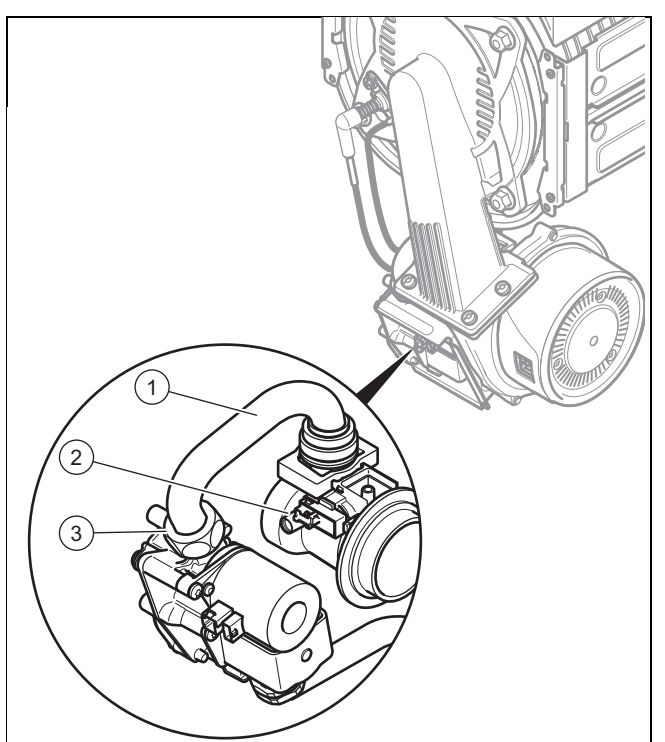

- 1. Nehmen Sie das Luftansaugrohr ab.
- 2. Ziehen Sie den Stecker am Sensor der Venturidüse **(2)** ab, indem Sie auf die Verriegelungsnase drücken.
- 3. Lösen Sie die Überwurfmutter **(3)** des Gasanschlussrohrs **(1)** an der Gasarmatur.
- 4. Entfernen Sie die Venturidüse mit dem Gasanschlussrohr vom Gebläse, indem Sie den Bajonettverschluss der Venturidüse bis zum Anschlag gegen den Uhrzeigersinn drehen und anschließend die Venturidüse aus dem Gebläse herausziehen.

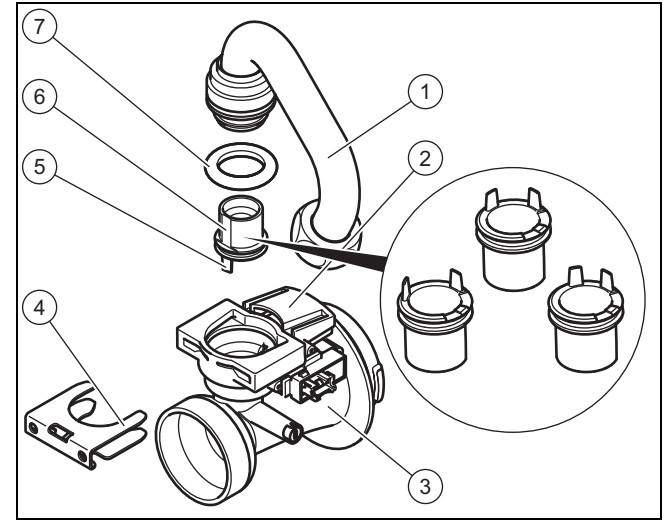

- 5. Bauen Sie das Gasverbindungsrohr **(1)** vom Venturi **(3)** ab, indem Sie die Klammer **(4)** abziehen und das Gasverbindungsrohr senkrecht herausziehen. Entsorgen Sie die Dichtung **(7)**.
- 6. Ziehen Sie die Brennerdüse **(6)** gerade heraus und bewahren Sie sie für die Wiederverwendung auf.
- 7. Prüfen Sie, ob das Venturi gaseintrittsseitig frei von Rückständen ist.

### **Gültigkeit:** Österreich

#### **Vergiftungsgefahr durch erhöhte CO-Werte!**

Eine falsche Gasdüsengröße kann zu erhöhten CO-Werten führen.

▶ Achten Sie beim Austausch des Venturis darauf, dass Sie die richtige Gasdüse verwenden (farbliche Kennzeichnung und Position der Stifte auf der Gasdüsenunterseite).

#### **Vorsicht!**

**Gefahr!**

#### **Risiko von Sachschäden am Produkt!**

Schmiermittel können funktionsrelevante Kanäle im Venturi verstopfen.

- ▶ Verwenden Sie keine Schmiermittel bei der Montage der Gasdüse.
- Setzen Sie die der Gasart entsprechende Gasdüse in das neue Venturi ein (gelb: Erdgas G20, grau: Flüssiggas G31).

#### **Hinweis**

Achten Sie darauf, dass die Farbe der Gasdüse mit der Farbe des Kodierwiderstandes auf der Leiterplatte übereinstimmt. Achten Sie beim Einsetzen der Gasdüse auf korrekte Ausrichtung der Gasdüse durch die angegebenen Positionsmarkierungen auf der Oberseite des Venturis als auch der Positionierstifte **(5)** auf der Unterseite der Gasdüse.

#### **Gültigkeit:** Deutschland

Ĭ

#### **Gefahr!**

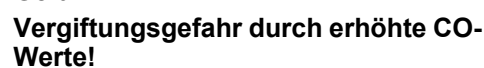

Eine falsche Gasdüsengröße kann zu erhöhten CO-Werten führen.

▶ Achten Sie beim Austausch des Venturis darauf, dass Sie die richtige Gasdüse verwenden (farbliche Kennzeichnung und Position der Stifte auf der Gasdüsenunterseite).

#### **Vorsicht!**

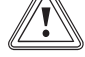

#### **Risiko von Sachschäden am Produkt!**

Schmiermittel können funktionsrelevante Kanäle im Venturi verstopfen.

▶ Verwenden Sie keine Schmiermittel bei der Montage der Gasdüse.

### **10 Störungsbehebung**

▶ Setzen Sie die der Gasgruppe entsprechende (ggf. ausgetauschte) Gasdüse in das (neue) Venturi ein.

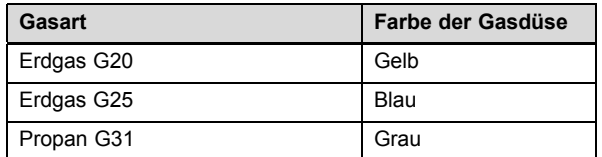

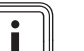

#### **Hinweis** Achten Sie darauf, dass die Farbe der Gas-

düse mit der Farbe des Kodierwiderstandes auf der Leiterplatte übereinstimmt. Achten Sie beim Einsetzen der Gasdüse auf korrekte Ausrichtung der Gasdüse durch die angegebenen Positionsmarkierungen auf der Oberseite des Venturis als auch der Positionierstifte **(5)** auf der Unterseite der Gasdüse.

- 8. Bauen Sie die Bauteile in umgekehrter Reihenfolge wieder ein. Verwenden Sie dabei neue Dichtungen.
- 9. Führen Sie nach der Montage der neuen Venturidüse eine Überprüfung der Gasart und eine Gaseinstellung  $(\rightarrow$  Seite 21) durch.
- 10. Wenn Sie den CO<sub>2</sub>-Gehalt nicht einstellen können, dann wurde die Gasdüse beim Einbau beschädigt. Tauschen Sie die Gasdüse in diesem Fall durch ein passendes Ersatzteil aus.

#### **10.10.5 Wärmetauscher austauschen**

- 1. Leeren Sie das Produkt
- 2. Bauen Sie das Thermo-Kompaktmodul aus.  $(\rightarrow$  Seite 36)
- 3. Ziehen Sie den Kondensat-Ablaufschlauch vom Wärmetauscher ab.

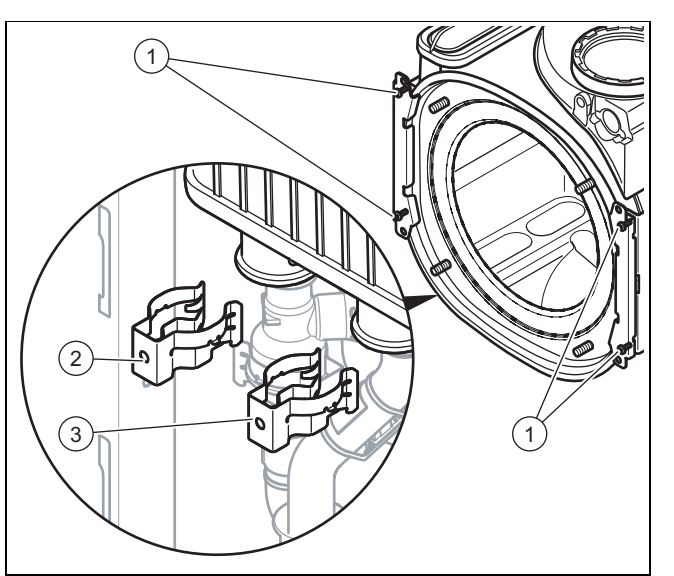

- 4. Ziehen Sie die Klammern **(2)** und **(3)** am Vorlaufanschluss und am Rücklaufanschluss ab.
- 5. Lösen Sie den Vorlaufanschluss.
- 6. Lösen Sie den Rücklaufanschluss.
- 7. Entfernen Sie jeweils zwei Schrauben **(1)** an den beiden Haltern.

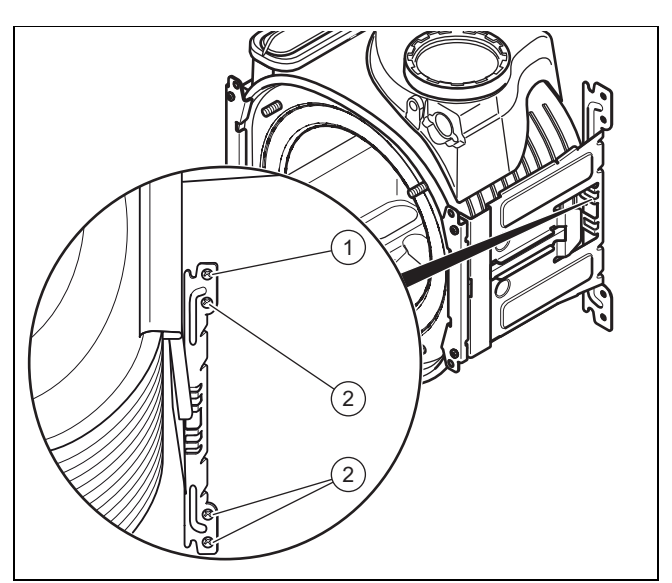

- 8. Trennen Sie die Steckverbindung **(2)** der thermischen Sicherung.
- 9. Entfernen Sie die unteren drei Schrauben **(3)** am hinteren Teil des Halters.
- 10. Schwenken Sie den Halter um die oberste Schraube **(1)** zur Seite.
- 11. Ziehen Sie den Wärmetauscher nach unten und nach rechts und nehmen Sie ihn aus dem Produkt heraus.
- 12. Montieren Sie den neuen Wärmetauscher in umgekehrter Reihenfolge.
- 13. Achten Sie beim neuen Wärmetauscher darauf, dass Sie das Kabel mit Kodierwiderstand und dem richtigen Stecker verwenden.

#### **Vorsicht!**

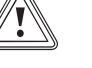

#### **Vergiftungsgefahr durch austretende Abgase!**

Fette auf Mineralölbasis können die Dichtungen beschädigen.

- ▶ Verwenden Sie zur Montageerleichterung anstatt von Fetten ausschließlich Wasser oder handelsübliche Schmierseife.
- 14. Erneuern Sie die Dichtungen.
- 15. Stecken Sie den Vor- und Rücklaufanschluss bis zum Anschlag in den Wärmetauscher.
- 16. Achten Sie auf den richtigen Sitz der Klammern am Vor- und Rücklaufanschluss.
- 17. Bauen Sie das Thermo-Kompaktmodul ein.  $(\rightarrow$  Seite 38)
- 18. Befüllen und entlüften Sie das Produkt und, falls erforderlich, die Heizungsanlage.

#### **10.10.6 Ausdehnungsgefäß austauschen**

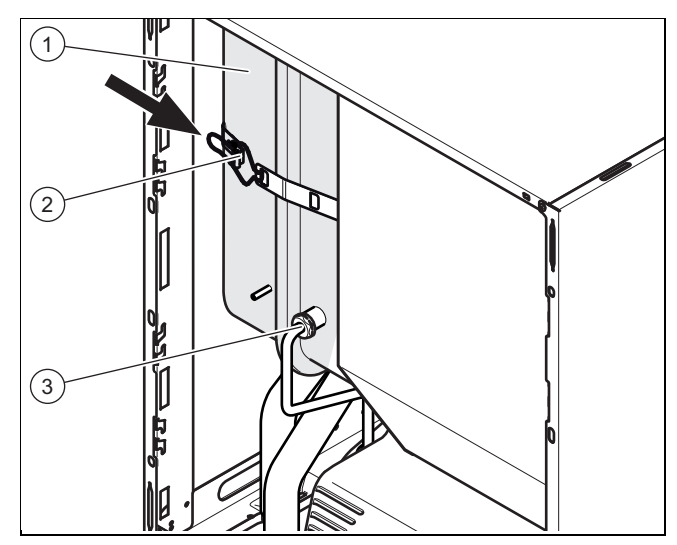

- 1. Leeren Sie das Produkt
- 2. Lösen Sie den Anschluss **(3)**.
- 3. Öffnen Sie den Griff des Riemens **(2)**.
- 4. Ziehen Sie das Ausdehnungsgefäß **(1)** nach vorn heraus.
- 5. Setzen Sie das neue Ausdehnungsgefäß in das Produkt ein.
- 6. Verschrauben Sie das neue Ausdehnungsgefäß mit dem Wasseranschluss. Verwenden Sie dabei eine neue Dichtung.
- 7. Befestigen Sie das Halteblech mit den beiden Schrauben **(1)**.
- 8. Falls erforderlich, passen Sie den Druck an die statische Höhe der Heizungsanlage an.
- 9. Befüllen und entlüften Sie das Produkt und, falls erforderlich, die Heizungsanlage.

#### **10.10.7 Leiterplatte und/oder Display austauschen**

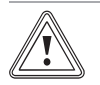

#### **Vorsicht!**

#### **Risiko von Sachschäden durch unsachgemäße Reparatur!**

Verwendung falscher Ersatzteil-Displays kann zu Schäden an der Elektronik führen.

- ▶ Prüfen Sie vor dem Austausch, ob das korrekte Ersatzteil-Display zur Verfügung steht.
- ▶ Verwenden Sie beim Austausch keinesfalls ein anderes Ersatzteil-Display.

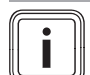

#### **Hinweis**

Wenn Sie nur eine Komponente austauschen, dann werden eingestellte Parameter automatisch übernommen. Die neue Komponente übernimmt beim Einschalten des Produkts die vorher eingestellten Parameter von der nicht ausgetauschten Komponente.

1. Trennen Sie das Gerät vom Stromnetz und sichern Sie es gegen Wiedereinschalten.

#### **Bedingungen**: Austausch Display **oder** Leiterplatte

Tauschen Sie die Leiterplatte oder das Display entsprechend den beiliegenden Montage- und Installationsanleitungen.

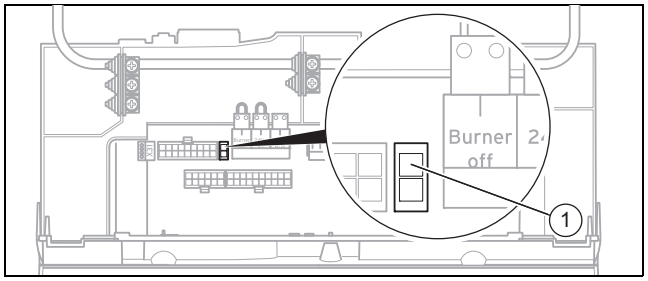

▶ Wenn Sie die Leiterplatte tauschen, dann ziehen Sie den Kodierwiderstand **(1)** (Stecker X24) auf der alten Leiterplatte ab und stecken Sie den Stecker auf die neue Leiterplatte auf.

**Bedingungen**: Gleichzeitiger Austausch Leiterplatte **und** Display

- ▶ Ziehen Sie den Kodierwiderstand **(1)** (Stecker X24) auf der alten Leiterplatte ab und stecken Sie den Stecker auf die neue Leiterplatte auf.
- Wenn Sie beide Komponenten gleichzeitig austauschen, dann schaltet das Produkt nach dem Einschalten direkt ins Menü zur Einstellung der Sprache. Werksseitig ist dort Englisch eingestellt.
- ▶ Wählen Sie die gewünschte Sprache aus.
- ▶ Bestätigen Sie die Einstellung mit (**Ok**).
- ▶ Stellen Sie die Gerätekennung **D.093** ein.
- Bestätigen Sie Ihre Einstellung.
	- ◁ Die Elektronik ist jetzt auf den Produkttyp eingestellt und die Parameter aller Diagnosecodes entsprechen den Werkseinstellungen.
	- ◁ Das Display startet selbsttätig neu mit dem Installationsassistenten.
- ▶ Nehmen Sie die anlagenspezifischen Einstellungen vor.

#### **10.11 Reparatur abschließen**

Prüfen Sie die Produktfunktion und die Dichtheit (→ Seite 30).

#### **11 Außerbetriebnahme**

#### **11.1 Produkt außer Betrieb nehmen**

- ▶ Schalten Sie das Produkt aus.
- ▶ Trennen Sie das Produkt vom Stromnetz.
- ▶ Schließen Sie den Gasabsperrhahn.
- ▶ Schließen Sie den Kaltwasser-Absperrhahn.
- Schließen Sie den Absperrhahn der Heizung.
- ▶ Entleeren Sie das Produkt.

#### **12 Recycling und Entsorgung**

#### **12.1 Verpackung und Produkt recyclen bzw. entsorgen**

- ▶ Entsorgen Sie die Kartonverpackung über eine Altpapiersammelstelle.
- ▶ Entsorgen Sie Verpackungsteile aus Kunststofffolie sowie Füllmaterialien aus Kunststoff über ein geeignetes Recyclingsystem für Kunststoffe.

Das Produkt, wie auch alle Zubehöre, Verschleißteile und defekte Bauteile, gehören nicht in den Hausmüll.

- ▶ Sorgen Sie dafür, dass das Altprodukt und ggf. vorhandene Zubehöre, Verschleißteile und defekte Bauteile einer ordnungsgemäßen Entsorgung zugeführt werden.
- ▶ Beachten Sie die geltenden Vorschriften.

#### **13 Werkskundendienst**

#### **13.1 Kundendienst**

**Gültigkeit:** Deutschland

Vaillant Profi-Hotline: 018 06 99 91 20 (20 Cent/Anruf aus dem deutschen Festnetz, aus dem Mobilfunknetz max. 60 Cent/Anruf.)

**Gültigkeit:** Österreich

Vaillant Group Austria GmbH Forchheimergasse 7 A-1230 Wien **Österreich**

E-Mail: termin@vaillant.at

Internet: http://www.vaillant.at/werkskundendienst/

Telefon: 05 70 50‑21 00 (zum Regionaltarif österreichweit, bei Anrufen aus dem Mobilfunknetz ggf. abweichende Tarife - nähere Information erhalten Sie bei Ihrem Mobilnetzbetreiber)

Der flächendeckende Werkskundendienst für ganz Österreich ist täglich von 0 bis 24 Uhr erreichbar. Vaillant Werkskundendiensttechniker sind 365 Tage für Sie unterwegs, sonn- und feiertags, österreichweit.

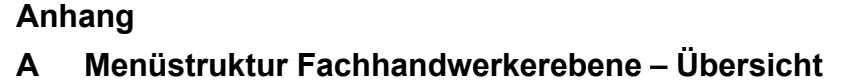

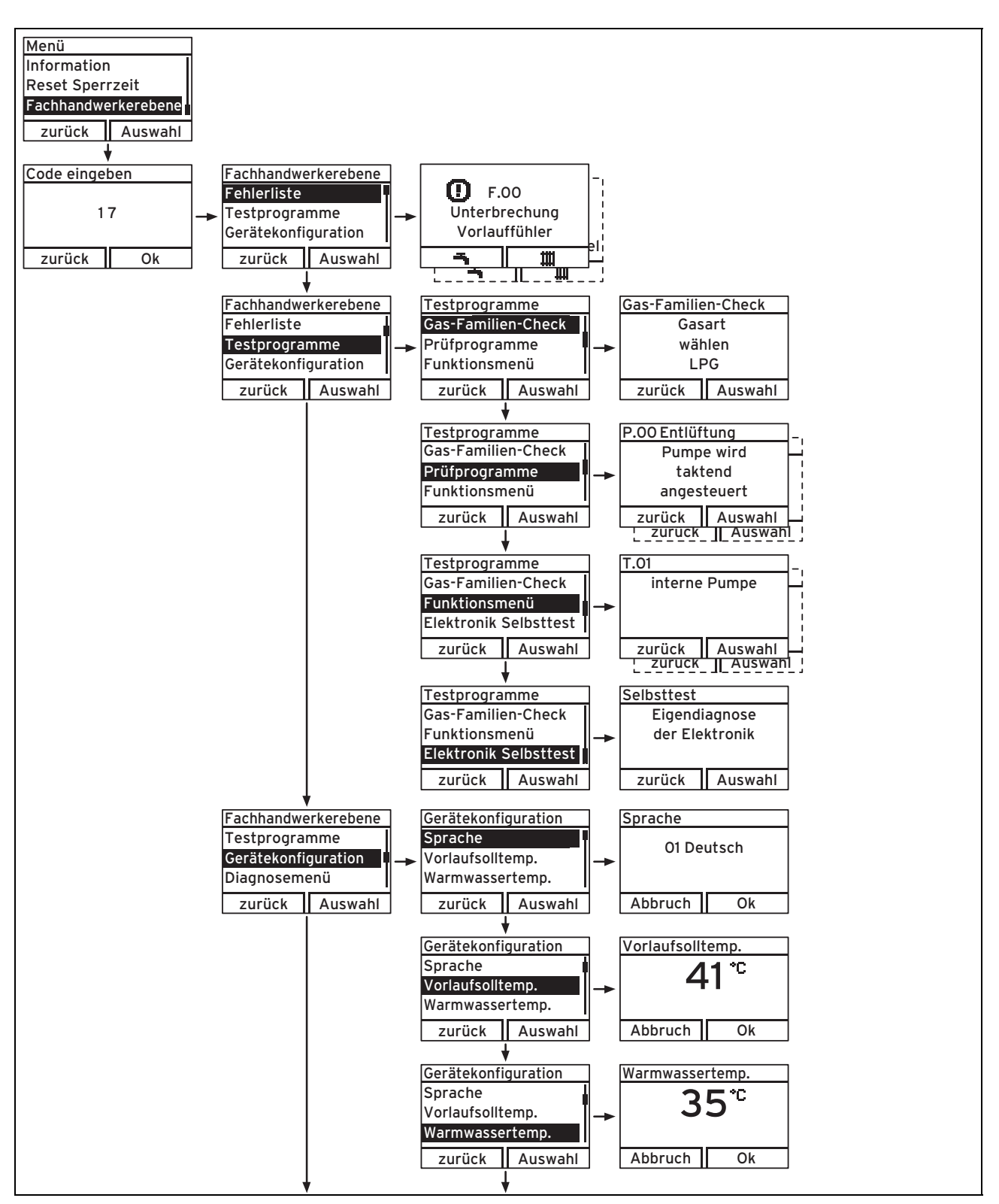

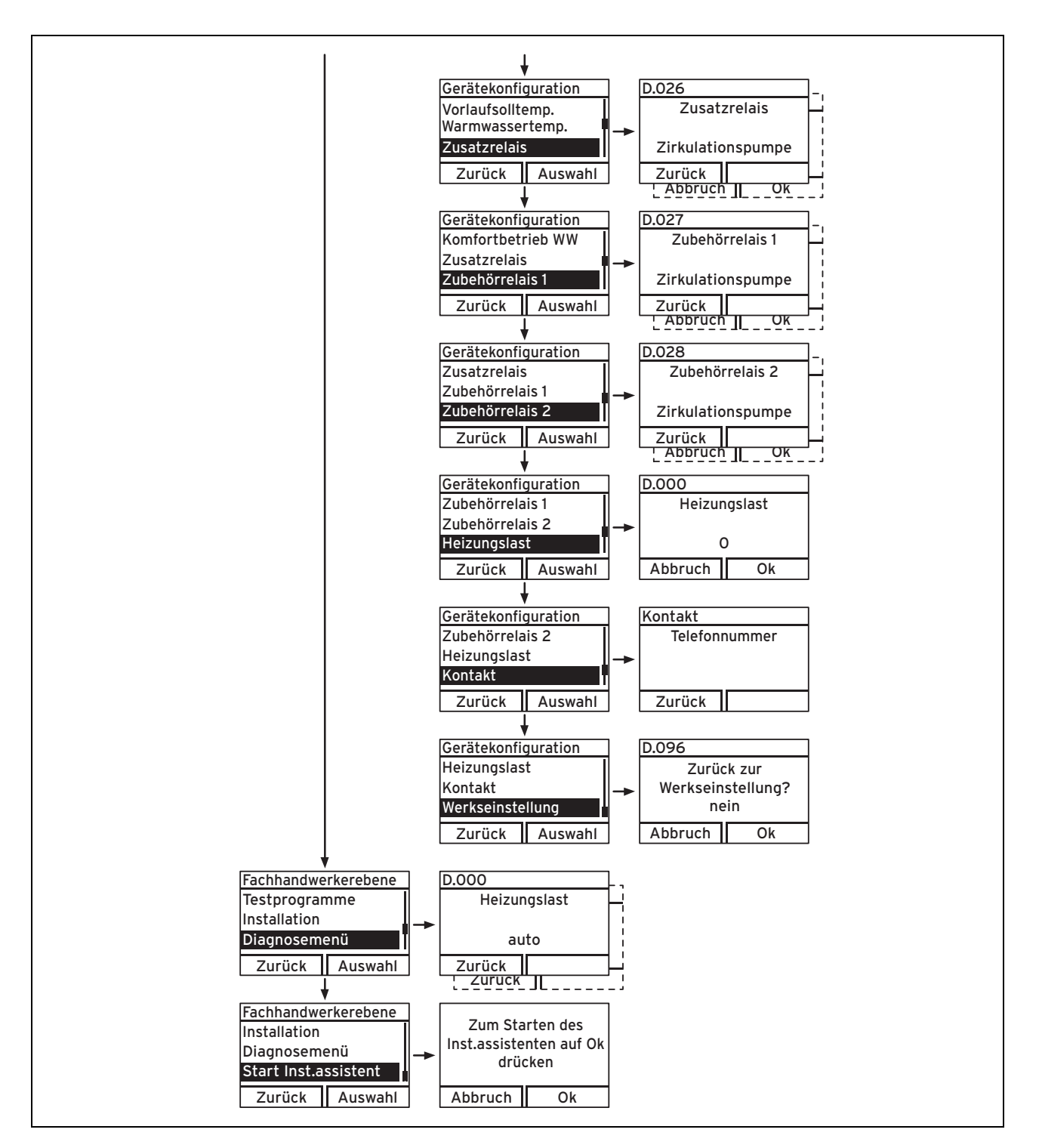

### **B Diagnosecodes** – **Übersicht**

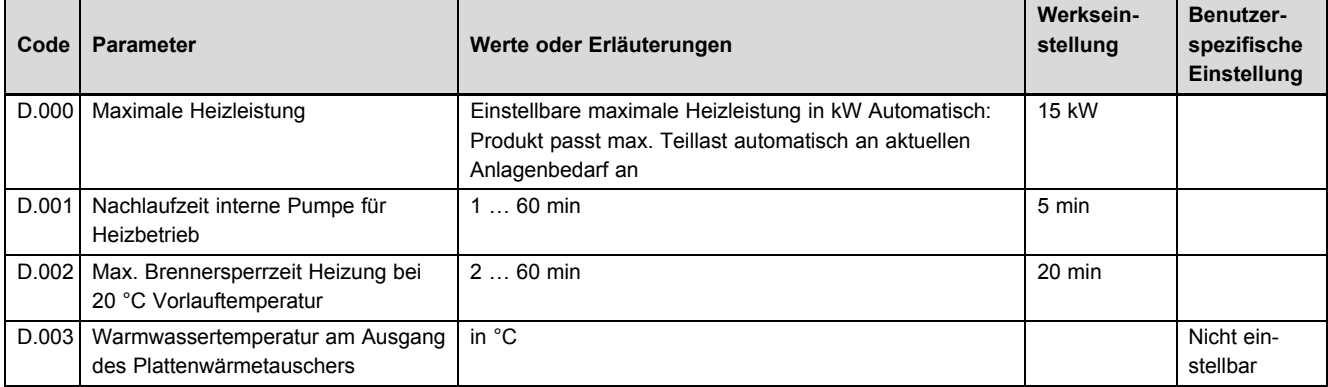

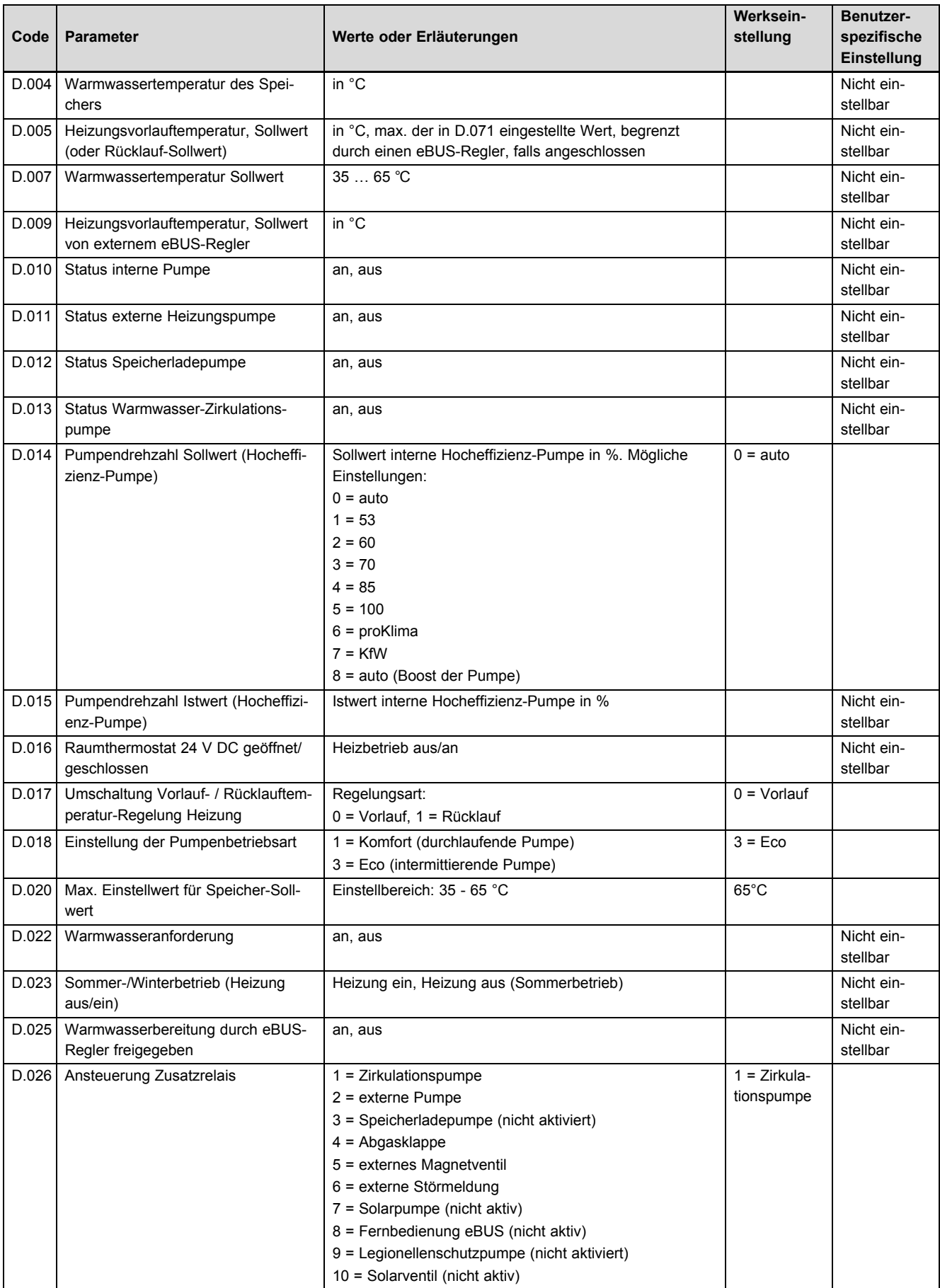

## **Anhang**

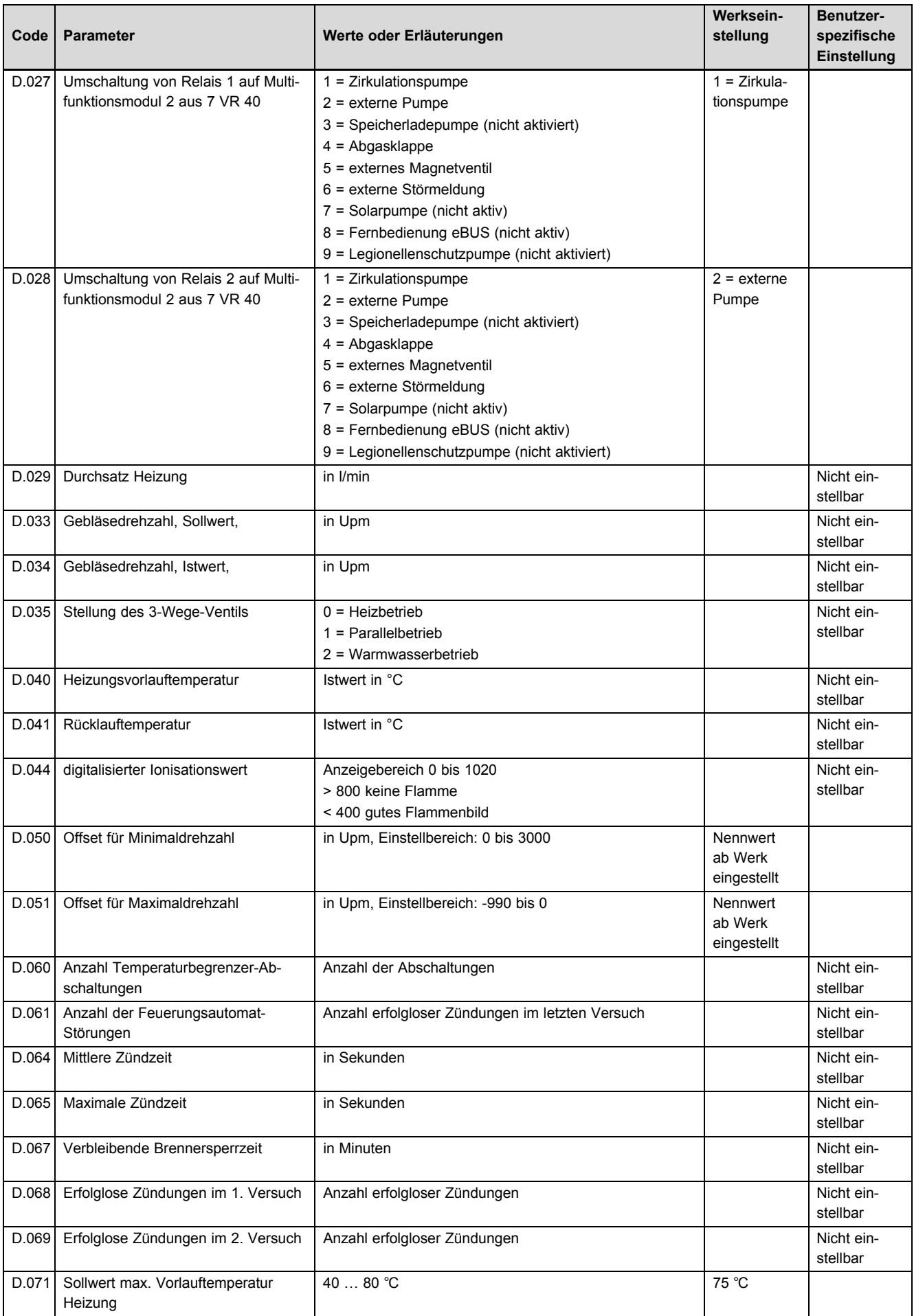

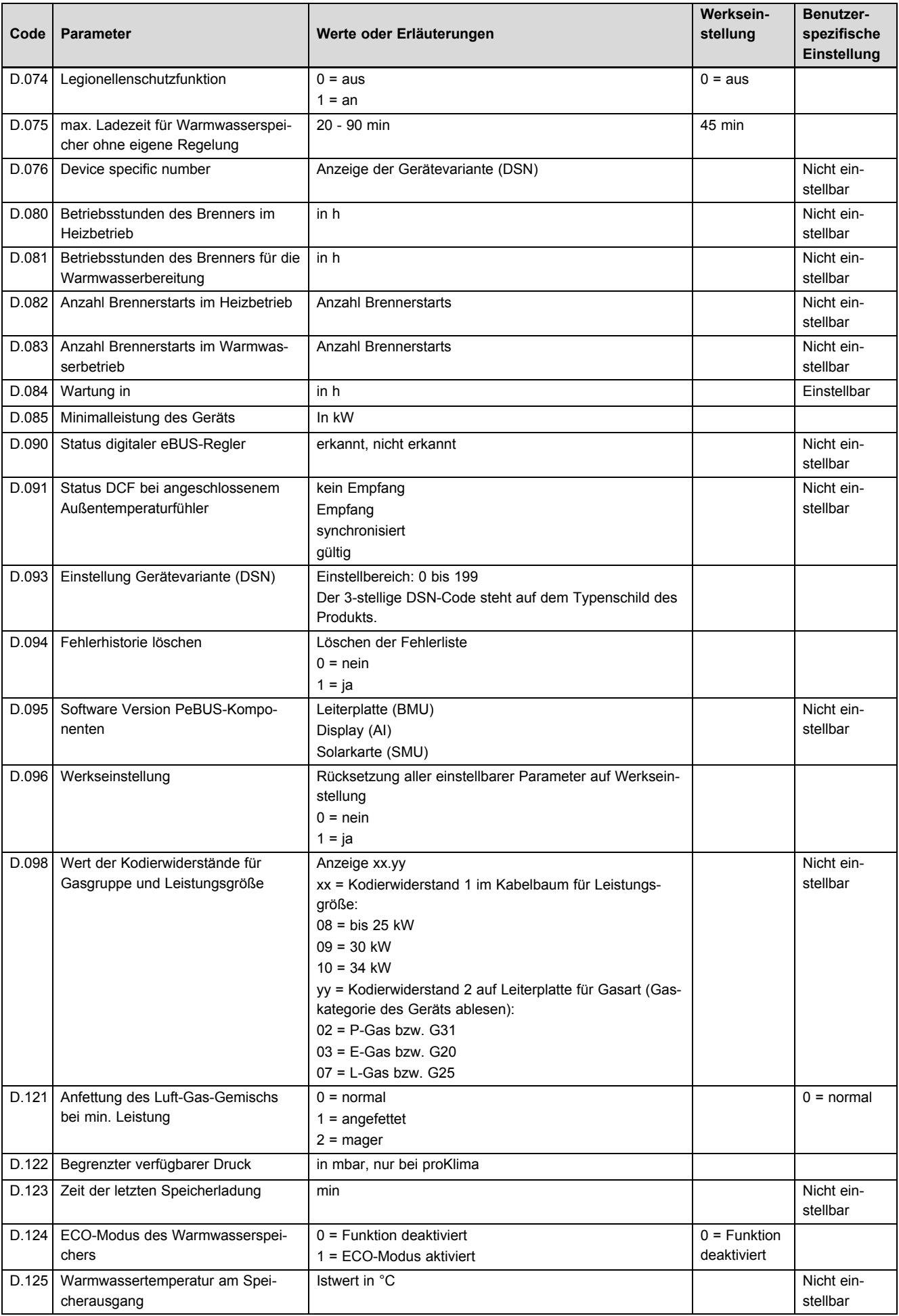

## **Anhang**

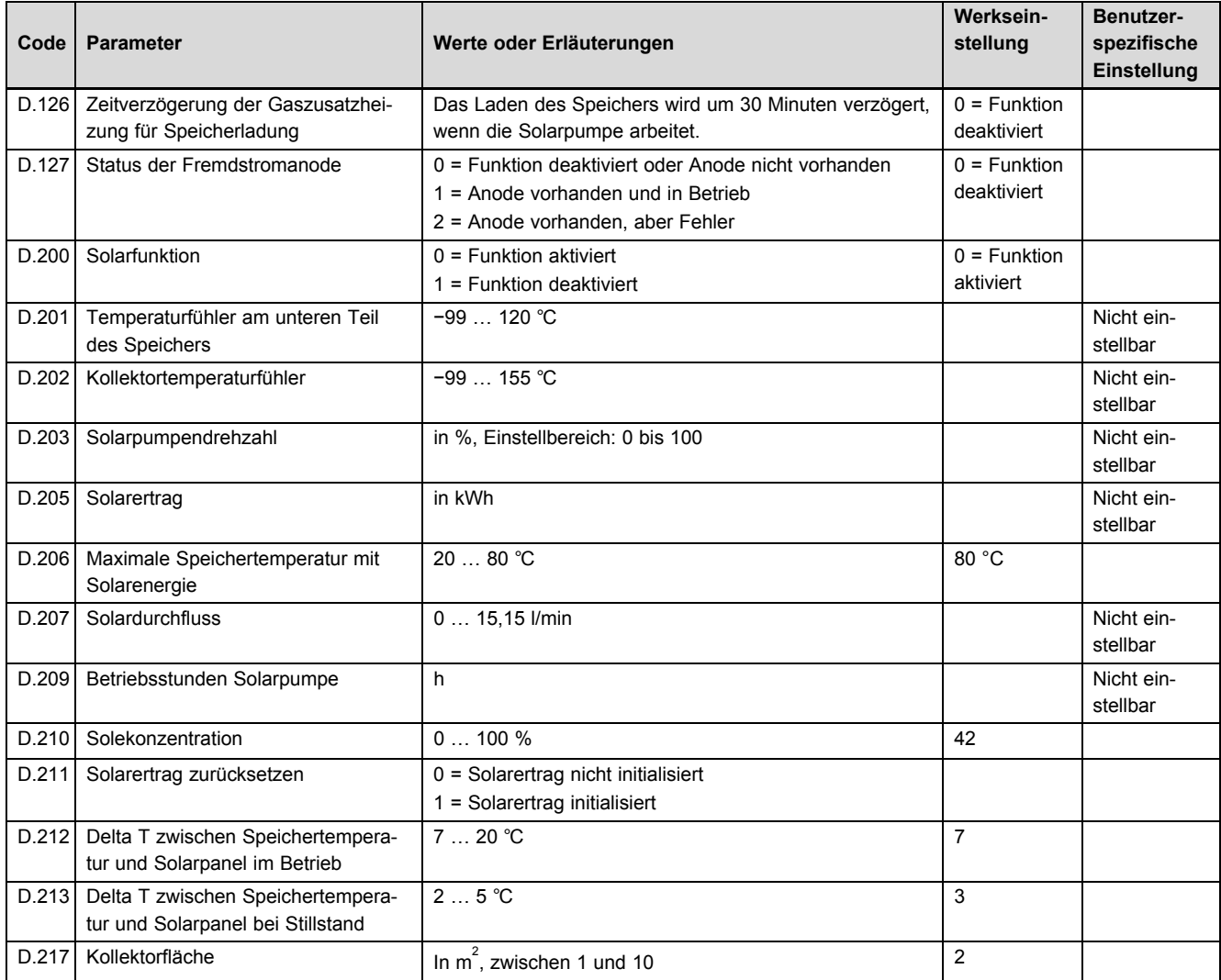

# **C Inspektions- und Wartungsarbeiten** – **Übersicht**

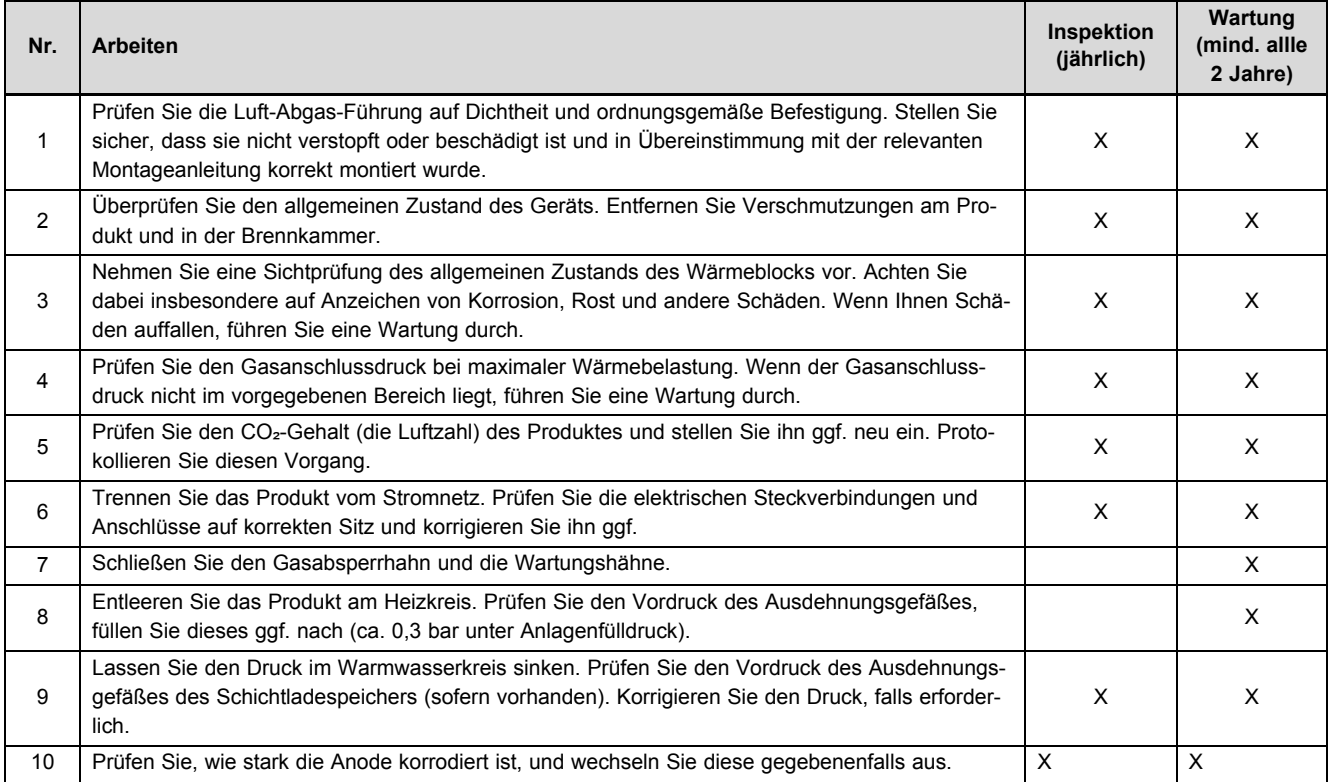

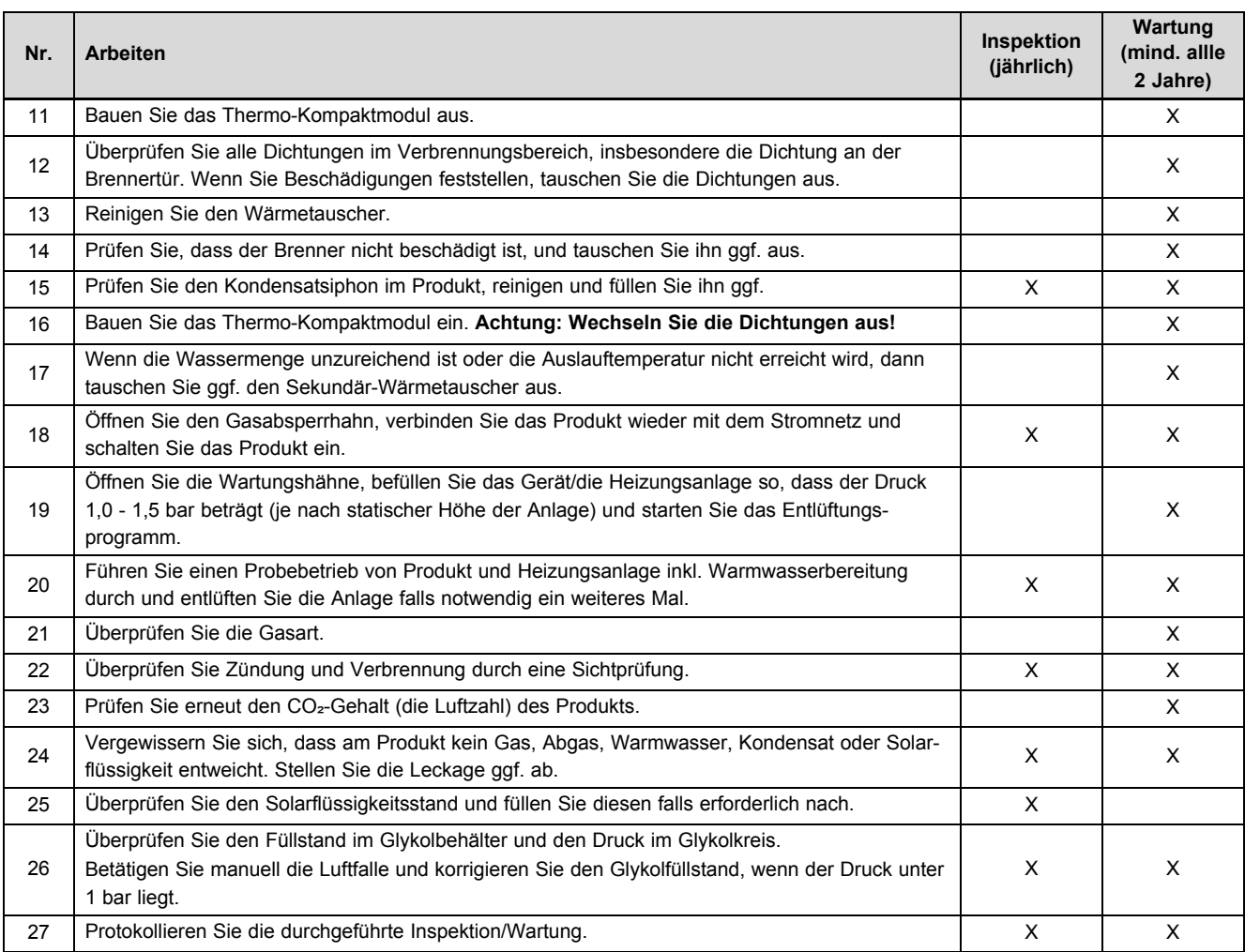

### **D Statuscodes** – **Übersicht**

**Gültigkeit:** Deutschland

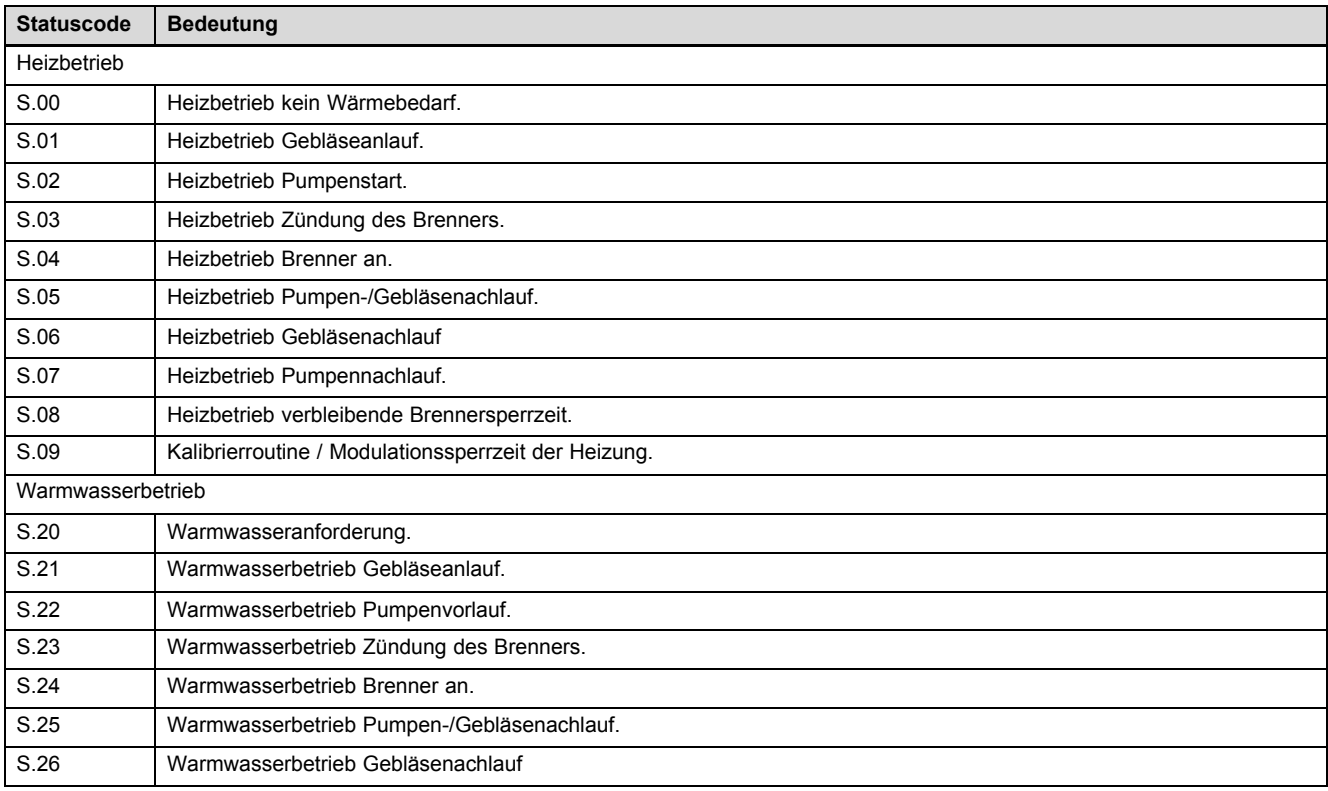

## **Anhang**

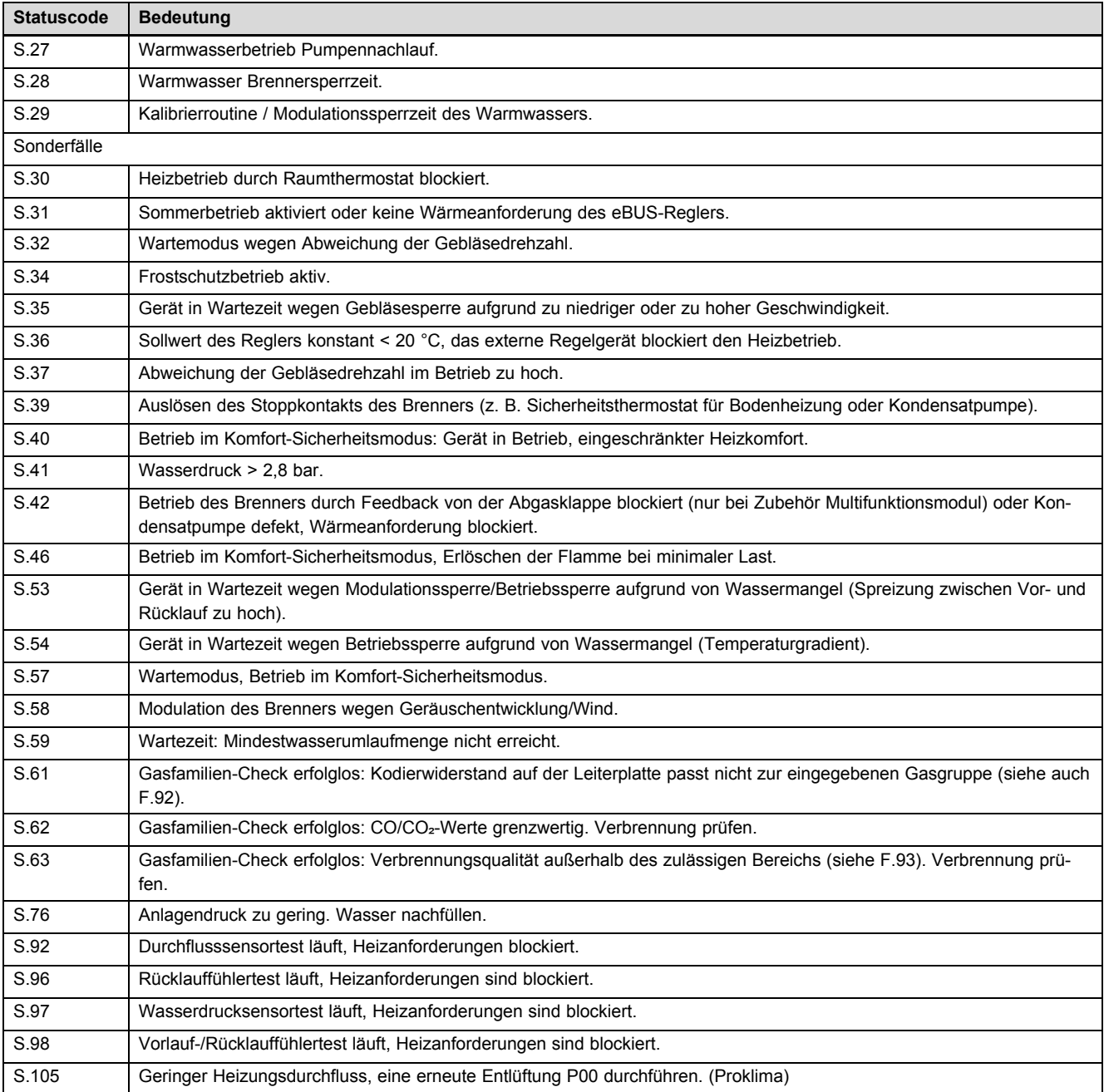

### **E Fehlercodes** – **Übersicht**

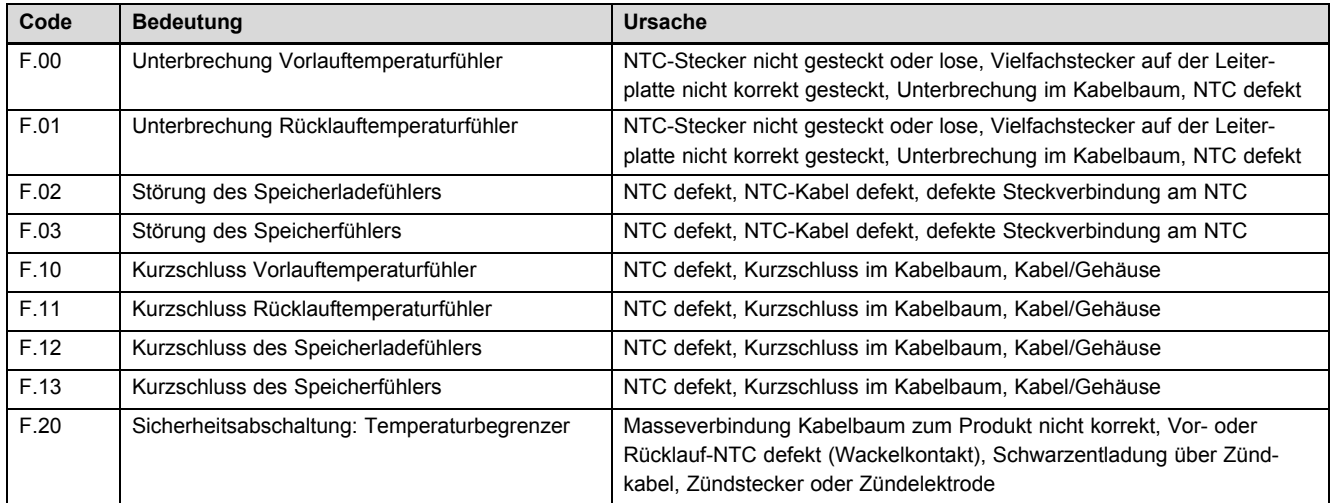

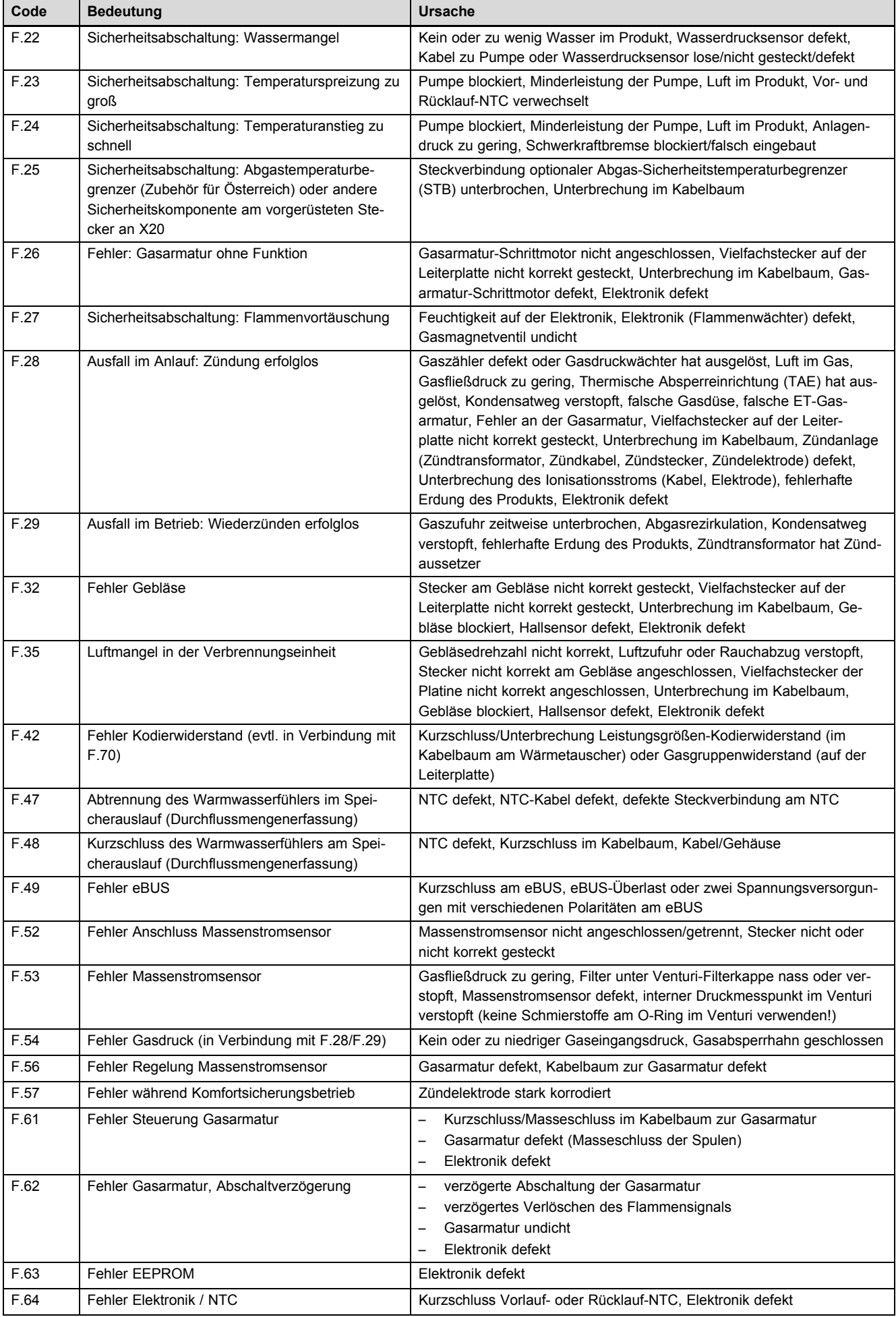

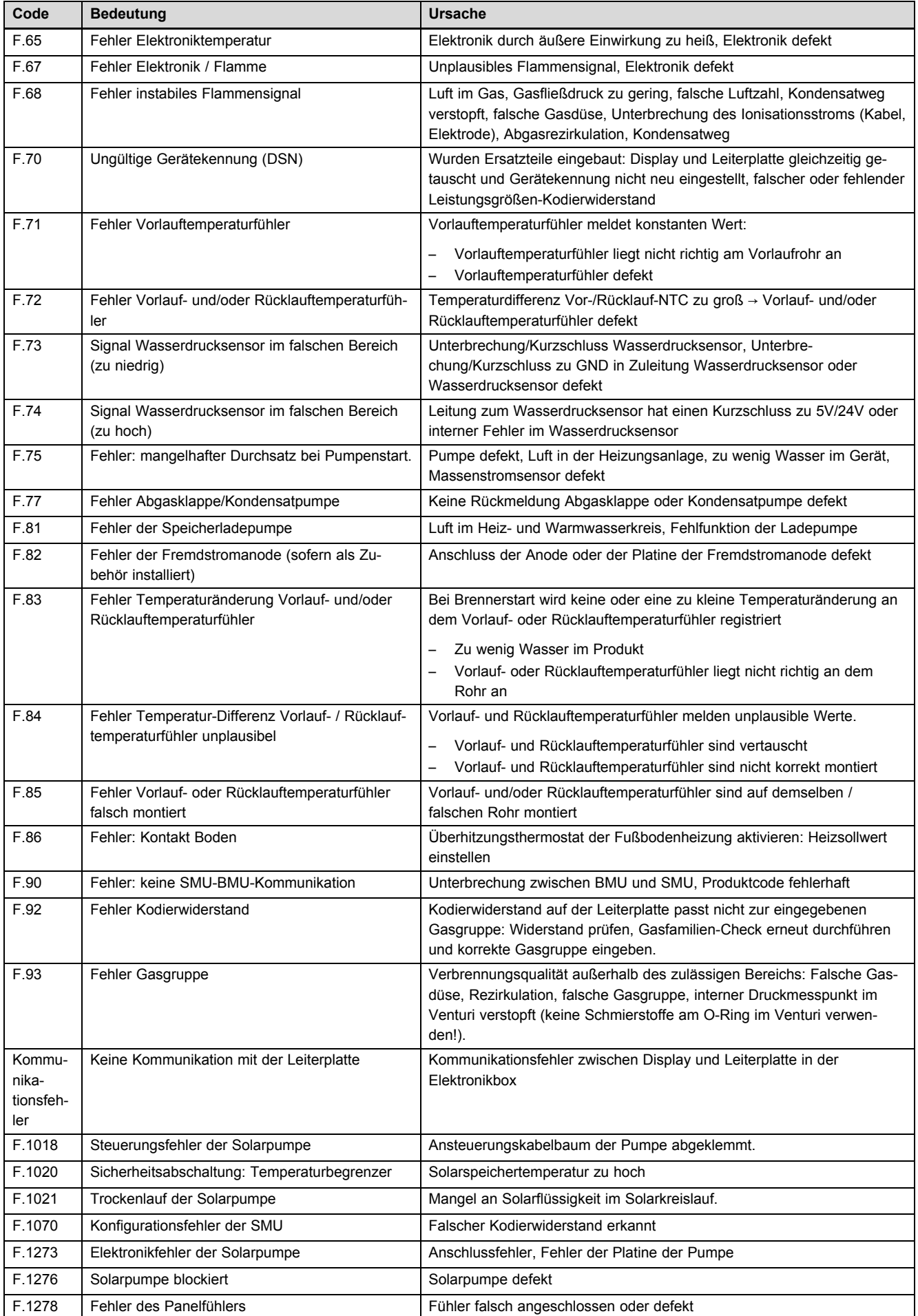

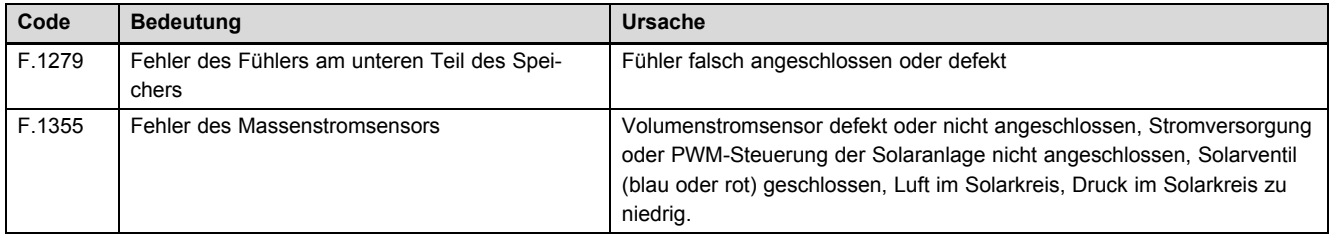

### **F Verbindungsschaltplan**

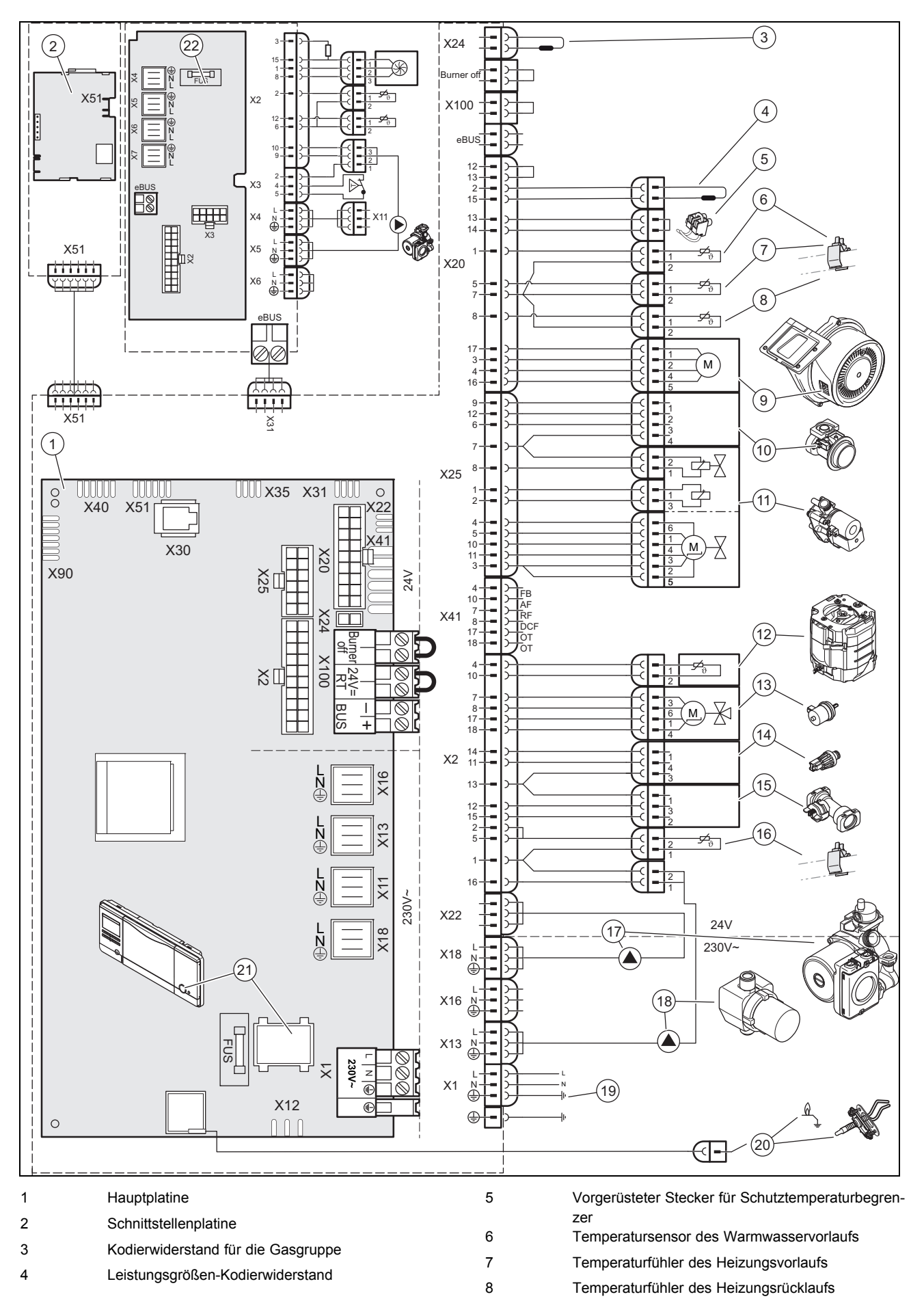

### **Anhang**

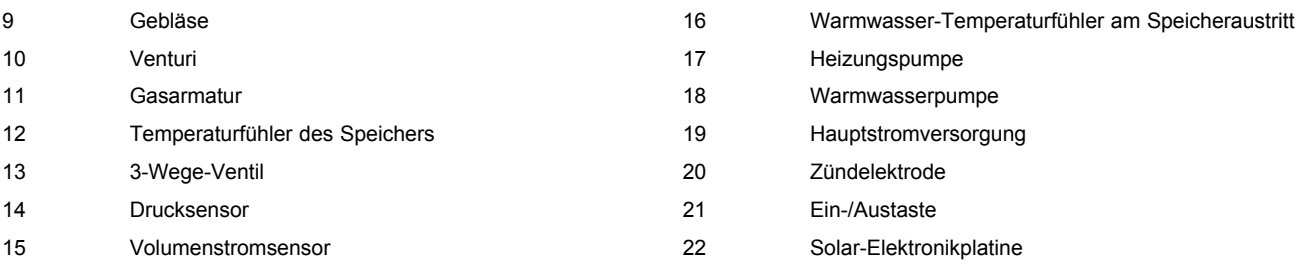

### **G Werksseitige Gaseinstellwerte**

**Gültigkeit:** Österreich

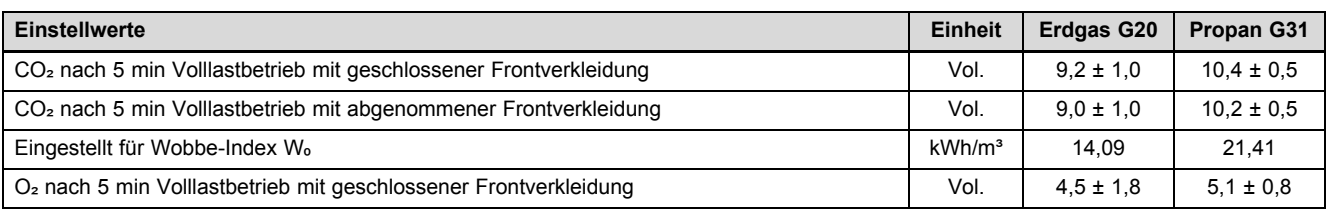

### **H Werksseitige Gaseinstellwerte**

**Gültigkeit:** Deutschland

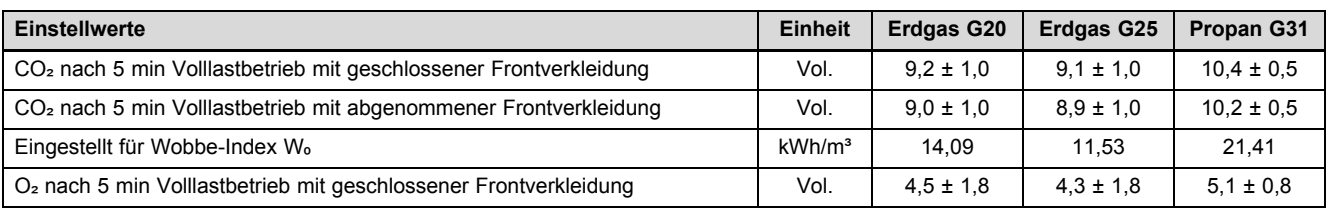

#### **I Technische Daten**

**Gültigkeit:** Deutschland, Österreich

#### **Technischen Daten** – **Heizung**

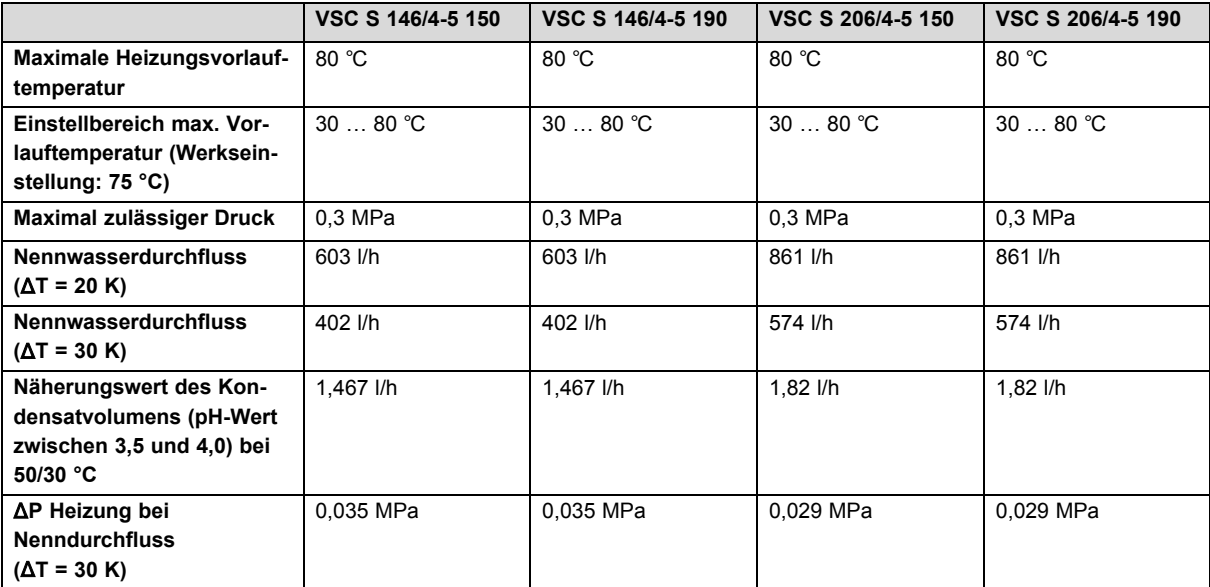

### **Anhang**

![](_page_59_Picture_380.jpeg)

#### **Technische Daten** – **Leistung/Belastung G20**

![](_page_59_Picture_381.jpeg)

![](_page_59_Picture_382.jpeg)

### **Technische Daten** – **Leistung/Belastung G25**

![](_page_59_Picture_383.jpeg)

![](_page_60_Picture_373.jpeg)

![](_page_60_Picture_374.jpeg)

### **Technische Daten** – **Leistung/Belastung G31**

![](_page_60_Picture_375.jpeg)

![](_page_60_Picture_376.jpeg)

## **Anhang**

![](_page_61_Picture_426.jpeg)

#### **Technische Daten - Warmwasser**

![](_page_61_Picture_427.jpeg)

![](_page_61_Picture_428.jpeg)

#### **Technische Daten - Allgemein**

![](_page_61_Picture_429.jpeg)

![](_page_62_Picture_499.jpeg)

![](_page_62_Picture_500.jpeg)

## **Anhang**

#### **Technische Daten** – **Elektrik**

![](_page_63_Picture_147.jpeg)

![](_page_63_Picture_148.jpeg)

### **Stichwortverzeichnis**

![](_page_64_Picture_16.jpeg)

![](_page_64_Picture_17.jpeg)

### Stichwortverzeichnis

![](_page_65_Picture_17.jpeg)

![](_page_65_Picture_18.jpeg)

![](_page_67_Picture_0.jpeg)

0020181589\_02 25.02.2015

#### **Vaillant Deutschland GmbH & Co.KG**

Berghauser Str. 40 | D-42859 Remscheid

Telefon 021 91 18-0 **■** Telefax 021 91 18-28 10

Vaillant Profi-Hotline 018 06 99 91 20 (20 Cent/Anruf aus dem deutschen Festnetz, aus dem Mobilfunknetz max. 60 Cent/Anruf.) Vaillant Werkskundendienst 018 06 99 91 50 (20 Cent/Anruf aus dem deutschen Festnetz, aus dem Mobilfunknetz max. 60 Cent/Anruf.)

info@vaillant.de www.vaillant.de

#### **Vaillant Group Austria GmbH**

Forchheimergasse 7 A-1230 Wien

Telefon 05 70 50-0 **■** Telefax 05 70 50-11 99

Telefon 05 70 50‑21 00 (zum Regionaltarif österreichweit, bei Anrufen aus dem Mobilfunknetz ggf. abweichende Tarife - nähere Information erhalten Sie bei Ihrem Mobilnetzbetreiber)

info@vaillant.at II termin@vaillant.at

www.vaillant.at  $\Box$  www.vaillant.at/werkskundendienst/

© Diese Anleitungen, oder Teile davon, sind urheberrechtlich geschützt und dürfen nur mit schriftlicher Zustimmung des Herstellers vervielfältigt oder verbreitet werden.